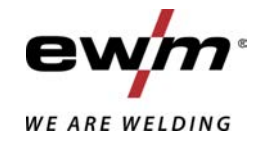

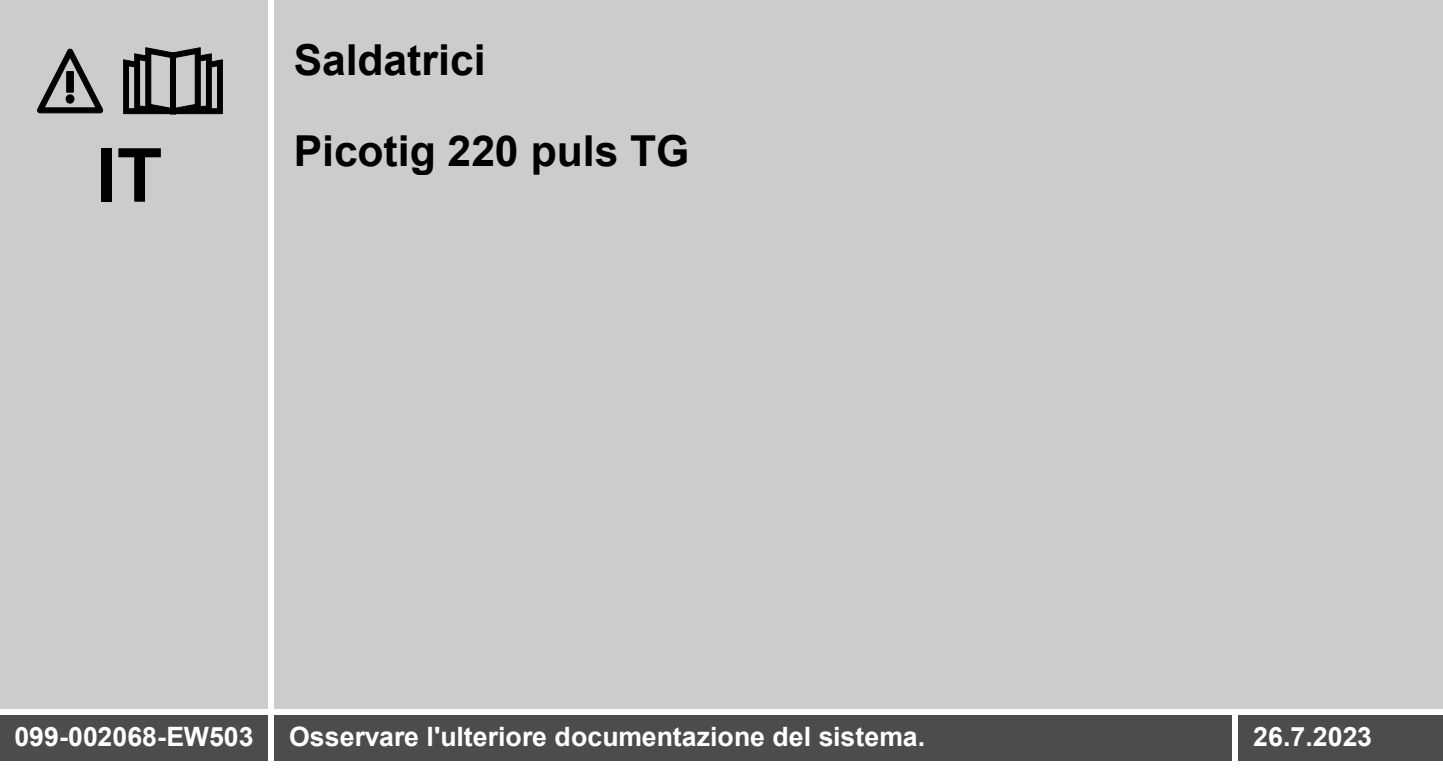

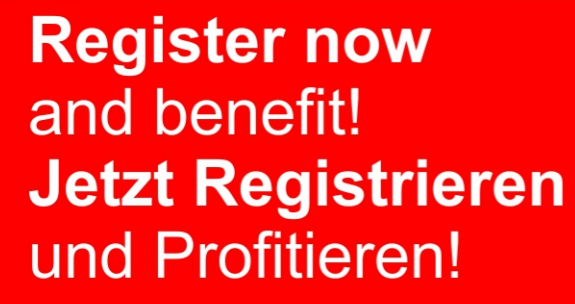

www.ewm-group.com

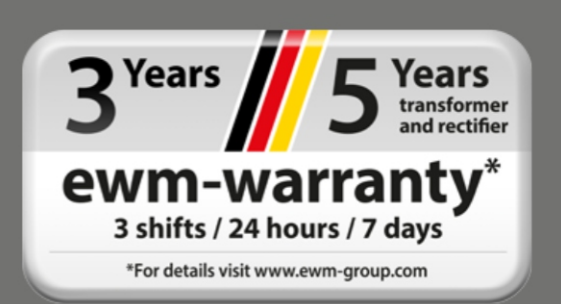

## **Indicazioni generali**

### **AVVERTENZA**

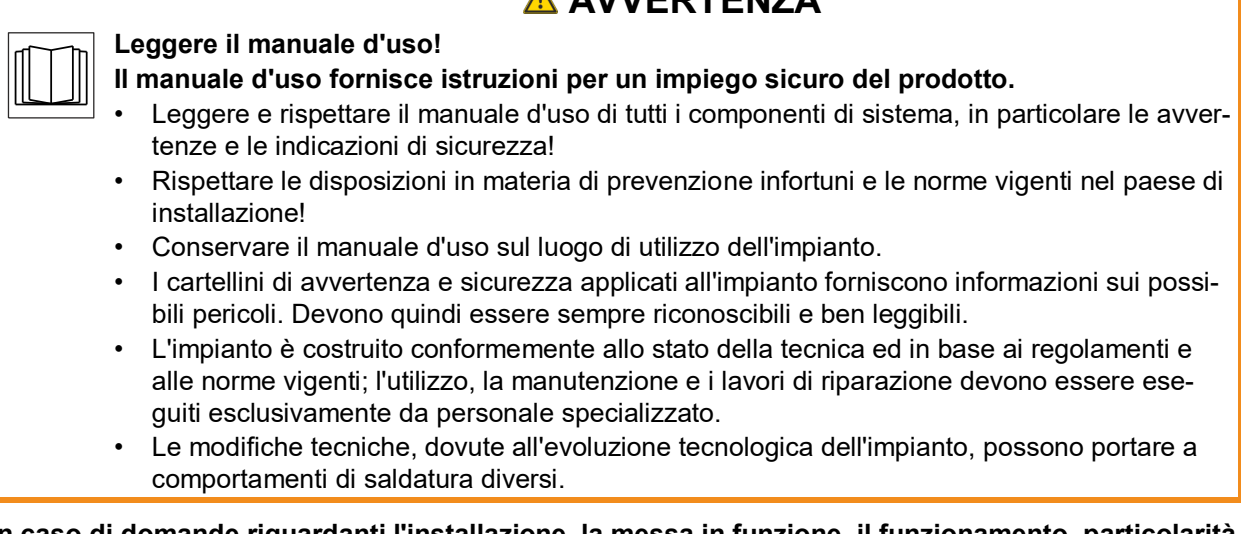

**In caso di domande riguardanti l'installazione, la messa in funzione, il funzionamento, particolarità nell'ambiente di utilizzo o finalità di utilizzo, rivolgersi al proprio partner di distribuzione o al nostro servizio clienti al numero +49 2680 181-0.**

#### **È possibile trovare un elenco dei nostri partner di distribuzione autorizzati al sito www.ewm-group.com/en/specialist-dealers.**

La responsabilità in relazione al funzionamento di questo impianto è limitata espressamente alla funzione dell'impianto. Qualsiasi responsabilità ulteriore, di qualsiasi tipo, è espressamente esclusa. Questa esclusione di responsabilità viene riconosciuta alla messa in funzione dell'impianto da parte dell'utente. Sia il rispetto di queste istruzioni, sia le condizioni e i metodi di installazione, funzionamento, utilizzo e manutenzione dell'apparecchio non possono essere controllati dal produttore.

Un'esecuzione inappropriata dell'installazione può portare a danni materiali e di conseguenza a danni a persone. Non assumiamo pertanto alcuna responsabilità per perdite, danni o costi che derivano o sono in qualche modo legati a un'installazione scorretta, a un funzionamento errato, nonché a un utilizzo e a una manutenzione inappropriati.

#### **© EWM GmbH**

Dr. Günter-Henle-Straße 8 56271 Mündersbach Germany Tel.: +49 2680 181-0, Fax: -244 E-mail: info@ewm-group.com **www.ewm-group.com**

I diritti d'autore del presente documento rimangono presso il produttore.

La riproduzione, anche parziale, è consentita solo previa autorizzazione scritta.

Il contenuto del presente documento è frutto di scrupolose ricerche ed è stato accuratamente controllato ed elaborato; si pubblica comunque con riserva di modifiche e salvo errori di battitura ed errori vari.

#### **Sicurezza dei dati**

L'utente è responsabile della protezione dei dati da qualsiasi modifica rispetto all'impostazione di base. La responsabilità riguardo a impostazioni personali cancellate è dell'utente. Il produttore non risponde di ciò.

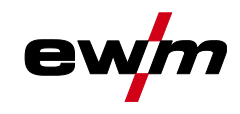

# <span id="page-2-0"></span>**1 Indice**

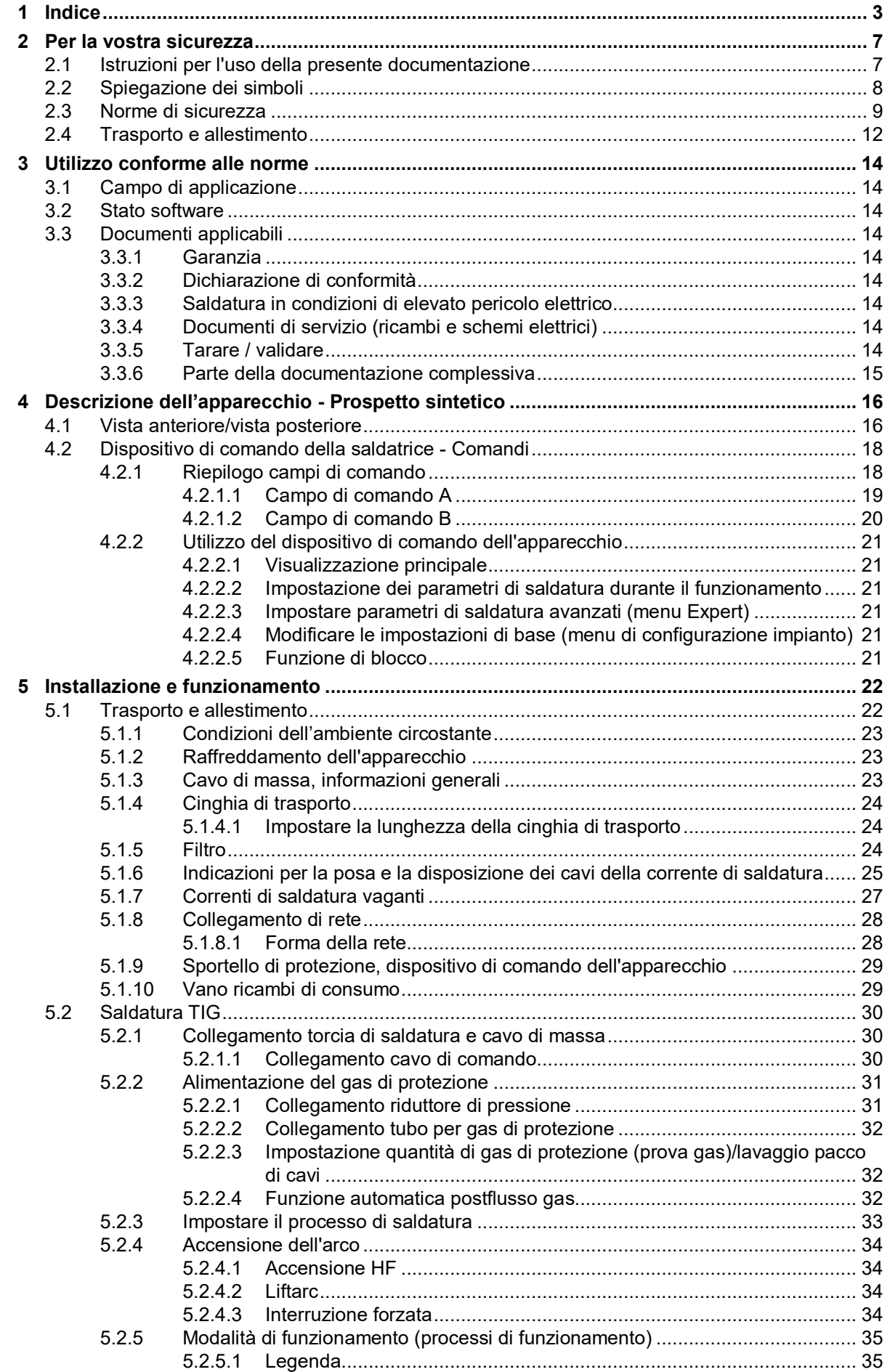

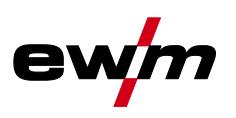

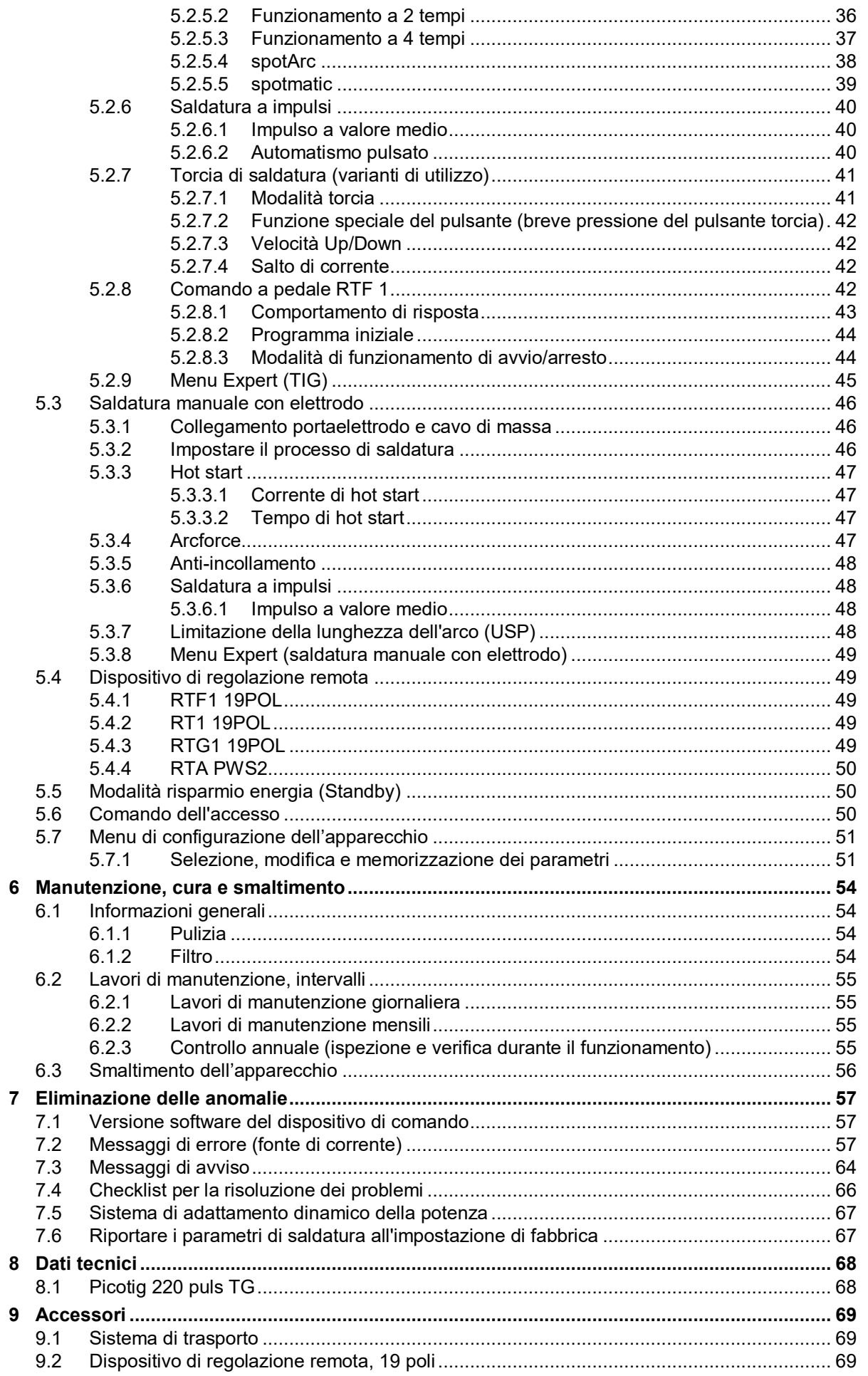

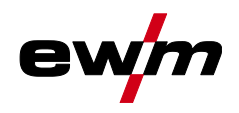

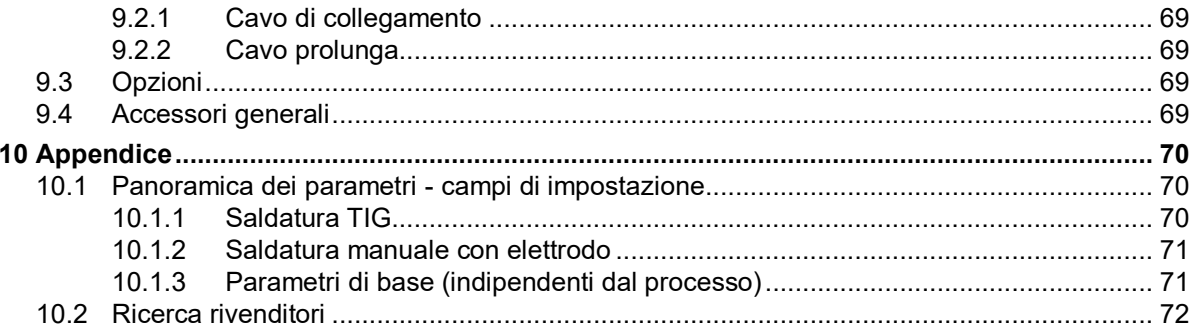

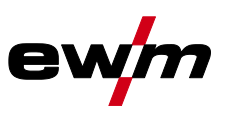

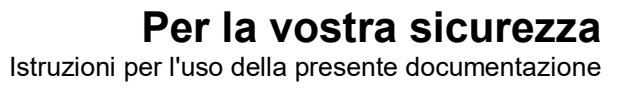

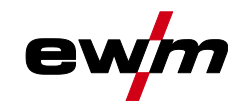

## <span id="page-6-0"></span>**2 Per la vostra sicurezza**

### <span id="page-6-1"></span>**2.1 Istruzioni per l'uso della presente documentazione**

## **PERICOLO**

**Condizioni di lavoro e di esercizio che devono essere osservate scrupolosamente per evitare di causare gravi lesioni imminenti alle persone o il rispettivo decesso.**

- La norma di sicurezza contiene nella rispettiva intestazione la parola chiave "PERICOLO" con un segnale di pericolo generale.
- Il pericolo viene inoltre illustrato con un simbolo a bordo pagina.

### **AVVERTENZA**

**Condizioni di lavoro e di esercizio che devono essere osservate scrupolosamente per escludere possibili gravi lesioni imminenti alle persone o il rispettivo decesso.**

- La norma di sicurezza contiene nella rispettiva intestazione la parola chiave "PERICOLO" con un segnale di pericolo generale.
- Il pericolo viene inoltre illustrato con un simbolo a bordo pagina.

## **ATTENZIONE**

**Condizioni di lavoro e di esercizio che devono essere osservate attentamente per evitare lievi lesioni alle persone.**

- La norma di sicurezza contiene nella rispettiva intestazione la parola chiave "PRECAUZIONI" con un segnale di pericolo generale.
- Il pericolo viene illustrato con un simbolo a bordo pagina.

*Particolarità tecniche che il cliente deve osservare per evitare danni alle cose o all'apparecchio.* 图

Le procedure e gli elenchi che indicano, passo per passo, come procedere in determinate circostanze, sono evidenziati da un simbolo come, ad esempio:

• Inserire la presa del cavo della corrente di saldatura nella relativa femmina e bloccarla.

Spiegazione dei simboli

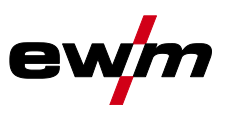

## <span id="page-7-0"></span>**2.2 Spiegazione dei simboli**

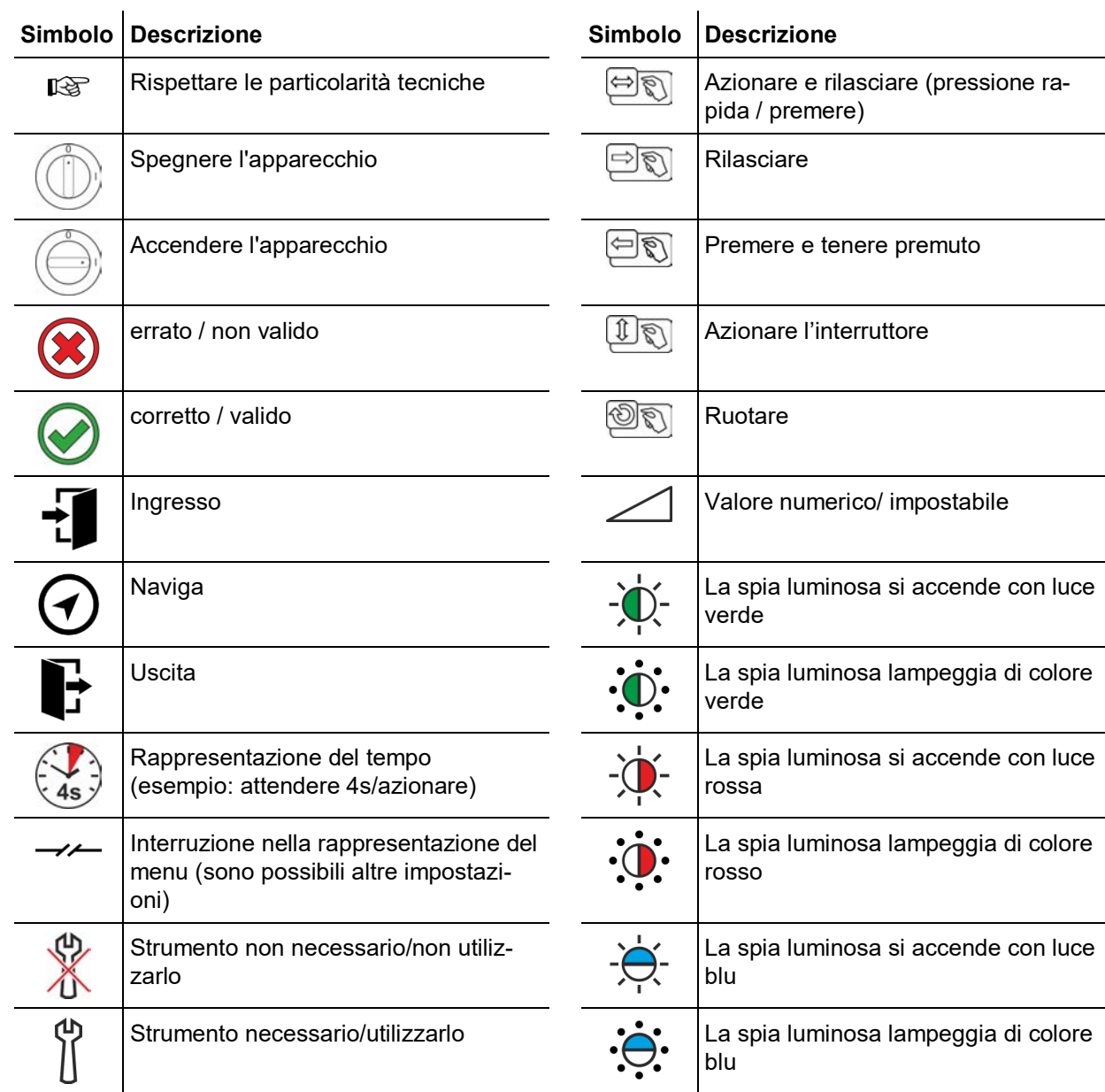

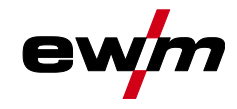

<span id="page-8-0"></span>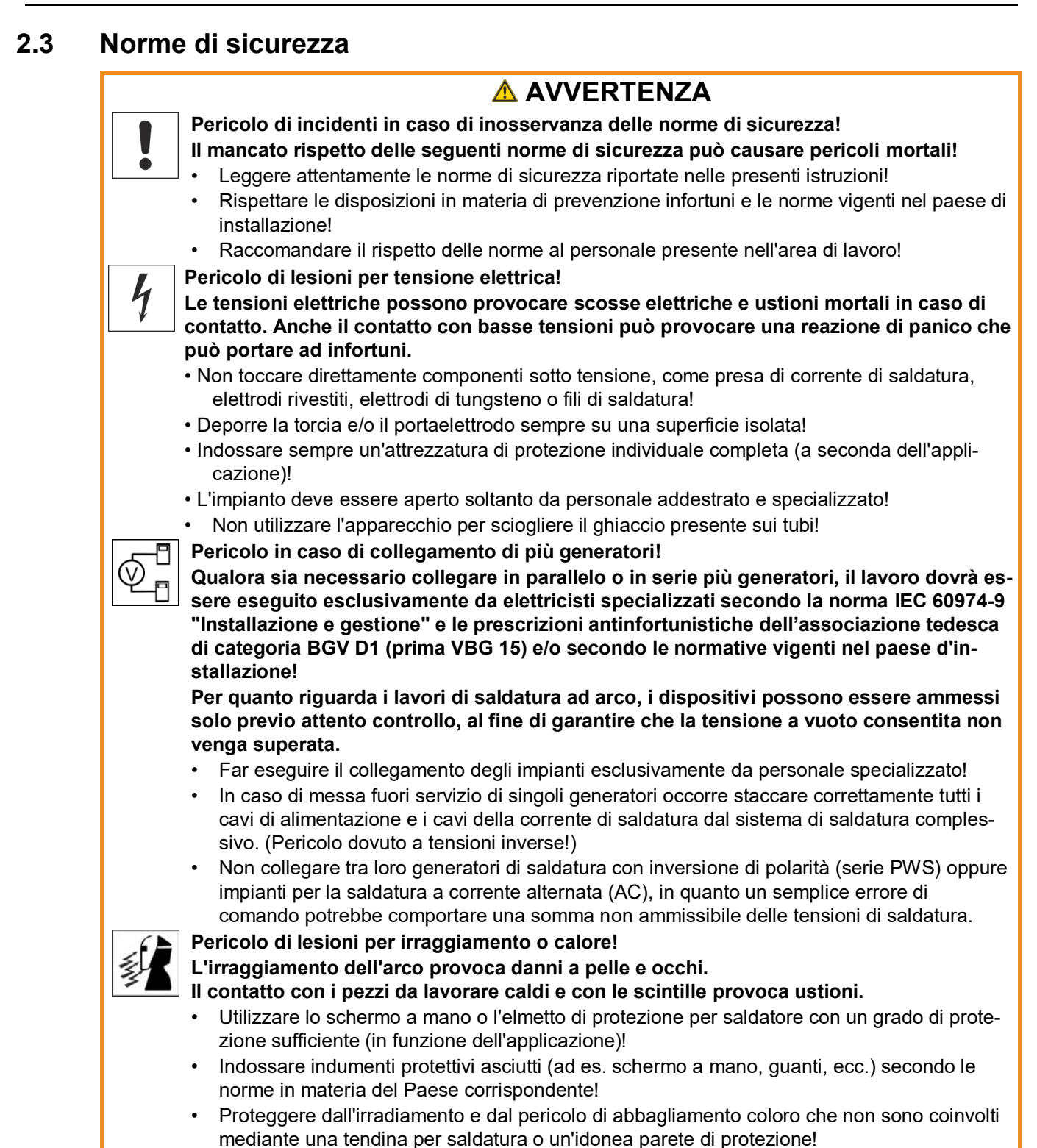

Norme di sicurezza

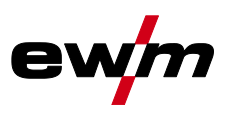

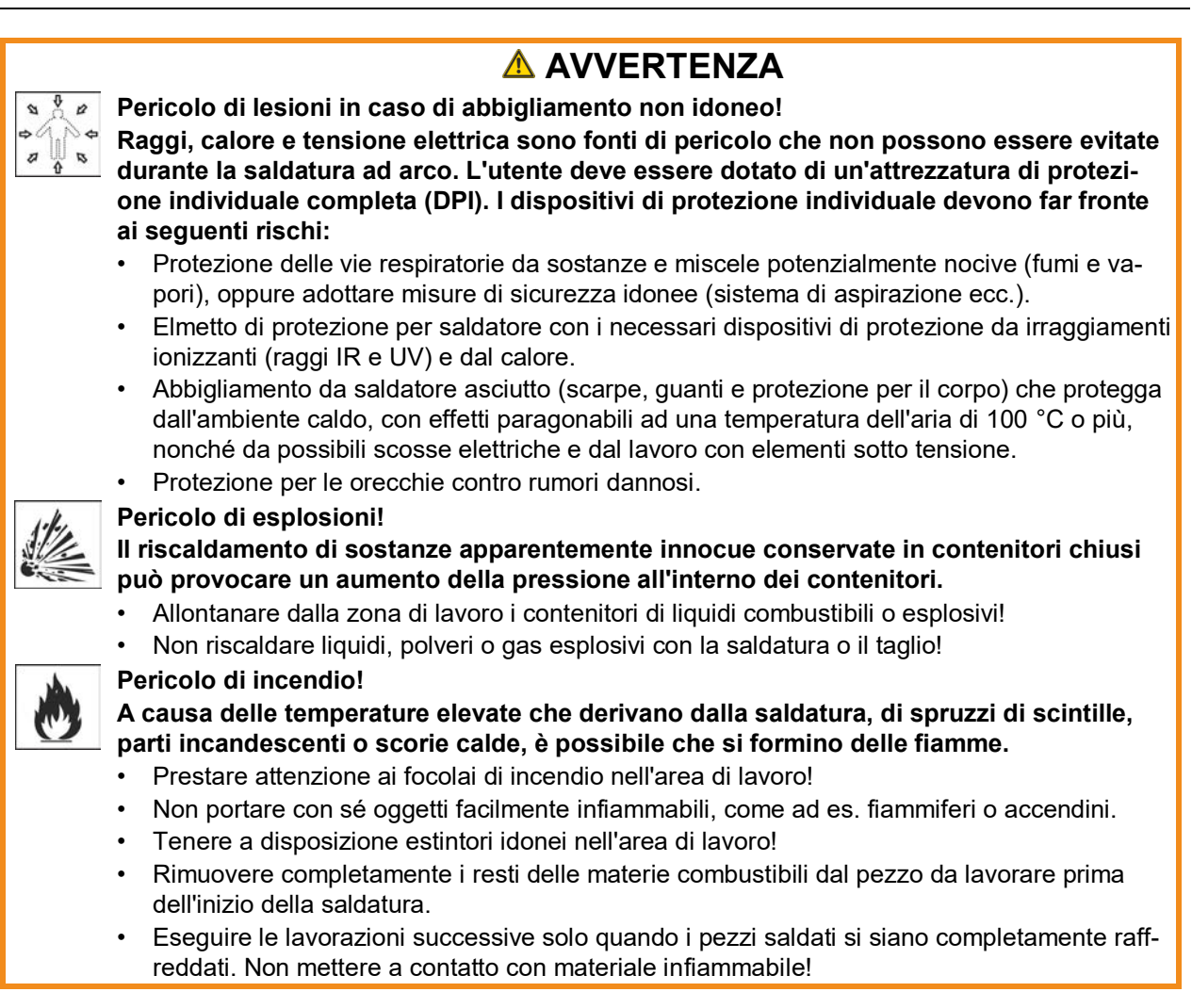

#### **Per la vostra sicurezza** Norme di sicurezza

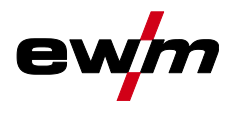

## **ATTENZIONE**

**Fumo e gas!**

#### **Fumo e gas possono causare asfissia e avvelenamento! Inoltre, per effetto dei raggi ultravioletti dell'arco, i vapori di solventi (idrocarburi clorurati) possono trasformarsi in fosgene velenoso!**

- Provvedere a una sufficiente ventilazione con aria fresca!
- Tenere i vapori di solventi lontani dalla zona di irraggiamento dell'arco!
- Eventualmente utilizzare una protezione adeguata delle vie respiratorie!
- Per evitare la formazione di fosfogene, i residui di solventi clorurati su pezzi devono prima essere neutralizzati mediante misure adatti.

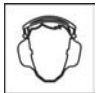

#### **Inquinamento acustico!**

#### **Il rumore superiore a 70 dBA può causare danni permanenti all'udito!**

- Indossare cuffie adatte!
- Le persone che si trovano nella zona di lavoro devono indossare cuffie adeguate!

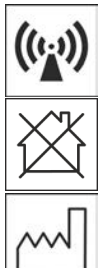

**Secondo la norma IEC 60974-10 i generatori di saldatura si suddividono in due classi di compatibilità elettromagnetica (la classe di compatibilità elettromagnetica è riportata nei dati tecnici)** *> vedere capitolo [8](#page-67-0)***:**

**Classe A** Non è previsto l'uso degli apparecchi di questa classe in aree di abitazione la cui energia elettrica provenga dalla rete elettrica pubblica di bassa tensione. Per quanto riguarda la garanzia della compatibilità elettromagnetica per gli apparecchi di classe A potrebbero presentarsi delle difficoltà in queste zone d'impiego, sia per via di disturbi legati al cablaggio, sia per via di disturbi radianti.

**Classe B** Gli apparecchi di questa classe rispondono ai requisiti della compatibilità elettromagnetica nelle aree industriali e abitative, comprese le zone di abitazione con collegamento alla rete elettrica pubblica di bassa tensione.

#### **Installazione e funzionamento**

Per quanto riguarda il funzionamento di impianti di saldatura ad arco, potrebbero verificarsi, in alcuni casi, dei disturbi elettromagnetici, nonostante ogni generatore di saldatura rispetti i valori limite di emissioni sanciti dalla norma. Per i disturbi che dipendono dalla saldatura si considera responsabile l'utilizzatore.

Per la **valutazione** dei possibili problemi elettromagnetici nell'ambiente di lavoro, l'utilizzatore deve considerare quanto segue: (vedere anche la normativa EN 60974-10 allegato A)

- Cavi di rete, di comando, di trasmissione di segnale e di telecomunicazione
- Apparecchi radio e televisori
- Computer e altri dispositivi di comando
- Dispositivi di sicurezza
- Lo stato di salute delle persone vicine all'attrezzatura, in particolare se il personale porta pacemaker o apparecchi acustici
- Dispositivi di calibrazione e misurazione
- La resistenza ai disturbi propria di altre attrezzature nelle vicinanze
- L'orario in cui devono venire eseguiti i lavori di saldatura

Suggerimenti per la **riduzione dell'emissione dei disturbi**

- Collegamento alla rete elettrica, ad es. filtri di rete aggiuntivi o schermatura tramite tubo metallico
- Manutenzione del sistema di saldatura ad arco
- I cavi di saldatura devono essere più corti possibile, disposti in fasci stretti e posati a pavimento
- Bilanciamento del potenziale
- Messa a terra del pezzo da lavorare. Nei casi in cui non sia possibile realizzare una messa a terra diretta del pezzo in lavorazione, il collegamento dovrebbe essere realizzato tramite condensatori idonei.
- Schermatura di altri dispositivi presenti nei dintorni o dell'intero dispositivo di saldatura

## **Per la vostra sicurezza**

Trasporto e allestimento

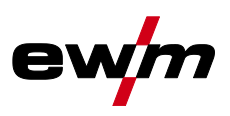

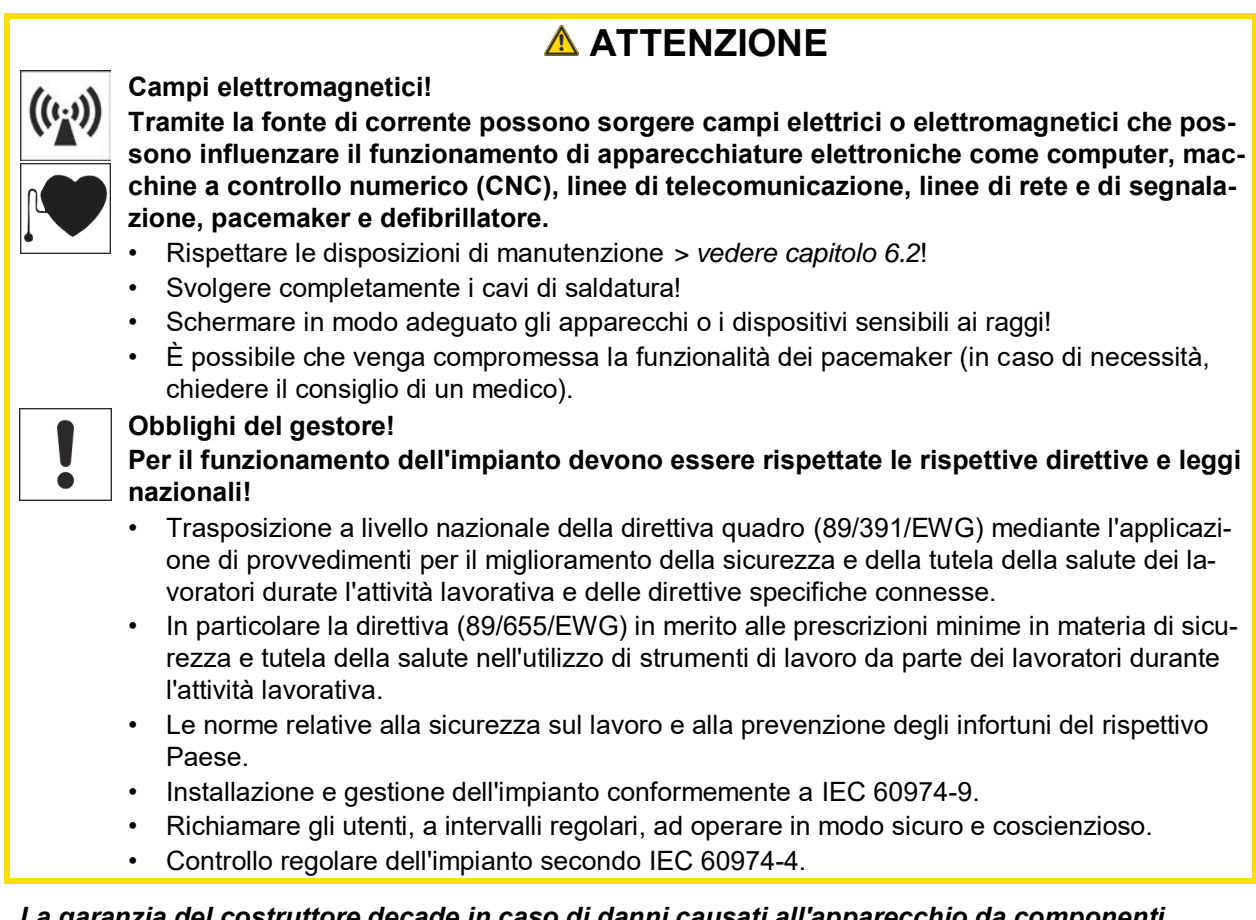

- *La garanzia del costruttore decade in caso di danni causati all'apparecchio da componenti*  隐 *esterni.*
	- *• Utilizzare esclusivamente componenti ed accessori della nostra gamma di produzione (fonti di corrente, torce di saldatura, portaelettrodi, dispositivi di regolazione remota, ricambi e componenti soggetti a usura, ecc.).*
	- *• Inserire e bloccare gli accessori nel relativo connettore soltanto quando la saldatrice è spenta.*

**Requisiti per il collegamento alla rete di alimentazione pubblica**

**Gli apparecchi ad alte prestazioni possono influenzare la qualità della rete elettrica tramite la corrente che traggono dalla rete di alimentazione. Per alcune tipologie di apparecchi devono quindi essere considerate alcune limitazioni nel collegamento alla rete, oppure specifici requisiti per quanto riguarda l'impedenza massima possibile, oppure ancora la capacità di alimentazione minima necessaria per l'interfaccia con la rete pubblica (punto di accoppiamento comune PCC); anche in questi casi occorre fare riferimento ai dati tecnici dell'apparecchio. In questo caso è responsabilità del gestore dell'impianto o dell'utilizzatore dell'apparecchio assicurarsi, ev. previo consulto con il gestore della rete di alimentazione, che l'apparecchio possa essere collegato alla rete.**

### <span id="page-11-0"></span>**2.4 Trasporto e allestimento**

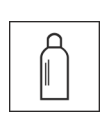

### **AVVERTENZA**

**Pericolo di lesioni in caso di utilizzo scorretto delle bombole del gas di protezione! Un utilizzo non corretto e un fissaggio insufficiente delle bombole del gas di protezione può provocare gravi lesioni!**

- Seguire le indicazioni del produttore del gas e i decreti relativi al gas pressurizzato!
- Sulla valvola della bombola del gas di protezione non deve essere effettuato alcun fissaggio!
- Evitare il riscaldamento della bombola del gas di protezione!

## **Per la vostra sicurezza**

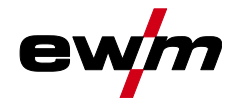

Trasporto e allestimento

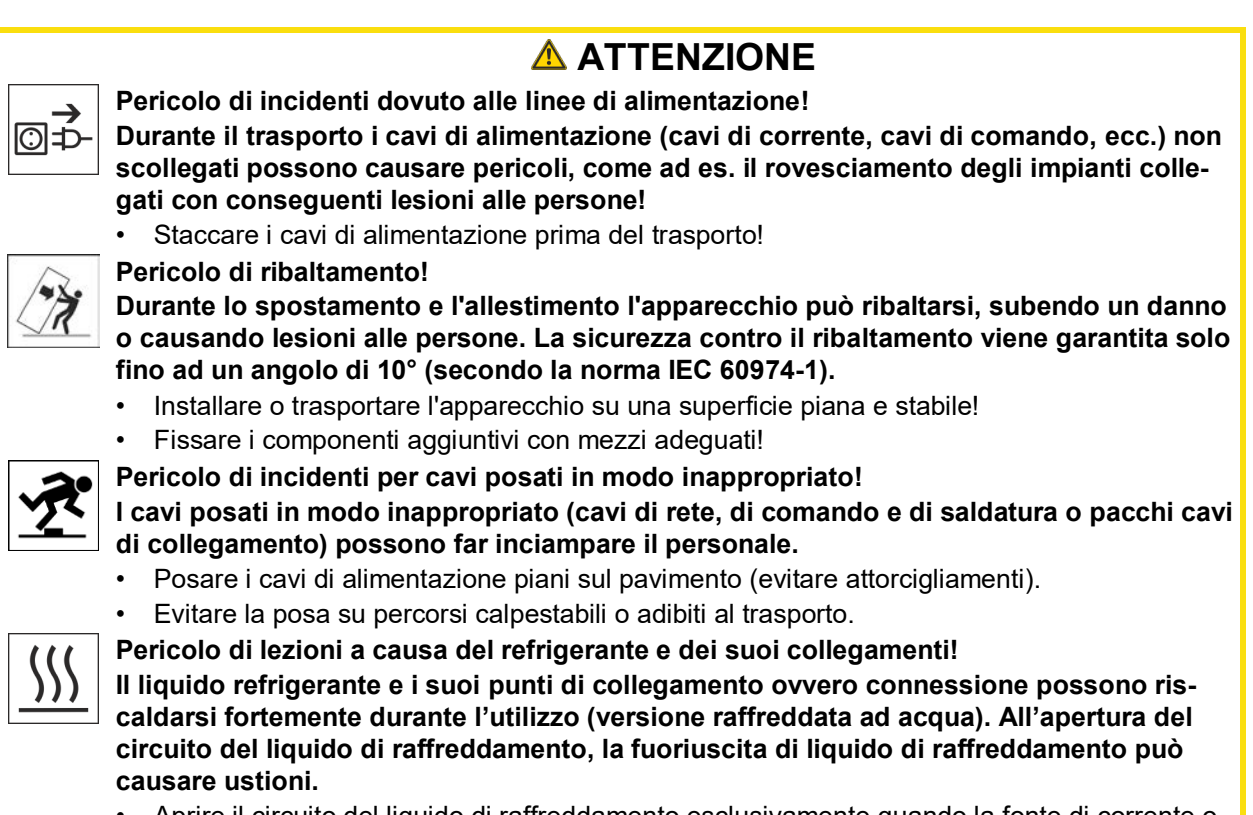

- Aprire il circuito del liquido di raffreddamento esclusivamente quando la fonte di corrente o il gruppo di raffreddamento è disinserito!
- Indossare i dispositivi di protezione individuale regolamentari (guanti di protezione)!
- Chiudere i collegamenti aperti dei tubi flessibili con tappi adatti.

*Gli apparecchi sono concepiti per il funzionamento in posizione verticale!* **RAD** *Il funzionamento in posizioni non autorizzate può causare danni all'apparecchio.*

- *• Il trasporto e il funzionamento devono avvenire esclusivamente in posizione verticale!*
- *A causa di un collegamento inappropriato gli accessori e la fonte di corrente possono essere*  图 *danneggiati.*
	- *• Inserire e bloccare gli accessori nel relativo connettore soltanto quando la saldatrice è spenta.*
	- *• Consultare le descrizioni dettagliate del manuale d'uso dei rispettivi accessori.*
	- *• Gli accessori vengono automaticamente riconosciuti dopo l'accensione della fonte di corrente.*

*Le coperture anti-polvere proteggono le prese e l'apparecchio dalla sporcizia e da possibili*  **REA** *danni.*

- *• Se alla presa non è collegato alcun accessorio, la copertura anti-polvere deve essere applicata alla presa.*
- *• In caso di guasto o perdita della copertura anti-polvere, provvedere alla sostituzione!*

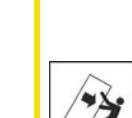

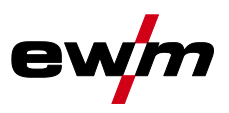

## <span id="page-13-0"></span>**3 Utilizzo conforme alle norme**

### **AVVERTENZA**

**Pericolo in caso di utilizzo in maniera non conforme alle norme.**

**L'impianto è costruito conformemente allo stato della tecnica ed in base ai regolamenti e alle norme vigenti per l'impiego industriale e professionale. L'impianto è destinato esclusivamente ai processi di saldatura indicati sul cartellino del modello. In caso di utilizzo in maniera non conforme alle disposizioni, dall'impianto potrebbe mettere a rischio persone, animali e cose. Il costruttore non si assume quindi alcuna responsabilità per i danni causati da un tale utilizzo.**

- L'impianto deve essere utilizzato in modo corretto ed esclusivamente da personale addestrato e specializzato.
- Non apportare all'impianto variazioni o modifiche strutturali non consentite.

### <span id="page-13-1"></span>**3.1 Campo di applicazione**

Generatore di saldatura ad arco per saldatura TIG a corrente continua con Liftarc (accensione a contatto) o accensione HF (senza contatto) e saldatura manuale con elettrodo come procedimento secondario. Gli accessori possono eventualmente incrementare le funzioni disponibili (vedere relativa documentazione all'omonimo capitolo).

### <span id="page-13-2"></span>**3.2 Stato software**

Ş

**La versione del software del dispositivo di comando può essere visualizzata nel menu di configurazione dell'apparecchio (menu Srv)** *> vedere capitolo [5.7](#page-50-0)***.**

### <span id="page-13-3"></span>**3.3 Documenti applicabili**

#### <span id="page-13-4"></span>**3.3.1 Garanzia**

Potete trovare ulteriori informazioni sull'allegato opuscolo "Warranty registration", mentre per le nostre informazioni circa la garanzia, la manutenzione e il controllo potete consultare il sito [www.ewm](https://www.ewm-group.com/)[group.com!](https://www.ewm-group.com/)

### <span id="page-13-5"></span>**3.3.2 Dichiarazione di conformità**

Questo prodotto è conforme per concezione e tipo di costruzione alle direttive UE indicate nella dichiarazione. Il prodotto è corredato da una specifica Dichiarazione di Conformità in originale. Il costruttore raccomanda di eseguire un controllo tecnico di sicurezza in base alle norme e alle direttive nazionali ogni 12 mesi (dalla prima messa in funzione).

#### <span id="page-13-6"></span>**3.3.3 Saldatura in condizioni di elevato pericolo elettrico**

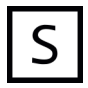

Le fonti della corrente di saldatura con questa codifica possono essere impiegate per la saldatura in un ambiente con elevato rischio elettrico (per es. caldaie). A tale scopo si devono rispettare le disposizioni nazionali e internazionali corrispondenti. Anche la fonte della corrente di saldatura non deve essere sistemata nella zona di pericolo!

#### <span id="page-13-7"></span>**3.3.4 Documenti di servizio (ricambi e schemi elettrici)**

### **A** AVVERTENZA

**Non eseguire riparazioni o modifiche in maniera inappropriata! Per evitare lesioni e danni all'apparecchio la ripazione o la modifica dell'apparecchio sono consentite soltanto a persone abilitate (personale di servizio autorizzato)! In caso di interventi non autorizzati, decadono i diritti di garanzia!**

• Nel caso siano necessarie riparazioni, rivolgersi al personale abilitate (personale autorizzato addetto all'assistenza).

Gli schemi elettrici sono allegati in originale all'apparecchio. I ricambi possono essere acquistati dal rivenditore responsabile.

#### <span id="page-13-8"></span>**3.3.5 Tarare / validare**

Il prodotto è corredato da un certificato in originale. Il costruttore raccomanda la taratura/convalida nell'intervallo di 12 mesi (dalla prima messa in funzione).

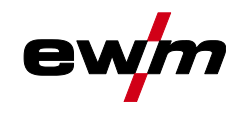

#### <span id="page-14-0"></span>**3.3.6 Parte della documentazione complessiva**

**Il presente manuale d'uso è parte della documentazione complessiva ed è valido soltanto in combinazione con tutti i documenti parziali. Leggere e rispettare i manuali d'uso di tutti i componenti di sistema, in particolare le indicazioni di sicurezza!**

La figura mostra l'esempio generico di un sistema di saldatura.

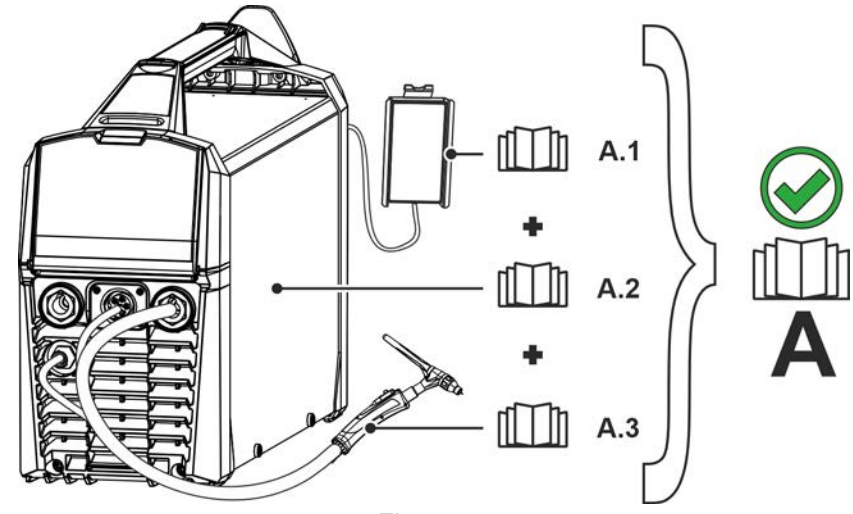

*Figura 3-1*

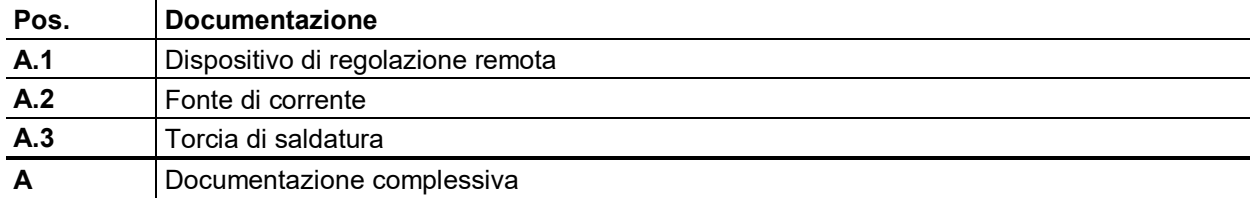

**Descrizione dell'apparecchio - Prospetto sintetico** Vista anteriore/vista posteriore

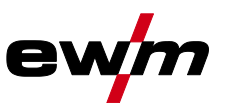

- <span id="page-15-0"></span>**4 Descrizione dell'apparecchio - Prospetto sintetico**
- <span id="page-15-1"></span>**4.1 Vista anteriore/vista posteriore**

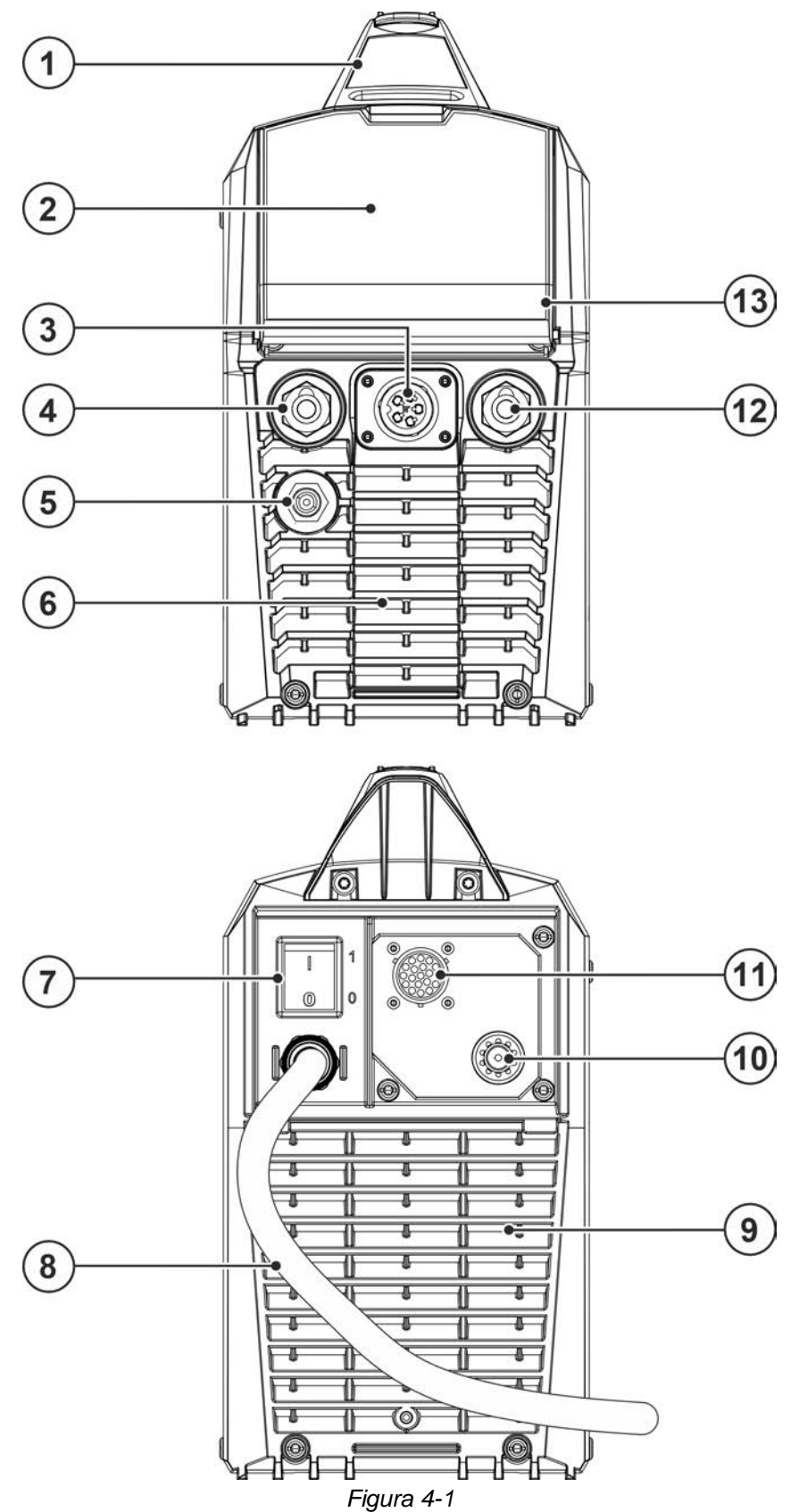

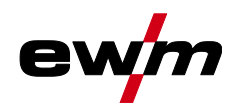

Vista anteriore/vista posteriore

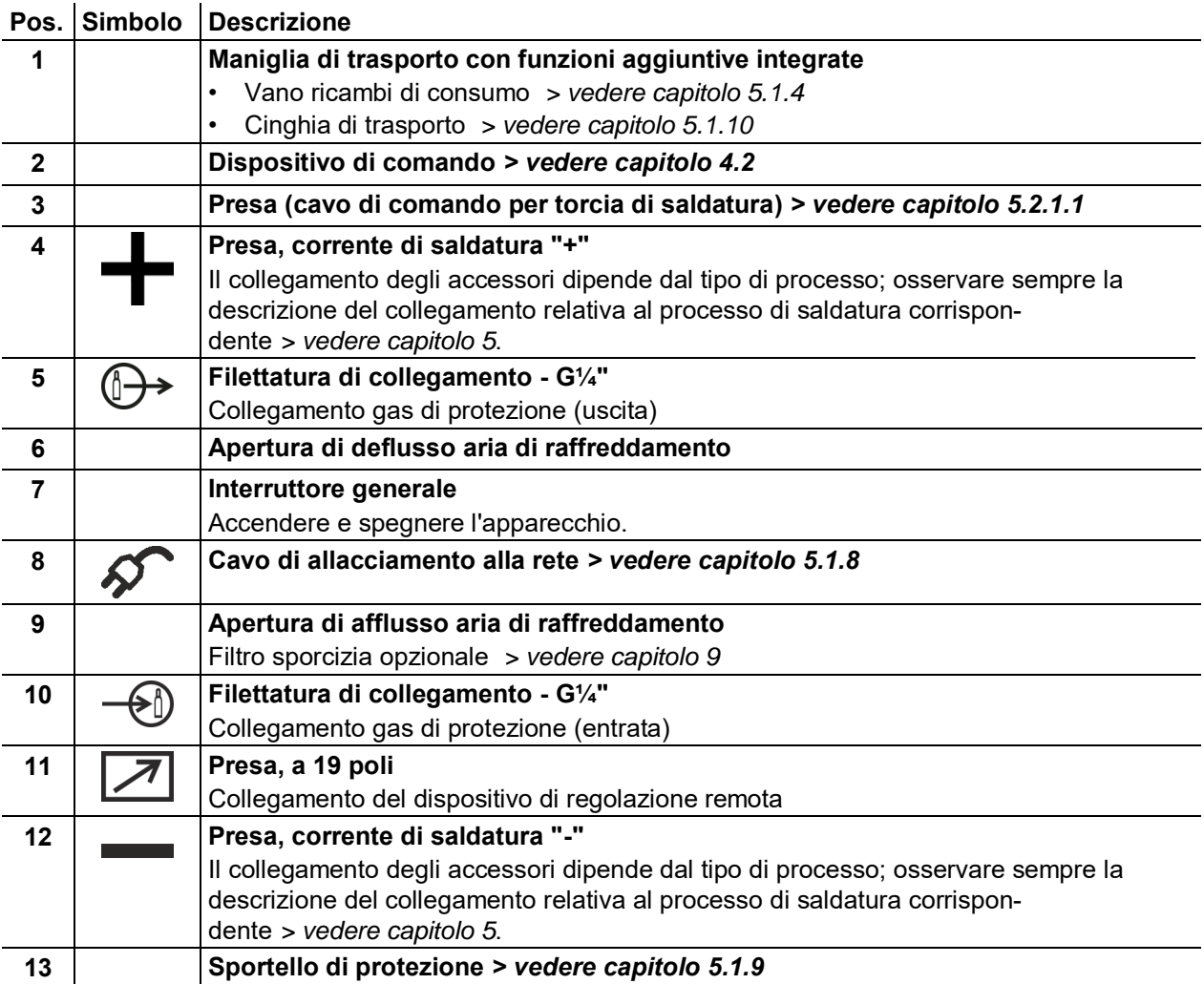

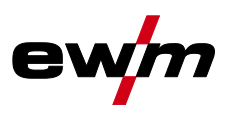

## <span id="page-17-0"></span>**4.2 Dispositivo di comando della saldatrice - Comandi**

### <span id="page-17-1"></span>**4.2.1 Riepilogo campi di comando**

**Ai fini della descrizione, il dispositivo di comando è stato suddiviso in due campi parziali (A, B) per garantire il massimo della chiarezza. I campi di impostazione di valori dei parametri sono riassunti nel capitolo Panoramica dei parametri** *> vedere capitolo [10.1](#page-69-1)***.**

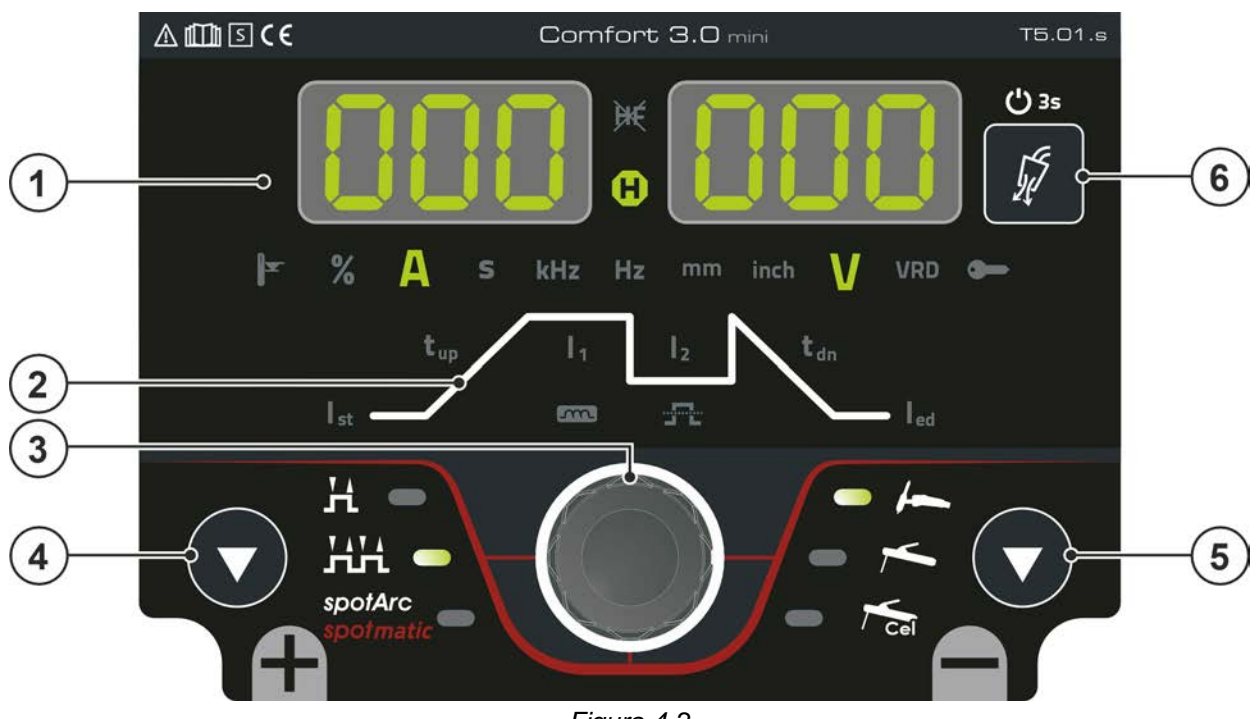

*Figura 4-2*

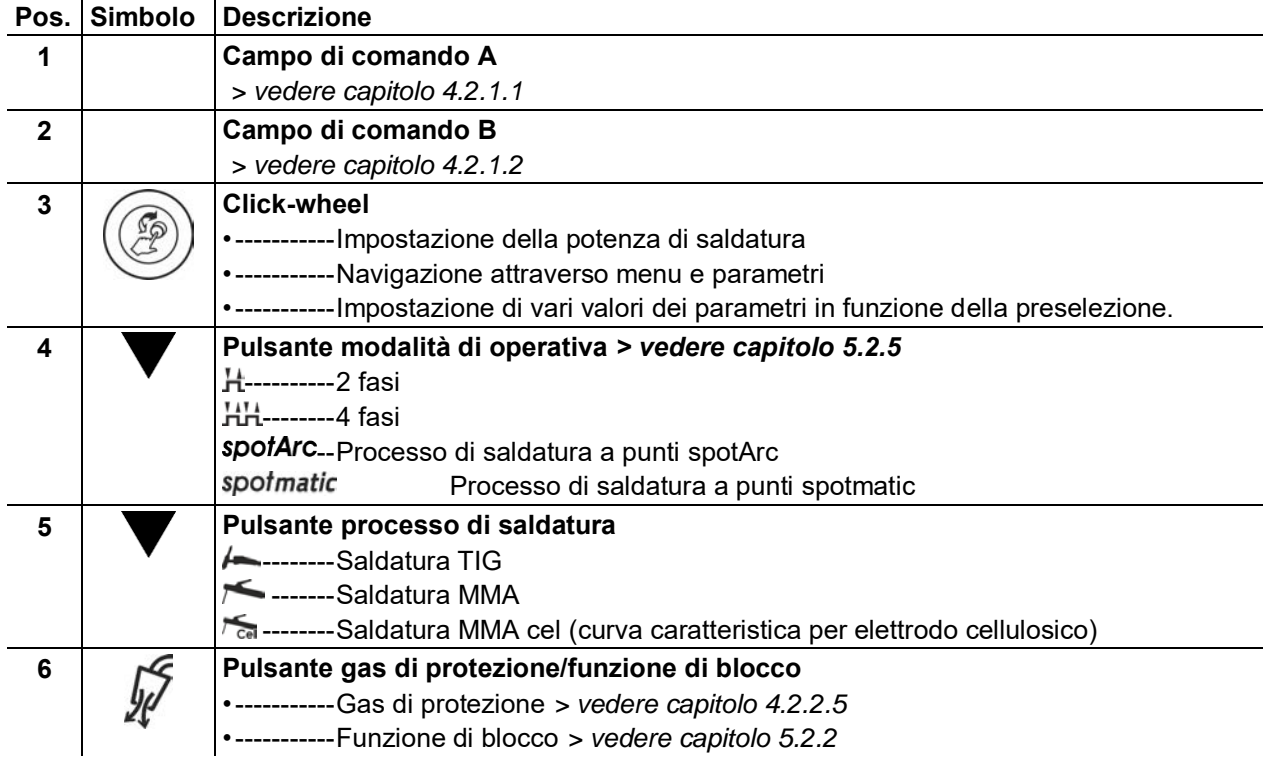

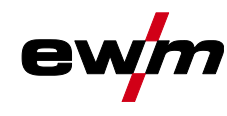

Dispositivo di comando della saldatrice - Comandi

### <span id="page-18-0"></span>**4.2.1.1 Campo di comando A**

 $\overline{a}$ 

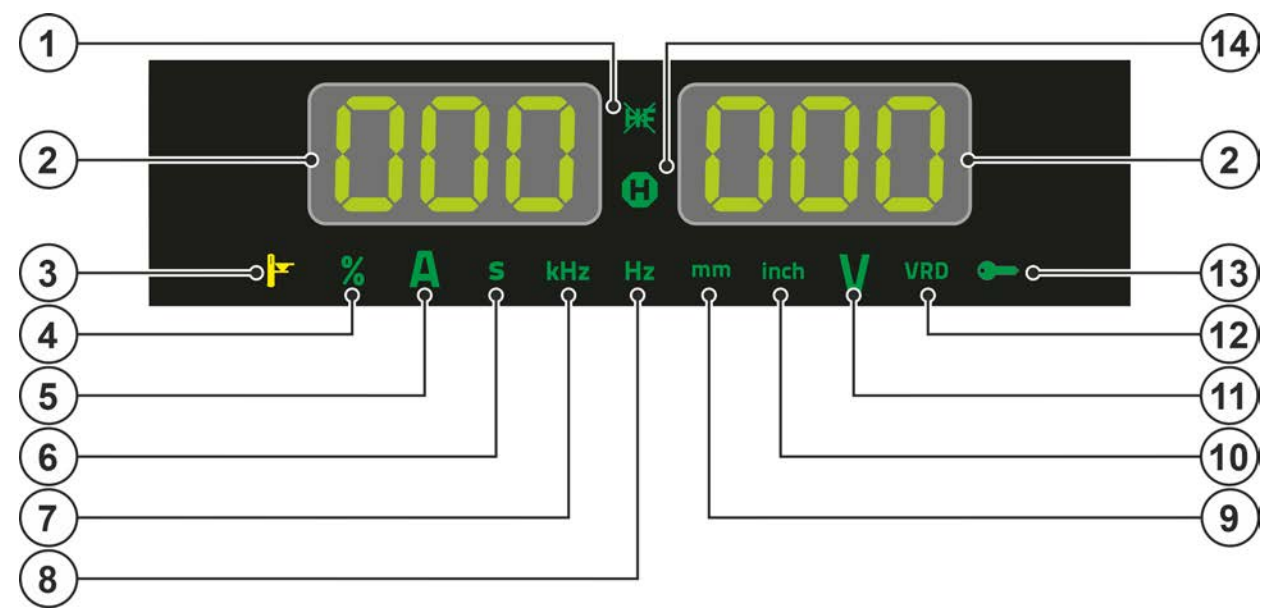

*Figura 4-3*

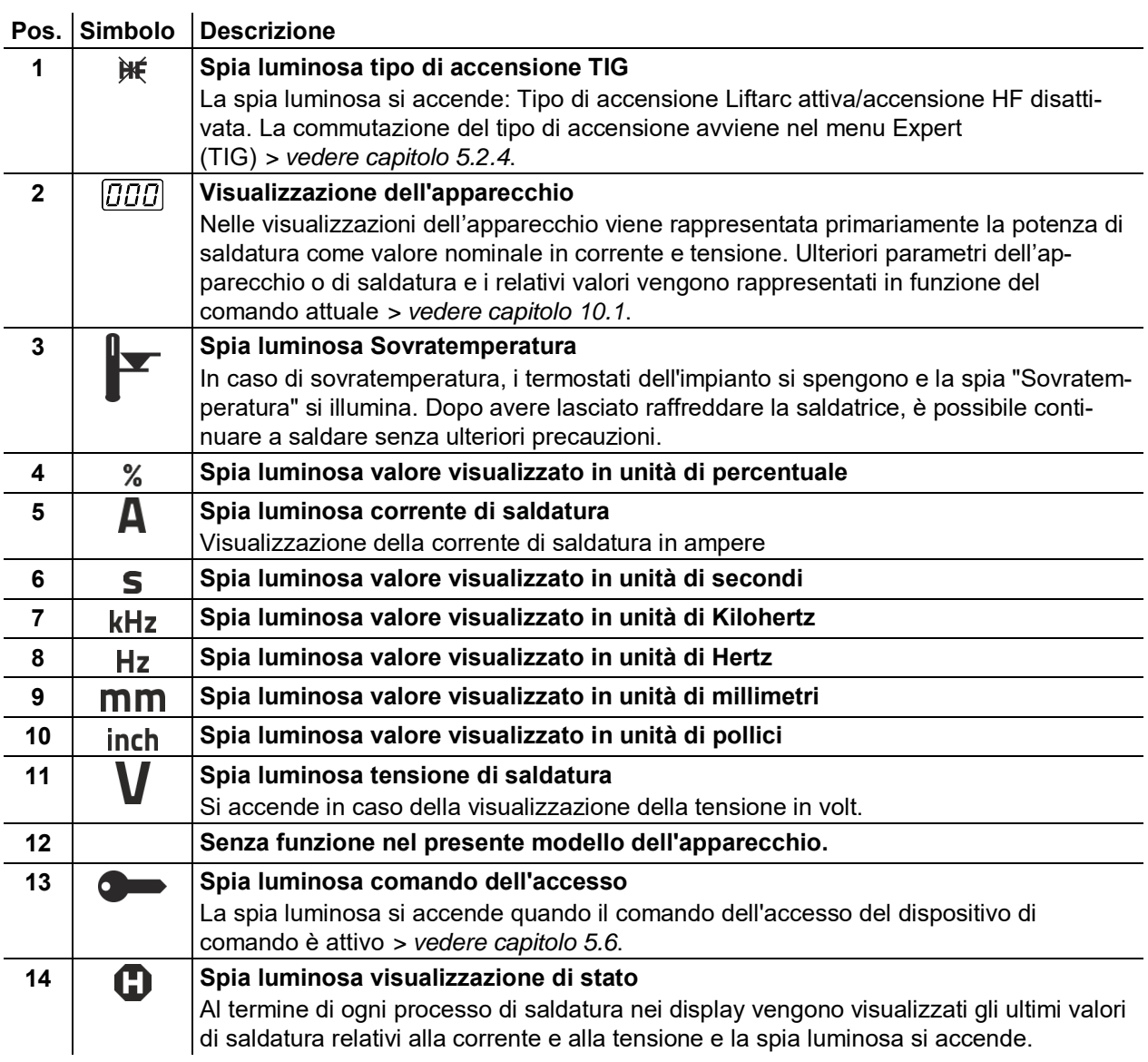

### <span id="page-19-0"></span>**4.2.1.2 Campo di comando B**

Dispositivo di comando della saldatrice - Comandi

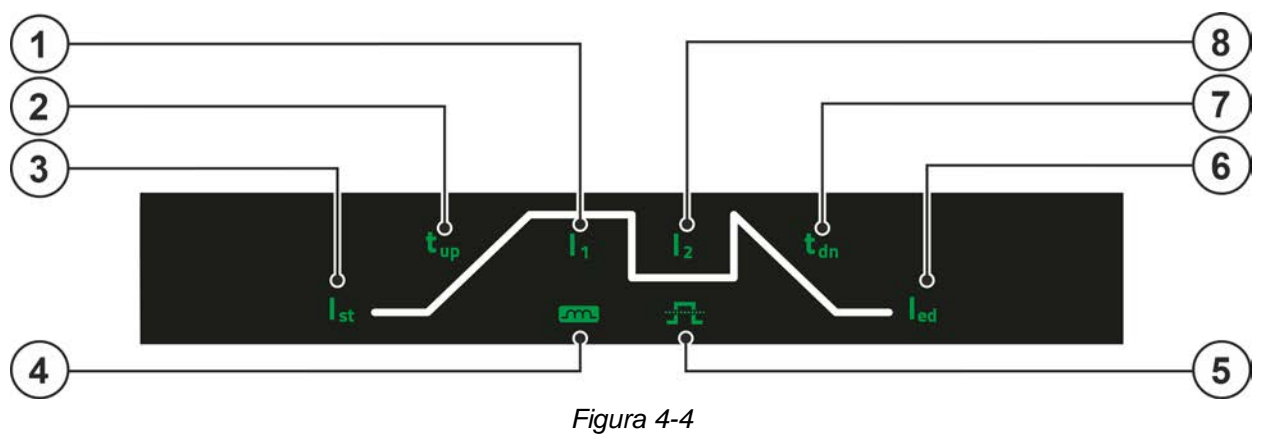

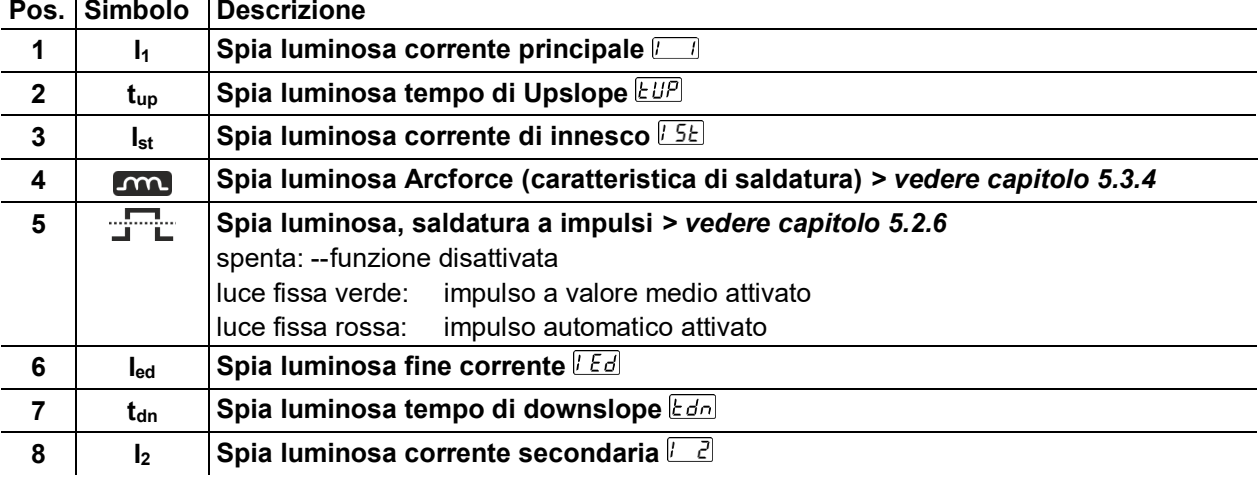

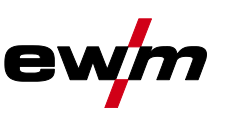

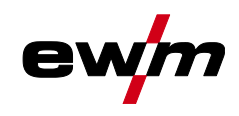

### <span id="page-20-0"></span>**4.2.2 Utilizzo del dispositivo di comando dell'apparecchio**

#### <span id="page-20-1"></span>**4.2.2.1 Visualizzazione principale**

Dopo l'accensione dell'impianto o dopo aver terminato un'impostazione, il dispositivo di comando passa alla visualizzazione principale. Questo significa che vengono adottate le impostazioni selezionate in precedenza (ev. segnalate dalle spie luminose) e che il valore nominale della corrente (A) viene indicato nel display dei dati di saldatura a sinistra. Nel display a destra viene indicato, a seconda della preselezione, il valore nominale per la tensione di saldatura (V). Dopo 4 sec., il dispositivo di comando torna sempre alla visualizzazione principale.

#### <span id="page-20-2"></span>**4.2.2.2 Impostazione dei parametri di saldatura durante il funzionamento**

L'impostazione di un parametro di saldatura nello svolgimentno delle funzioni avviene premendo (selezione) e ruotando (navigazione verso il parametro desiderato) il Click Wheel. Premendo ripetutamente il pulsante viene selezionato il parametro corrente per l'impostazione (il valore del parametro e la spia luminosa lampeggiano). Ruotando successivamente il pulsante si procede all'impostazione del valore di parametro.

#### <span id="page-20-3"></span>**4.2.2.3 Impostare parametri di saldatura avanzati (menu Expert)**

Il menu Expert contiene funzioni e parametri che non possono essere impostati direttamente sul dispositivo di comando o per i quali non è necessario procedere a regolari interventi di impostazione. Il numero e la visualizzazione di questi parametri avviene a seconda del processo di saldatura o delle funzioni precedentemente selezionate.

La selezione avviene mediante una pressione prolungata (> 2 sec.) su click-wheel. Selezionare il relativo parametro / voce di menu ruotando (navigando) e premendo (confermando) il click-wheel.

In caso di inattività (4 s) il dispositivo di comando torna nuovamente dai parametri esperto alla vista principale. Nel caso del parametro selezionato per l'impostazione si torna alla vista principale mediante una pressione prolungata sulla click wheel oppure dopo 30 s di inattività.

#### <span id="page-20-4"></span>**4.2.2.4 Modificare le impostazioni di base (menu di configurazione impianto)**

Nel menu di configurazione impianto è possibile adattare le funzioni di base del sistema di saldatura. Le impostazioni dovrebbero essere modificate esclusivamente da utenti esperti *> vedere capitolo [5.7](#page-50-0)*.

#### <span id="page-20-5"></span>**4.2.2.5 Funzione di blocco**

La funzione di blocco serve alla protezione contro la regolazione accidentale delle impostazioni dell'apparecchio e viene segnalata mediante la visualizzazione **Loc.** Tutti i comandi vengono disattivati in caso di funzione attivata. Il procedimento di saldatura non può essere avviato in caso di blocco attivato. La funzione viene attivata o disattivata premendo a lungo ( $> 2$  s) il pulsante  $\mathcal{F}$ .

Trasporto e allestimento

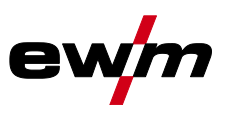

# <span id="page-21-0"></span>**5 Installazione e funzionamento**

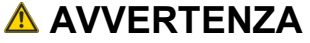

**Pericolo di lesioni per tensione elettrica!**

**Il contatto con componenti conduttori di corrente, ad es. collegamenti elettrici, può essere mortale!**

- Osservare le norme di sicurezza sulle prime pagine del manuale d'uso!
- Messa in funzione esclusivamente da parte di persone che dispongano di conoscenze relative all'utilizzo delle fonti di corrente!
- Collegare i cavi di saldatura e le linee di collegamento quando l'impianto è spento!

**Leggere e rispettare la documentazione di tutti i componenti di sistema o degli accessori!**

### <span id="page-21-1"></span>**5.1 Trasporto e allestimento**

### **AVVERTENZA**

**Pericolo di incidenti in caso di trasporto non consentito di impianti non trasportabili a mezzo gru!**

**Non sono consentiti il trasporto a mezzo gru e la sospensione dell'impianto! L'impianto potrebbe cadere e ferire il personale! Le maniglie, le cinghie e i supporti sono idonei esclusivamente al trasporto manuale!**

L'impianto non è idoneo al trasporto a mezzo gru o alla sospensione!

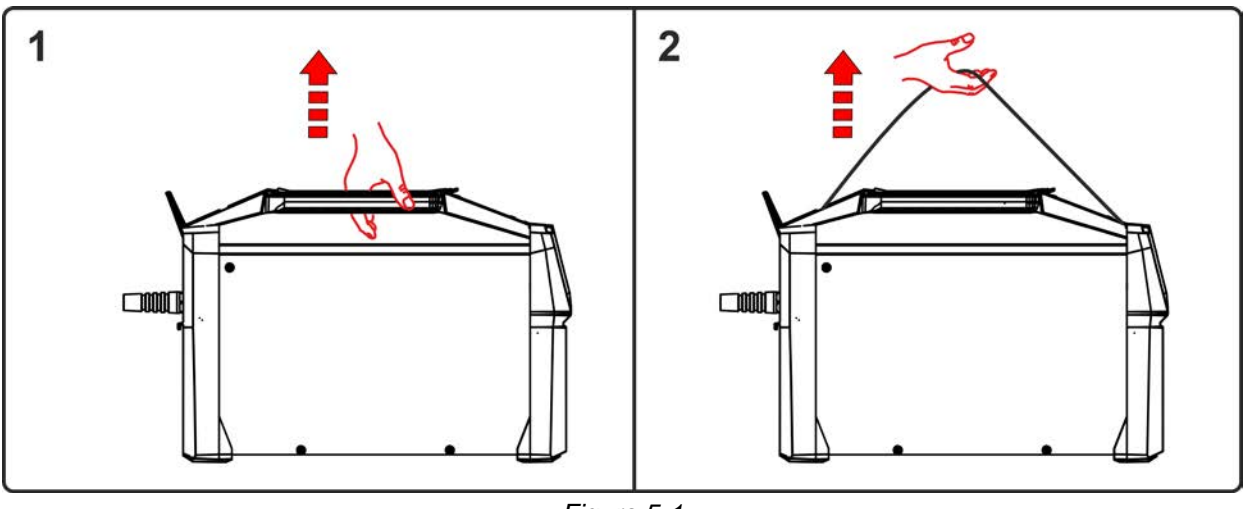

*Figura 5-1*

L'apparecchio può essere trasportato al centro dall'impugnatura di trasporto (1) oppure dalla cinghia di trasporto (2).

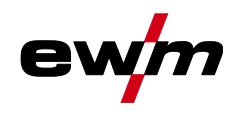

# **Installazione e funzionamento**

#### <span id="page-22-0"></span>**5.1.1 Condizioni dell'ambiente circostante**

- *L'apparecchio deve essere installato ed azionato esclusivamente su una superficie adeguata,*   $\mathbb{R}^2$ *stabile e piana, e non all'aperto.*
	- *• L'utilizzatore deve assicurarsi che il suolo sia piano e non scivoloso e che il posto di lavoro sia sufficientemente illuminato.*
	- *• Deve essere sempre garantito un impiego sicuro dell'apparecchio.*

#### *Danni all'apparecchio causati dallo sporco!* **RET**

*L'apparecchio può essere danneggiato da quantità particolarmente elevate di polvere, acidi, gas o sostanze corrosive (rispettare gli intervalli di manutenzione > vedere capitolo [6.2\)](#page-54-0).*

*• Evitare il contatto dell'apparecchio con quantità elevate di fumo, vapore, nebbia d'olio o polveri di rettifica!*

#### **In funzione**

Range di temperatura dell'aria nell'ambiente:

• da -25 °C a +40 °C (da -13 °F a 104 °F)

Umidità relativa dell'aria:

- fino al 50 % a 40 °C (104 °F)
- fino al 90 % a 20 °C (68 °F)

#### **Trasporto e stoccaggio**

Stoccaggio in un ambiente chiuso; range di temperatura dell'aria nell'ambiente:

• da -30 °C a +70 °C (da -22 °F a 158 °F)

Umidità relativa dell'aria

• fino al 90 % a 20  $^{\circ}$ C (68  $^{\circ}$ F)

#### <span id="page-22-1"></span>**5.1.2 Raffreddamento dell'apparecchio**

*Una ventilazione insufficiente provoca una riduzione delle prestazioni, nonché danni all'ap-***KA** *parecchio.*

- *• Rispettare le condizioni ambientali suggerite!*
- *• Lasciare libere le aperture di afflusso e deflusso dell'aria di raffreddamento!*
- *• Mantenere una distanza minima di 0,5 m da eventuali ostacoli!*

#### <span id="page-22-2"></span>**5.1.3 Cavo di massa, informazioni generali**

### **ATTENZIONE**

**Pericolo di ustioni in caso di collegamento errato della corrente di saldatura! Dei connettori per la corrente di saldatura (collegamenti impianto) non bloccati oppure della sporcizia presente presso il collegamento del pezzo da lavorare (colore, corrosione) potrebbero causare il surriscaldamento dei cavi e dei collegamenti stessi, provocando ustioni in caso di contatto!**

- Verificare quotidianamente i collegamenti alla corrente di saldatura ed eventualmente bloccarli ruotandoli in senso orario.
- Pulire accuratamente e fissare con cura il punto di collegamento del pezzo da lavorare! Non utilizzare le parti strutturali del pezzo da lavorare come conduttori di ritorno della corrente di saldatura!

## **Installazione e funzionamento**

Trasporto e allestimento

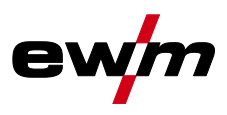

#### <span id="page-23-0"></span>**5.1.4 Cinghia di trasporto**

<span id="page-23-1"></span>**5.1.4.1 Impostare la lunghezza della cinghia di trasporto**

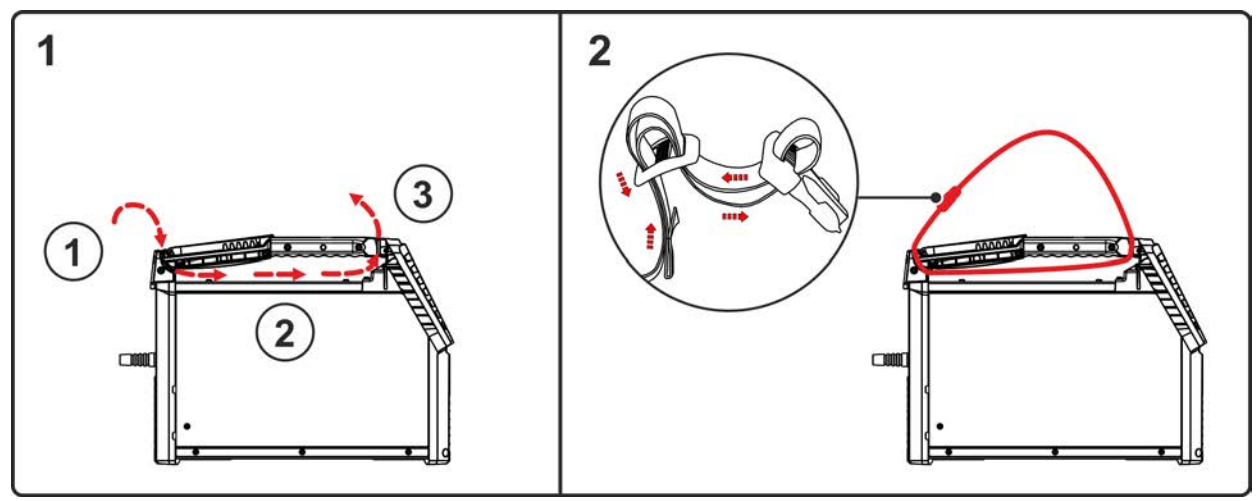

*Figura 5-2*

#### <span id="page-23-2"></span>**5.1.5 Filtro**

#### **Questi componenti accessori possono essere opzionalmente adottati in tempi successivi** *> vedere capitolo [9](#page-68-0)***.**

Nel caso dell'utilizzo di un filtro antisporco la resa di aria di raffreddamento viene ridotta e come conseguenza viene abbassato il rapporto d'inserzione dell'apparecchio. Il rapporto d'inserzione si abbassa al crescere della sporcizia del filtro. Il filtro deve essere smontato regolarmente e pulito soffiando aria compressa (a seconda del grado di sporcizia).

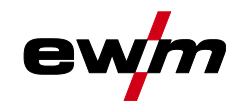

#### <span id="page-24-0"></span>**5.1.6 Indicazioni per la posa e la disposizione dei cavi della corrente di saldatura**

- I cavi della corrente di saldatura disposti in modo inappropriato possono provocare dei disturbi (sfarfallio) dell'arco!
- Disporre il cavo di massa e il pacco di cavi dalle fonti della corrente di saldatura senza dispositivo di accensione AF (MIG/MAG), in modo che corrano per un lungo tratto, per quanto possibile, paralleli e vicini tra loro.
- Disporre il cavo di massa e il pacco di cavi dalle fonti della corrente di saldatura con dispositivo di accensione AF (TIG) per quanto possibile paralleli, a una distanza di circa 20 cm fra loro, al fine di impedire eventuali scariche di alta frequenza.
- Mantenere di norma una distanza minima di 20 cm o più dalle linee di altre fonti di corrente di saldatura, per impedire che queste si influenzino a vicenda.
- Le lunghezze dei cavi non devono, di norma, essere superiori al necessario. Per risultati di saldatura ottimali lunghezza massima 30 m. (Cavo di massa + pacco cavi di collegamento + cavo della torcia).

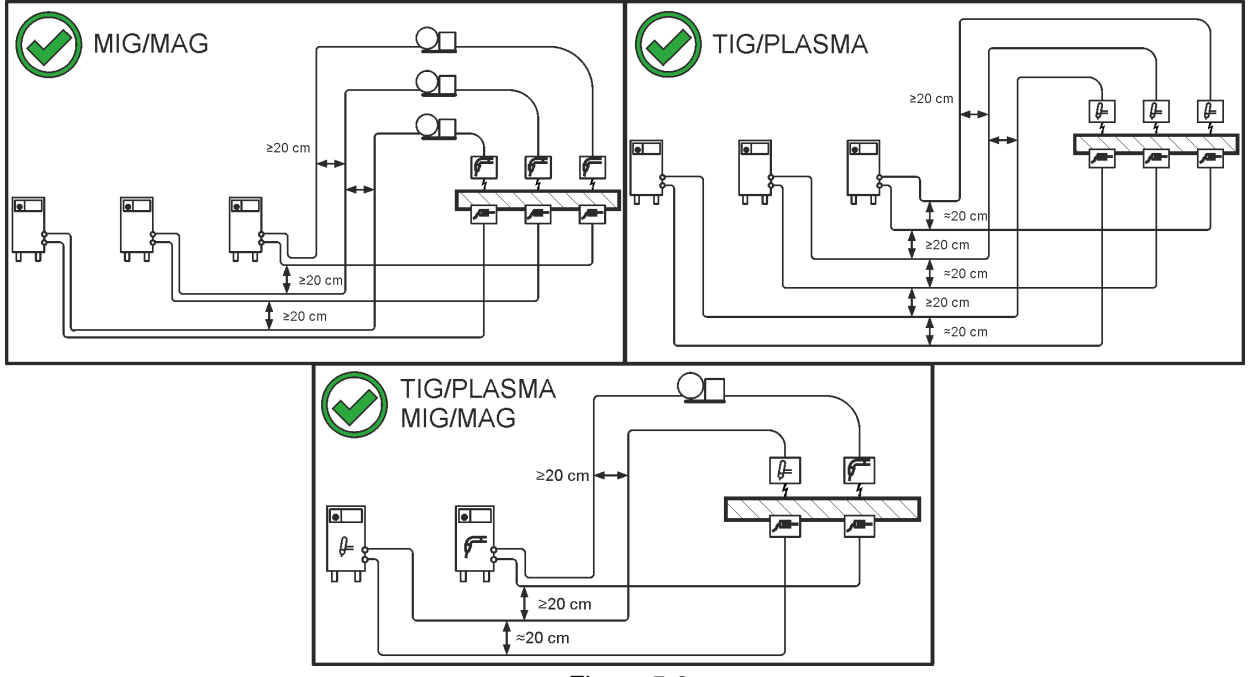

*Figura 5-3*

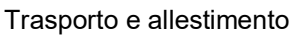

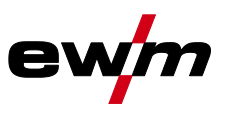

• Utilizzare per ogni saldatrice un proprio cavo di massa al pezzo in lavorazione!

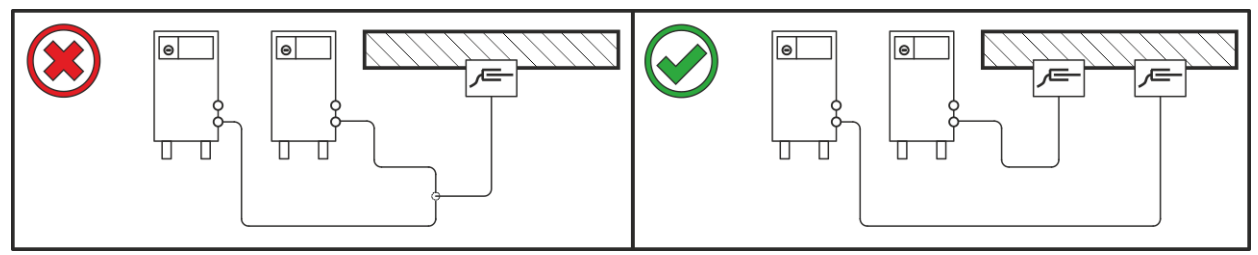

*Figura 5-4*

- Srotolare completamente i cavi della corrente di saldatura, nonché i pacchi di cavi delle torce di saldatura e i pacchi di cavi di collegamento. Evitare i passacavi!
- Le lunghezze dei cavi non devono, di norma, essere superiori al necessario.

#### **Disporre il cavo in eccesso in forma serpentina.**

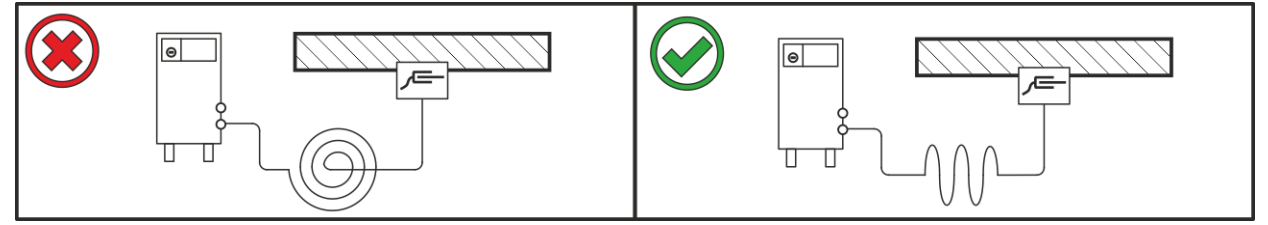

*Figura 5-5*

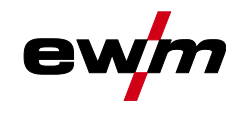

Trasporto e allestimento

### <span id="page-26-0"></span>**5.1.7 Correnti di saldatura vaganti**

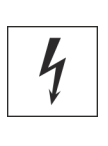

## **A** AVVERTENZA

**Pericolo di lesioni dovuti a correnti di saldatura vaganti!**

**Le correnti di saldatura vaganti possono distruggere i conduttori di protezione, danneggiare gli impianti e le attrezzature elettriche, nonché surriscaldare gli elementi dell'impianto; di conseguenza potrebbero generarsi degli incendi.**

- Controllare regolarmente che i collegamenti della corrente di saldatura siano saldamente in sede e che la connessione elettrica sia corretta.
- Tutti i componenti del generatore con proprietà di conduzione elettrica, quali involucro, carrello e supporto per gru, devono essere montati, fissati o appesi in modo elettricamente isolato!
- Non depositare mai in modo non isolato altri elementi elettrici (quali trapani, levigatori angolari ecc.) sul generatore, sul carrello o sul supporto per gru!
- Quando non vengono utilizzati, riporre sempre il portaelettrodo e la torcia in modo elettricamente isolato!

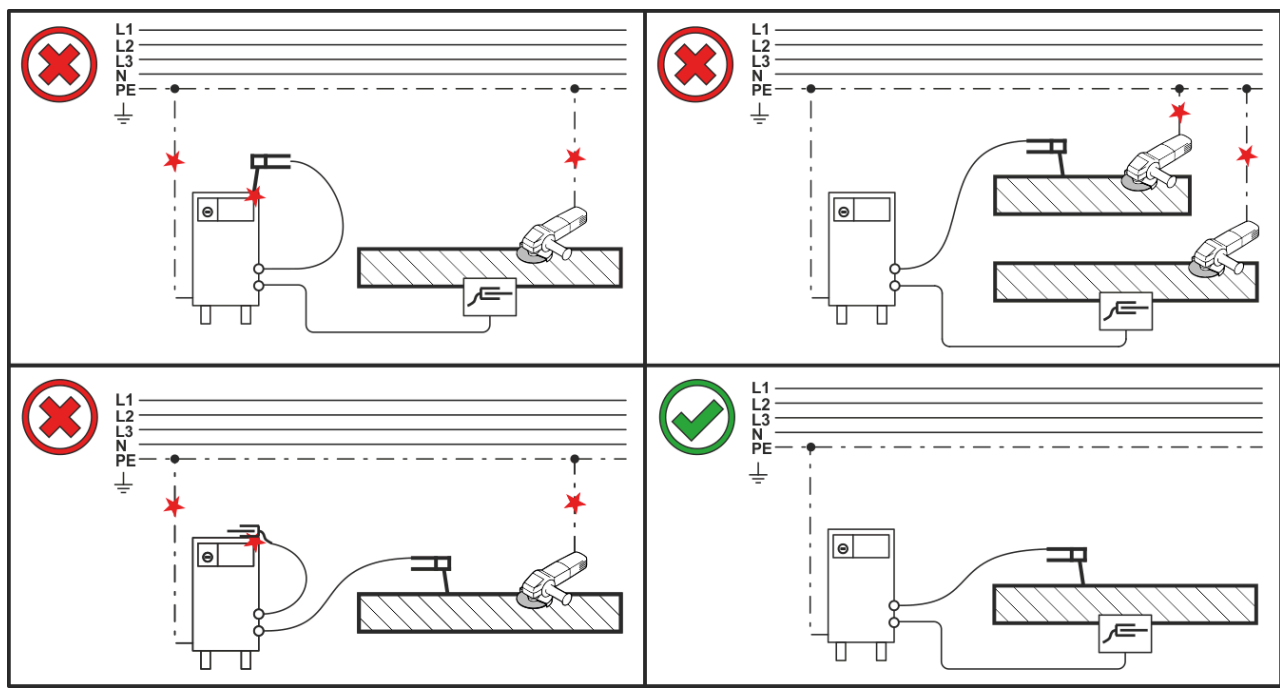

*Figura 5-6*

Trasporto e allestimento

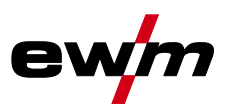

#### <span id="page-27-0"></span>**5.1.8 Collegamento di rete**

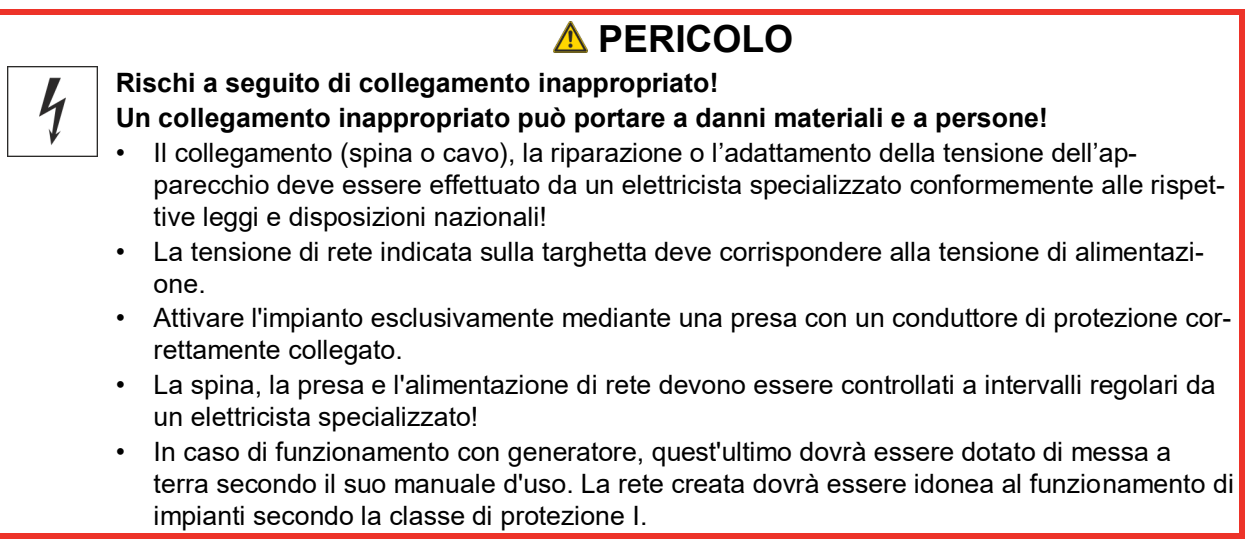

#### <span id="page-27-1"></span>**5.1.8.1 Forma della rete**

经 *L'apparecchio può essere messo in funzione esclusivamente se collegato ad un sistema monofase a 2 conduttori, con il neutro dotato di messa a terra.*

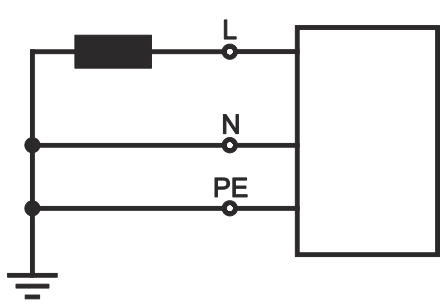

*Figura 5-7*

#### **Legenda**

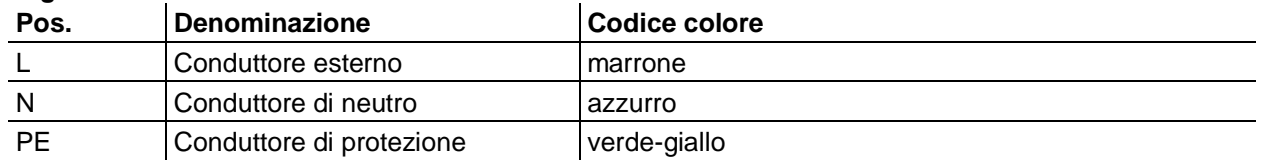

• Inserire la spina nella presa corrispondente quando la saldatrice è spenta.

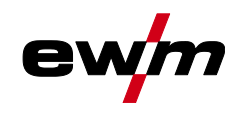

<span id="page-28-0"></span>**5.1.9 Sportello di protezione, dispositivo di comando dell'apparecchio**

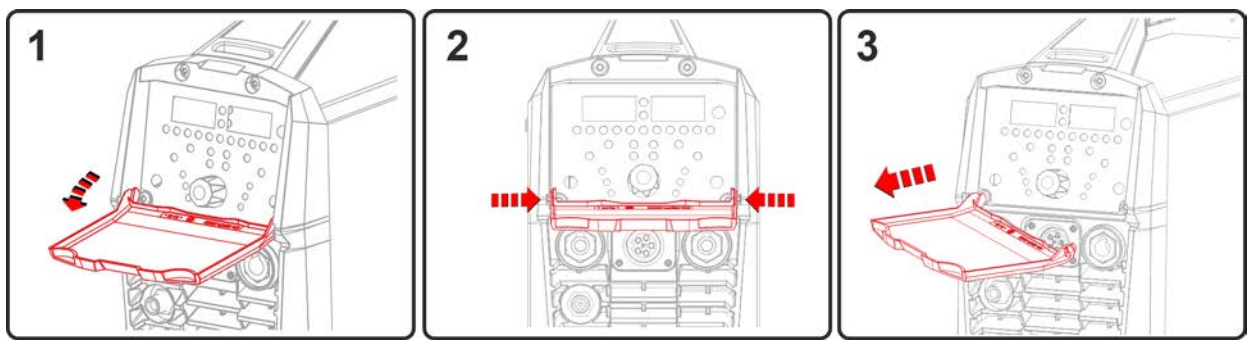

*Figura 5-8*

- Aprire lo sportello di protezione.
- Esercitare una lieve pressione sul listello di collegamento sinistro o destro (figura), finché non è possibile estrarre lo sportello di protezione.

#### <span id="page-28-1"></span>**5.1.10 Vano ricambi di consumo**

Nella maniglia di trasporto di questa serie di apparecchi vi è un vano di ricambi di consumo per riporre ricambi di consumo tipici come per esempio: ugelli guidagas ed elettrodi. Il vano è chiuso con uno sportello di plastica trasparente.

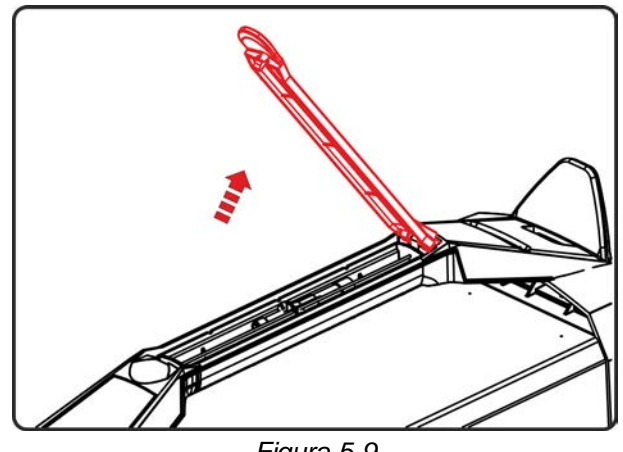

*Figura 5-9*

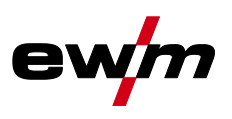

Saldatura TIG

### <span id="page-29-0"></span>**5.2 Saldatura TIG**

### <span id="page-29-1"></span>**5.2.1 Collegamento torcia di saldatura e cavo di massa**

Preparare la torcia in base al tipo di lavoro di saldatura (consultare il Manuale d'uso della torcia).

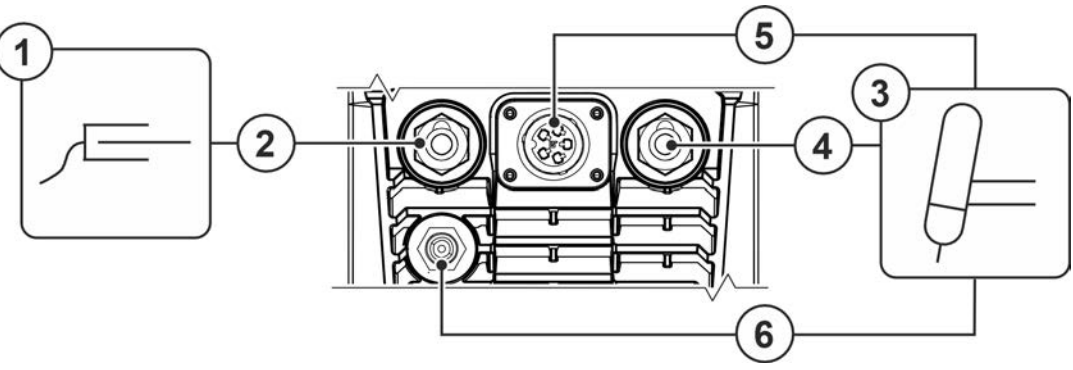

*Figura 5-10*

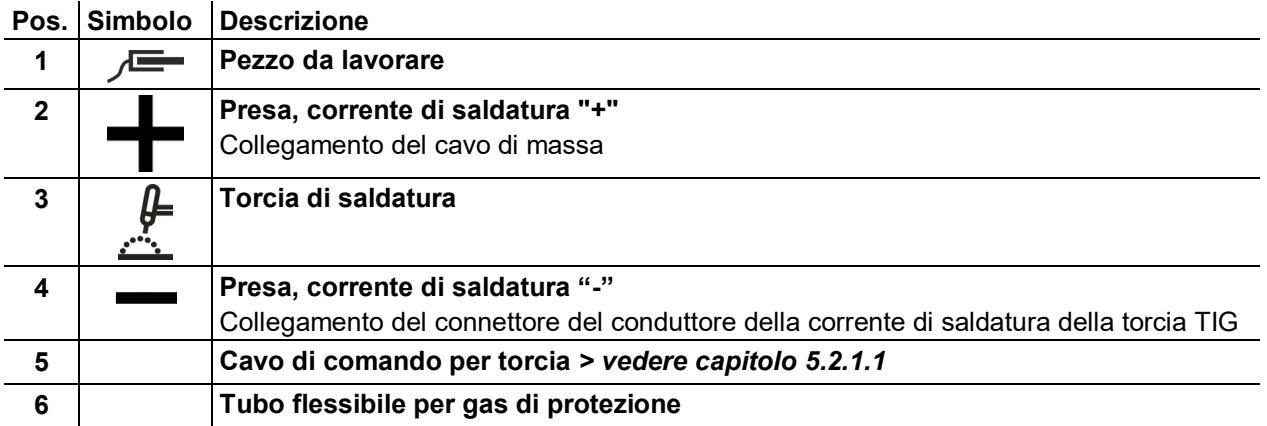

- Inserire il connettore del cavo di massa nella presa della corrente di saldatura "+" e bloccarlo ruotandolo in senso orario.
- Inserire il connettore della corrente di saldatura della torcia nella presa della corrente "-" e bloccarlo ruotandolo in senso orario.
- Rimuovere il tappo di protezione giallo dal raccordo G¼".
- Avvitare saldamente la connessione del gas di protezione della torcia al raccordo G¼".
- Inserire il connettore del cavo di comando nell'apposita presa sulla torcia di saldatura e bloccarlo saldamente.

#### <span id="page-29-2"></span>**5.2.1.1 Collegamento cavo di comando**

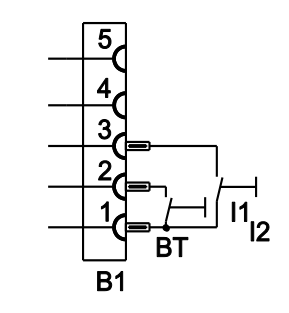

*Figura 5-11*

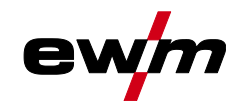

Saldatura TIG

#### <span id="page-30-0"></span>**5.2.2 Alimentazione del gas di protezione**

### **AVVERTENZA**

**Pericolo di lesioni in caso di utilizzo scorretto delle bombole del gas di protezione! Un utilizzo non corretto e un fissaggio insufficiente delle bombole del gas di protezione può provocare gravi lesioni!**

- Seguire le indicazioni del produttore del gas e i decreti relativi al gas pressurizzato!
- Sulla valvola della bombola del gas di protezione non deve essere effettuato alcun fissaggio!
- Evitare il riscaldamento della bombola del gas di protezione!
- *La libera alimentazione del gas di protezione dalla relativa bombola fino alla torcia di saldatura*  隐 *costituisce il requisito di base per risultati di saldatura ottimali. Inoltre un blocco dell'alimentazione del gas di protezione può provocare la distruzione della torcia di saldatura!*
	- *• Reinserire il tappo di protezione giallo in caso di mancato utilizzo del collegamento del gas di protezione!*
	- *• Predisporre tutti i raccordi del gas di protezione in modo che siano perfettamente a tenuta di gas!*
- <span id="page-30-1"></span>**5.2.2.1 Collegamento riduttore di pressione**

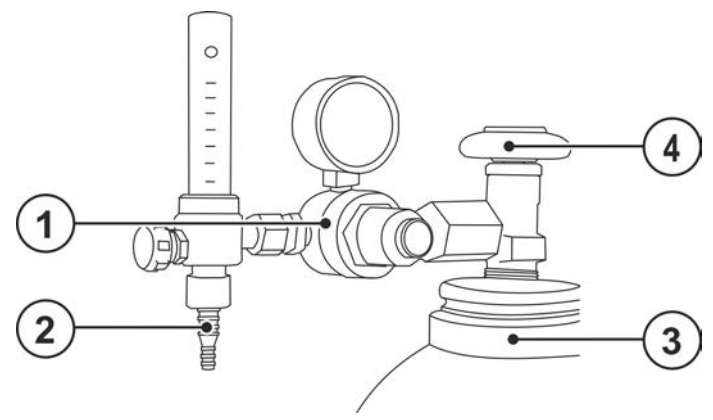

*Figura 5-12*

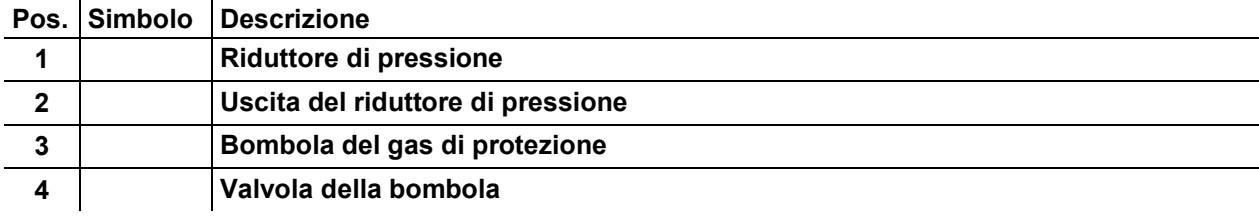

- Prima di collegare il riduttore di pressione alla bombola del gas, aprire brevemente la valvola della bombola per eliminare eventuali impurità.
- Avvitare saldamente a tenuta di gas il riduttore di pressione alla valvola della bombola.
- Avvitare saldamente e a tenuta di gas l'allacciamento del tubo flessibile per gas sul lato di uscita del riduttore di pressione.

## **Installazione e funzionamento**

Saldatura TIG

#### <span id="page-31-0"></span>**5.2.2.2 Collegamento tubo per gas di protezione**

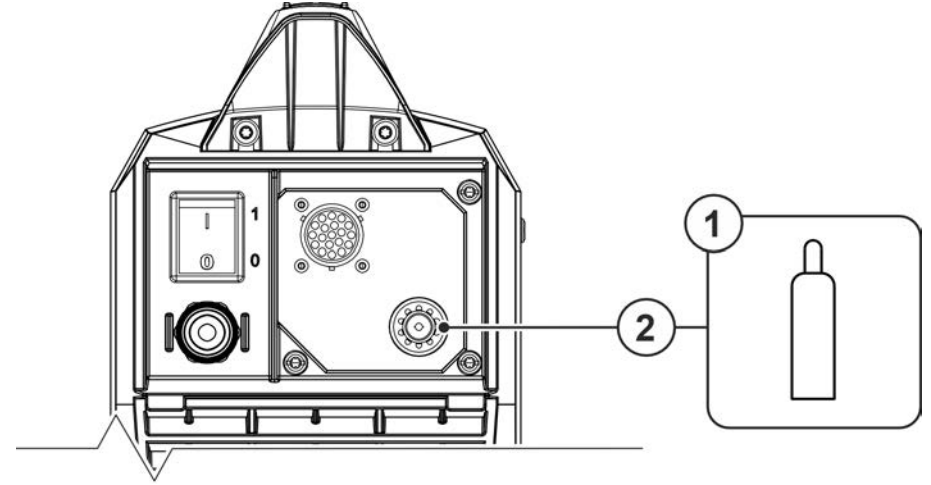

*Figura 5-13*

#### **Pos. Simbolo Descrizione 0**

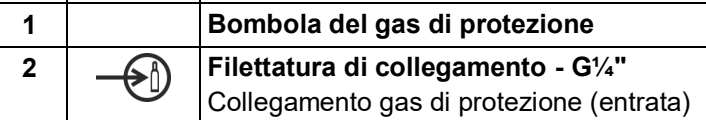

• Avvitare il raccordo del flessibile del gas al raccordo G1/4".

#### <span id="page-31-1"></span>**5.2.2.3 Impostazione quantità di gas di protezione (prova gas)/lavaggio pacco di cavi**

- Aprire lentamente la valvola della bombola del gas. Aprire il riduttore di pressione.
- Accendere la sorgente di corrente con l'interruttore generale.
- Regolare la quantità di gas sul riduttore di pressione a seconda dell'applicazione.
- La prova gas può essere attivata presso il dispositivo di comando, azionando il pulsante Prova gas *> vedere capitolo [4.2](#page-17-0)*.

Impostazione della quantità di gas di protezione (test del gas)

• Il gas di protezione fluisce per circa 20 s oppure fino a quando il pulsante viene azionato di nuovo.

Sia un'impostazione troppo bassa che un'impostazione troppo alta possono far penetrare aria nel bagno di saldatura, con conseguente formazione di pori. La quantità di gas di protezione deve essere adattata al lavoro di saldatura!

#### **Avvertenza per l'impostazione: Il diametro ugello del gas in mm corrisponde al flusso di gas in l/min.**

#### **Le miscele di gas ricche di elio richiedono una quantità di gas più elevata!**

Sulla base della seguente tabella deve eventualmente essere corretta la quantità di gas rilevata:

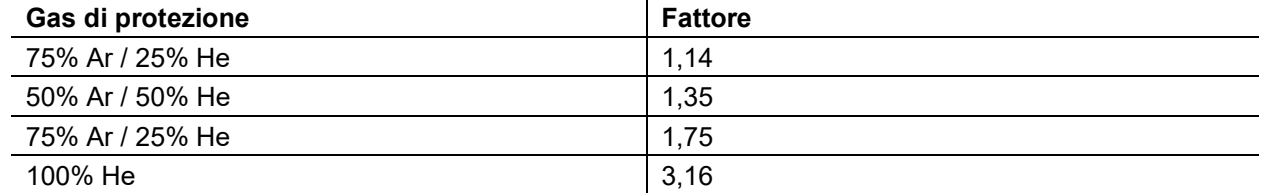

#### <span id="page-31-2"></span>**5.2.2.4 Funzione automatica postflusso gas**

Se la funzione è attivata, il tempo di postflusso del gas viene adeguato dal dispositivo di comando in funzione della prestazione. Il tempo di postflusso del gas regolabile si riferisce al valore della corrente massimo possibile della fonte di corrente di saldatura e diminuisce linearmente di conseguenza. La funzione funzione automatica postflusso gas  $\overline{CPR}$  può essere attivata o disattivata nel menu di configurazione del dispositivo *> vedere capitolo [5.7](#page-50-0)*. Quando la funzione è attivata, selezionando il tempo di postflusso del gas, vengono visualizzati alternativamente i parametri **CPL** e **RUL** per automatico.

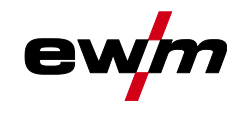

### <span id="page-32-0"></span>**5.2.3 Impostare il processo di saldatura**

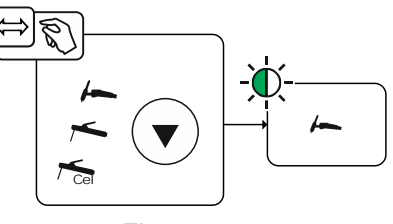

*Figura 5-14*

Impostando il diametro elettrodo di tungsteno **<b>RAR**, l'energia di accensione e il limite minimo della corrente vengono preimpostati in modo ottimale. In caso di piccoli diametri elettrodo è ad es. necessaria una minore corrente di accensione rispetto a diametri di elettrodo maggiori.

Con la scelta del diametro elettrodo si stabilisce il limite minimo della corrente, che a sua volta influisce sulla corrente di innesco, sulla corrente principale e sulla corrente ridotta. I limiti minimi della corrente impediscono un arco voltaico instabile in caso di intensità di corrente basse. Se necessario, i limiti minimi di corrente possono essere disattivati *> vedere capitolo [5.7](#page-50-0)* nel menu di configurazione del dispositivo tramite il parametro  $E$ , Nel funzionamento con il telecomando a pedale i limiti minimi della corrente sono di norma disattivati.

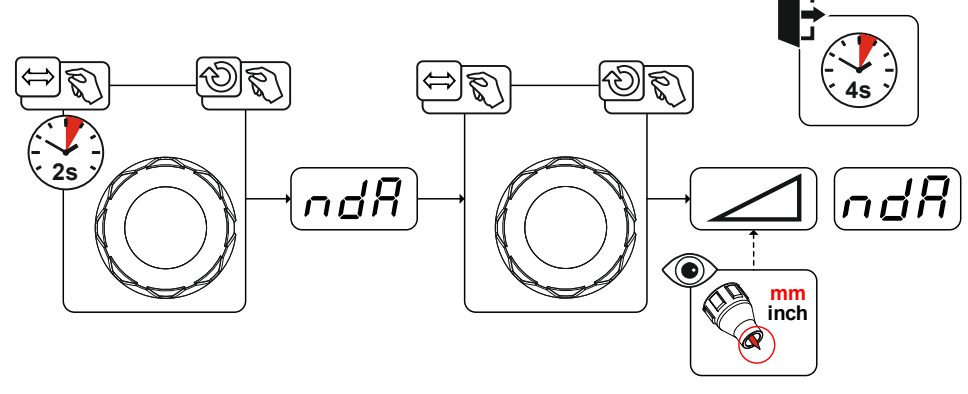

*Figura 5-15*

## **Installazione e funzionamento**

Saldatura TIG

#### <span id="page-33-0"></span>**5.2.4 Accensione dell'arco**

#### <span id="page-33-1"></span>**5.2.4.1 Accensione HF**

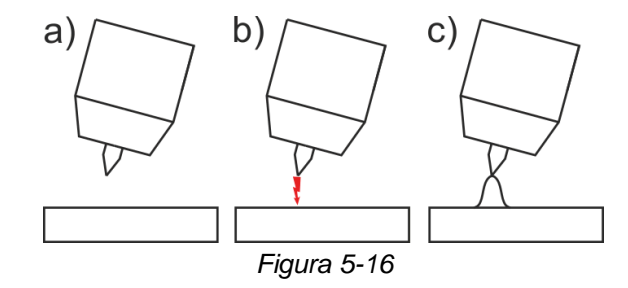

L'arco viene innescato dagli impulsi di accensione ad alta tensione senza alcun contatto:

- a) Posizionare la torcia in posizione di saldatura sopra il pezzo da lavorare (distanza tra la punta dell'elettrodo ed il pezzo da lavorare pari a ca. 2-3 mm).
- b) Premere il pulsante torcia (gli impulsi di accensione ad alta tensione innescano l'arco).
- c) La corrente di saldatura passa, a seconda della modalità di funzionamento scelta, con la corrente di innesco ovvero la corrente principale impostata.

Fine del processo di saldatura: rilasciare o premere e rilasciare il pulsante torcia in base alla modalità di funzionamento selezionata.

#### <span id="page-33-2"></span>**5.2.4.2 Liftarc**

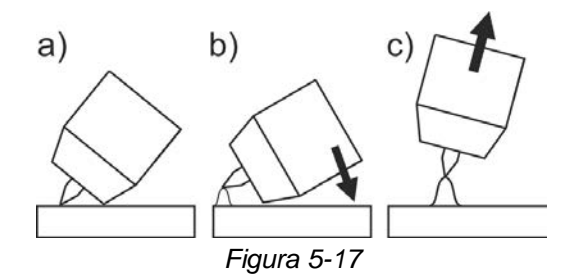

L'arco viene innescato dal contatto col pezzo da lavorare:

- a) Appoggiare l'ugello della torcia e la punta dell'elettrodo di tungsteno con estrema cautela sul pezzo da lavorare e premere il pulsante torcia (si verifica il passaggio della corrente Liftarc indipendentemente dalla corrente principale impostata)
- b) Inclinare la torcia e l'ugello del gas della torcia finché tra la punta dell'elettrodo e il pezzo da lavorare non si ottiene una distanza di ca. 2-3 mm. L'arco si accende, la corrente raggiunge, a seconda della modalità di funzionamento impostata, la corrente principale o di avvio impostata.
- c) Sollevare la torcia e orientarla nella posizione normale.

Termine del processo di saldatura: rilasciare o premere e rilasciare il pulsante torcia in base al tipo di funzionamento selezionato.

#### <span id="page-33-3"></span>**5.2.4.3 Interruzione forzata**

L'arresto di emergenza termina il procedimento di saldatura una volta trascorsi i tempi di errore e può essere attivato da due stati:

- Durante la fase di accensione 3 s dopo l'avvio della saldatura non è presente la corrente di saldatura (errore di accensione).
- Durante la fase di saldatura L'arco viene interrotto per più di 5 s (interruzione dell'arco). Nel menu di configurazione dell'apparecchio *> vedere capitolo [5.7](#page-50-0)* è possibile disattivare o impostare il tempo per la riaccensione dopo l'interruzione dell'arco (parametro  $|E(B)|$ ).

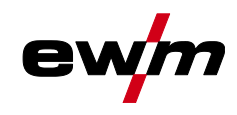

## <span id="page-34-0"></span>**5.2.5 Modalità di funzionamento (processi di funzionamento)**

#### <span id="page-34-1"></span>**5.2.5.1 Legenda**

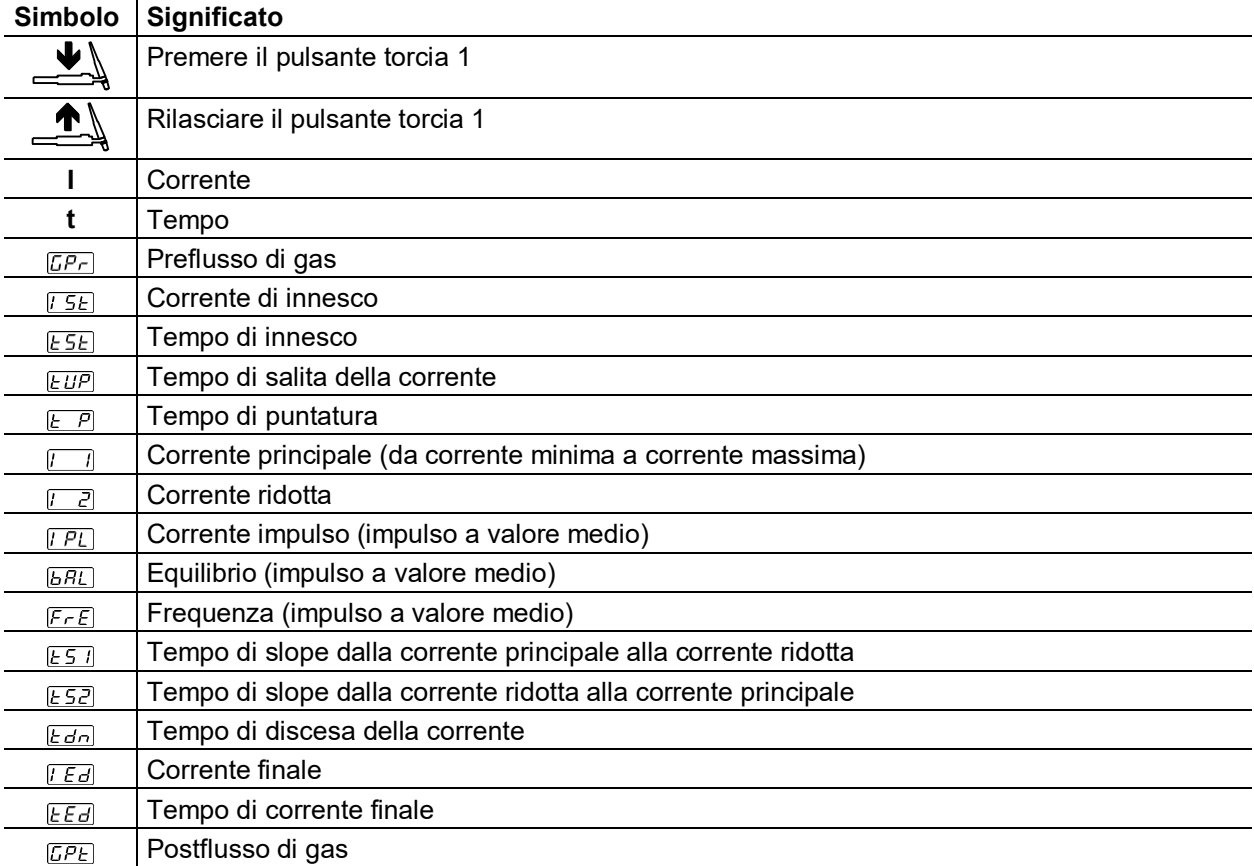

## **Installazione e funzionamento**

Saldatura TIG

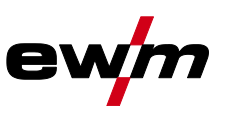

### <span id="page-35-0"></span>**5.2.5.2 Funzionamento a 2 tempi**

**Procedura**

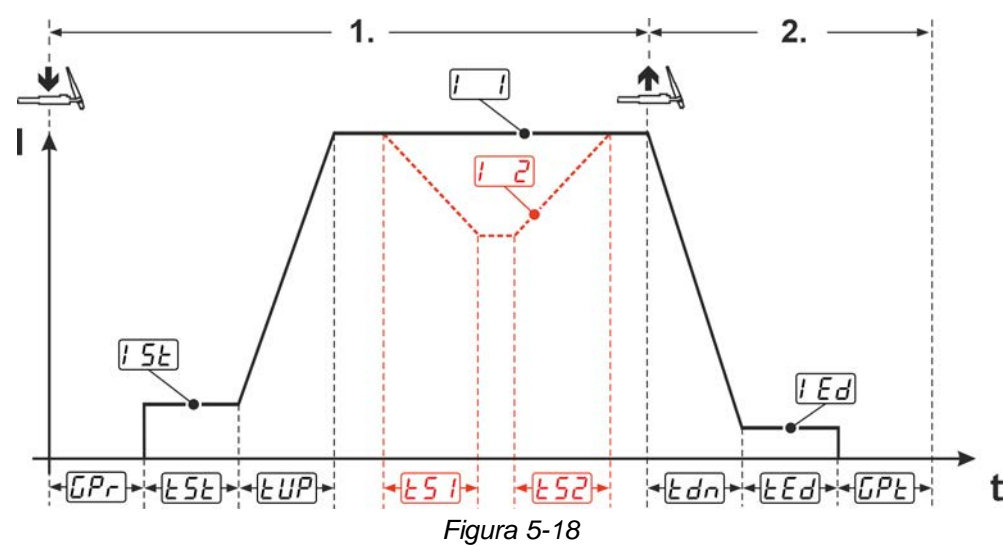

#### **1° fase:**

- Azionare il pulsante torcia 1 e tenerlo premuto.
- Il tempo di preflusso del gas  $\overline{CP}$  trascorre (il gas di protezione fluisce).
- L'arco viene acceso (accensione HF).
- La corrente di innesco  $\sqrt{5}E$  passa per il tempo di innesco  $E$  5 $E$ .
- Durante il tempo di salita della corrente (up-slope) EUP la corrente di saldatura aumenta fino alla corrente principale  $\sqrt{1}$ .

#### **2° fase:**

- Rilasciare il pulsante torcia 1.
- Durante il tempo di discesa della corrente (down-slope)  $Edn$  la corrente principale  $\Box$  cala fino alla corrente finale  $\sqrt{Ed}$ . Se si preme il 1° pulsante torcia durante il tempo di discesa della corrente *Ldn*, la corrente aumenta
- nuovamente fino alla corrente principale  $\boxed{\phantom{a}}$ . La corrente finale  $|E/d|$  passa per il tempo di corrente finale  $E Ed$ .
- L'arco si spegne.
- Il tempo di postflusso del gas  $\sqrt{LPL}$  trascorre (il gas di protezione viene disinserito).

#### **Corrente ridotta**  $\sqrt{2}$

In ciascuna fase elettrica è possibile passare tramite i tempi di slope  $E_2$  e  $E_2$  alla corrente ridotta  $\sqrt{2}$ . L'impostazione dei tempi di slope avviene nel menu esperti *> vedere capitolo [5.2.9](#page-44-0)*.

Due possibilità per passare alla corrente ridotta:

- Tenere premuto il pulsante torcia 2.
- Premere brevemente il pulsante torcia 1 (esclusivamente durante la fase di downslope e la fase di corrente finale con funzione disattivata fine con breve pressione  $EPE$ ).
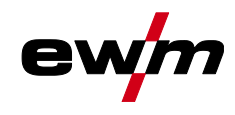

## **5.2.5.3 Funzionamento a 4 tempi**

**Procedura**

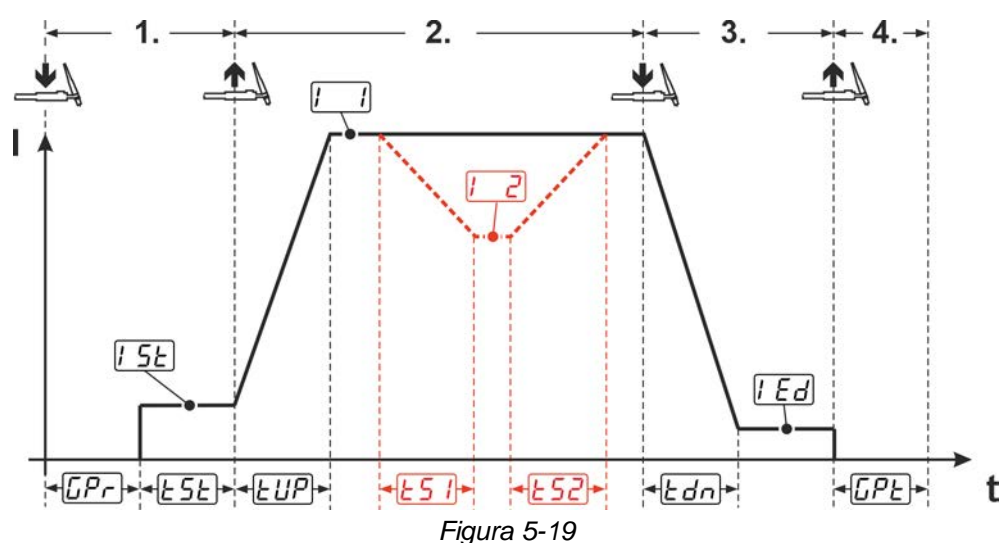

## **1° fase**

- Premere il pulsante torcia 1
- Il tempo di preflusso del gas  $\sqrt{CP}$  trascorre (il gas di protezione fluisce).
- L'arco viene acceso (accensione HF).
- La corrente di innesco **[54]** fluisce fintantoché il pulsante torcia viene tenuto premuto, ma almeno per il tempo di avvio  $ESE$ .

### **2° fase**

- Rilasciare il pulsante torcia 1.
- Durante il tempo di salita della corrente (up-slope)  $E \overline{B}$  la corrente di saldatura aumenta fino alla corrente principale  $\boxed{1}$ .

## **3° fase**

- Premere il pulsante torcia 1.
- Durante il tempo di discesa della corrente (down-slope)  $E\bar{d}$  la corrente principale  $E$  cala fino alla corrente finale  $[Ed]$

#### **4° fase**

- Rilasciare il pulsante torcia 1.
- L'arco si spegne.
- Il tempo di postflusso del gas  $\sqrt{LPL}$  trascorre (il gas di protezione viene disinserito).

## **Corrente ridotta**

In ciascuna fase elettrica è possibile passare tramite i tempi di slope  $E_2$  e  $E_2$  alla corrente ridotta  $E_2$ . L'impostazione dei tempi di slope avviene nel menu esperti *> vedere capitolo [5.2.9](#page-44-0)*.

Due possibilità per passare alla corrente ridotta:

- Tenere premuto il pulsante torcia 2.
- Premere brevemente il pulsante torcia 1.

## **Modalità di saldatura alternativa (avvio con breve pressione):**

La funzione di avvio con breve pressione  $E\overline{PS}$  deve essere accesa prima del suo utilizzo. Nell'avvio alternativo della saldatura la durata della prima e della seconda fase viene determinata esclusivamente dai tempi di processo impostati (breve pressione del pulsante torcia nella fase di preflusso gas  $\overline{[BF]}$ ).

#### **Fine della saldatura alternativa (fine con breve pressione):**

Nella fine della saldatura alternativa la durata della terza e della seconda fase viene determinata esclusivamente dai tempi di processo impostati (breve pressione del pulsante torcia nella fase della corrente principale).

La funzione fine con breve pressione  $EPE$  deve essere inserita prima del suo utilizzo (in questo modo si disattiva la breve pressione sulla corrente ridotta)

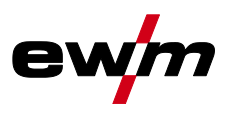

### **5.2.5.4 spotArc**

Il procedimento può essere impiegato per il fissaggio o per le saldature di giunzione di lamiere in acciaio e leghe CrNi fino a uno spessore di circa 2,5 mm. E' anche possibile saldare lamiere di diverso spessore poste l'una sopra l'altra. Tramite l'impiego unilaterale è inoltre possibile saldare lamiere su profili cavi, come tubi a sezione rotonda o quadrata. Durante la saldatura ad arco la lamiera superiore viene fusa dall'arco, e ha quindi inizio la fusione della seconda. Vengono prodotti dei punti di saldatura piatti e sottili, che, anche se posti sulla faccia a vista, richiedono una lavorazione successiva minima o non ne richiedono affatto.

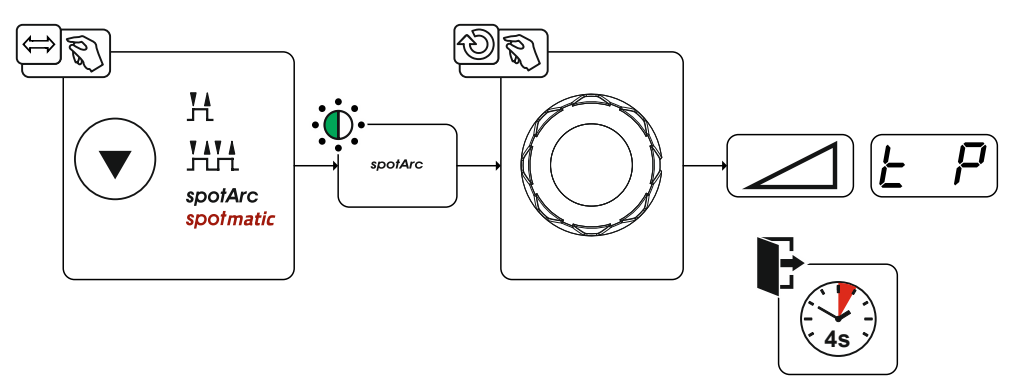

*Figura 5-20*

In caso di attivazione della funzione spotArc si inseriscono anche gli impulsi automatici. Se necessario la saldatura a impulsi può anche essere disattivata attraverso il parametro PUL oppure essere commutata tra le varianti impulsi impulso a valore medio e impulsi automatici.

Per ottenere un risultato efficace, vengono disattivati i tempi di slope **EUP** e Edn dopo l'attivazione **della funzione spotArc. Se necessario i tempi di slope possono anche essere attivati e visualizzati mediante il parametro in questa modalità di funzionamento.**

Rappresentazione esemplificativa con impostazione di base dei parametri:

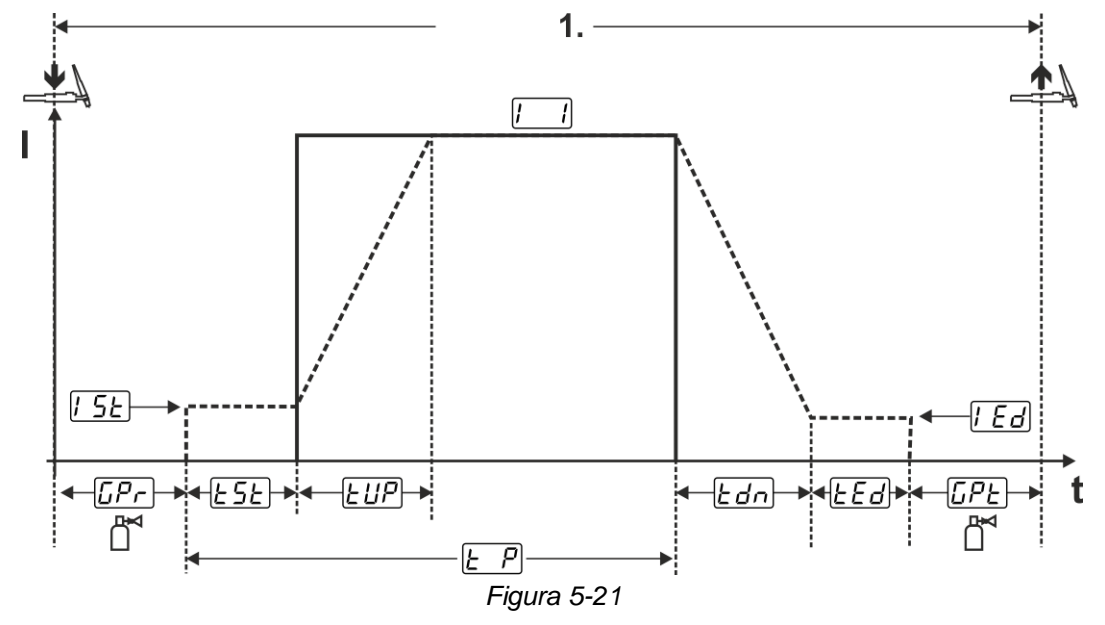

## **Procedura:**

- Premere e tenere premuto il pulsante torcia.
- Trascorre il tempo di preflusso del gas.
- Gli impulsi di accensione HF passano dall'elettrodo al pezzo da lavorare, l'arco s'innesca.
- L'alta frequenza (HF) si disinserisce.
- La corrente di saldatura scorre e si porta immediatamente al valore impostato come corrente di inne $s$ co  $[$   $5E]$ .
- La corrente di innesco  $\sqrt{5E}$  passa per il tempo corrente di innesco  $\sqrt{25E}$ .
- La corrente di saldatura aumenta secondo il tempo di salita della corrente impostato EUP fino al valore della corrente principale  $\boxed{1}$ .

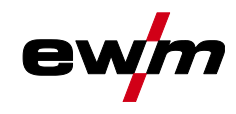

• La procedura viene terminata allo scadere del tempo spotArc impostato  $E \cap$  o in caso di rilascio anticipato del pulsante torcia.

### <span id="page-38-0"></span>**5.2.5.5 spotmatic**

A differenza della modalità di funzionamento spotArc, l'arco non viene innescato tramite il pulsante torcia come nei processi tradizionali, ma appoggiando brevemente l'elettrodo di tungsteno  $577$  sul pezzo da lavorare. Il pulsante torcia serve ad abilitare il procedimento di saldatura. L'abilitazione viene segnalata dalla spia luminosa spotArc®/spotmatic lampeggiante. Nel spotmatic sono attivati, come standard, l'abilitazione processo separata **ESPe il campo di impostazione corto EES** per il tempo di puntatura  $E P$ .

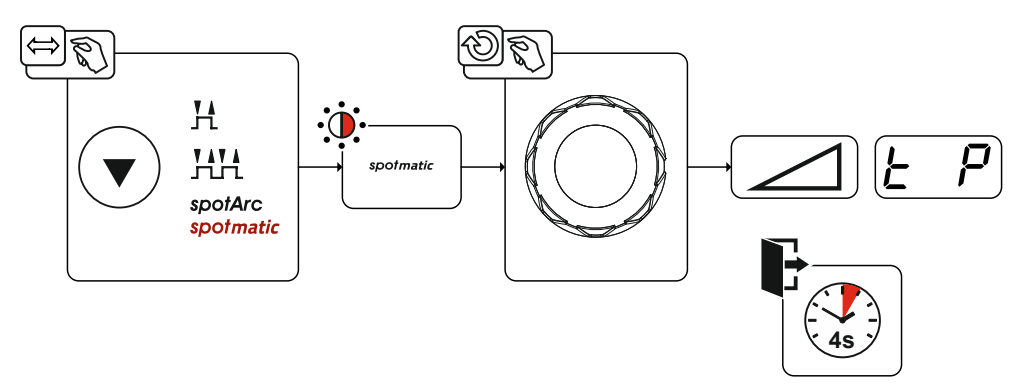

*Figura 5-22*

Rappresentazione esemplificativa con impostazione di base dei parametri:

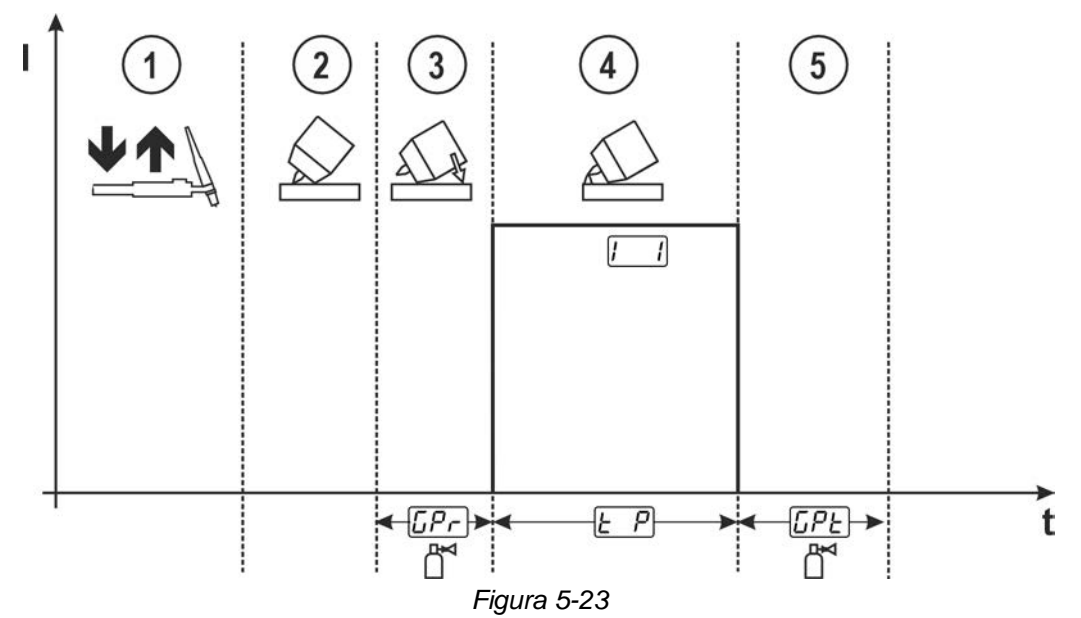

- Premere brevemente il pulsante torcia di saldatura per abilitare il procedimento di saldatura.
- Appoggiare l'ugello a gas della torcia e la punta dell'elettrodo di tungsteno con estrema cautela sul pezzo da lavorare.
- Inclinare la torcia e l'ugello a gas della torcia fino a ottenere, tra la punta dell'elettrodo e il pezzo da lavorare, una distanza di ca. 2-3 mm. Il gas di protezione fluisce con il tempo di preflusso del gas impostato  $\overline{LPL}$ . L'arco si accende e la corrente di corrente principale precedentemente impostata  $\overline{L}$ fluisce.
- $\circledast$  La fase della corrente principale  $\Box$  termina allo scadere del tempo di puntatura  $\Box$  impostato.
- **Il tempo di postflusso del gas <b>CPE** scade e il processo di saldatura termina.

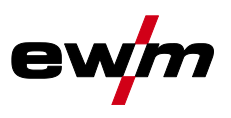

Saldatura TIG

## **5.2.6 Saldatura a impulsi**

### **5.2.6.1 Impulso a valore medio**

La particolarità dell'impulso a valore medio sta nel fatto che il valore medio immesso per primo viene sempre rispettato dal generatore. Questa modalità è quindi particolarmente adatta alla saldatura secondo precise istruzioni di saldatura.

In caso di impulso a valore medio  $\sqrt{B\omega L}$ , si ha una commutazione periodica tra due correnti, per cui deve essere preimpostato un valore medio di corrente  $\boxed{1}$ , una corrente impulso  $\boxed{PL}$ , un bilanciamento degli impulsi ( $\overline{BRL}$ ) e una frequenza degli impulsi ( $\overline{EE}$ ). Il valore medio della corrente impostato in ampere è decisivo. La corrente impulso viene predefinita in percentuale rispetto alla corrente valore medio. La corrente di pausa impulso (IPP) non viene impostata. Questo valore viene calcolato dal dispositivo di comando, in modo che il valore medio della corrente di saldatura venga mantenuto.

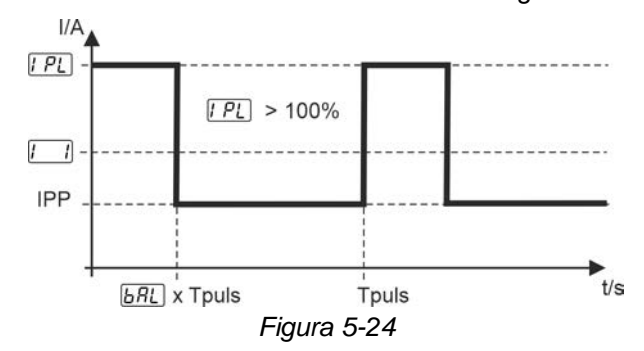

**Impostazione corrente impulso, frequenza degli impulsi e bilanciamento degli impulsi**

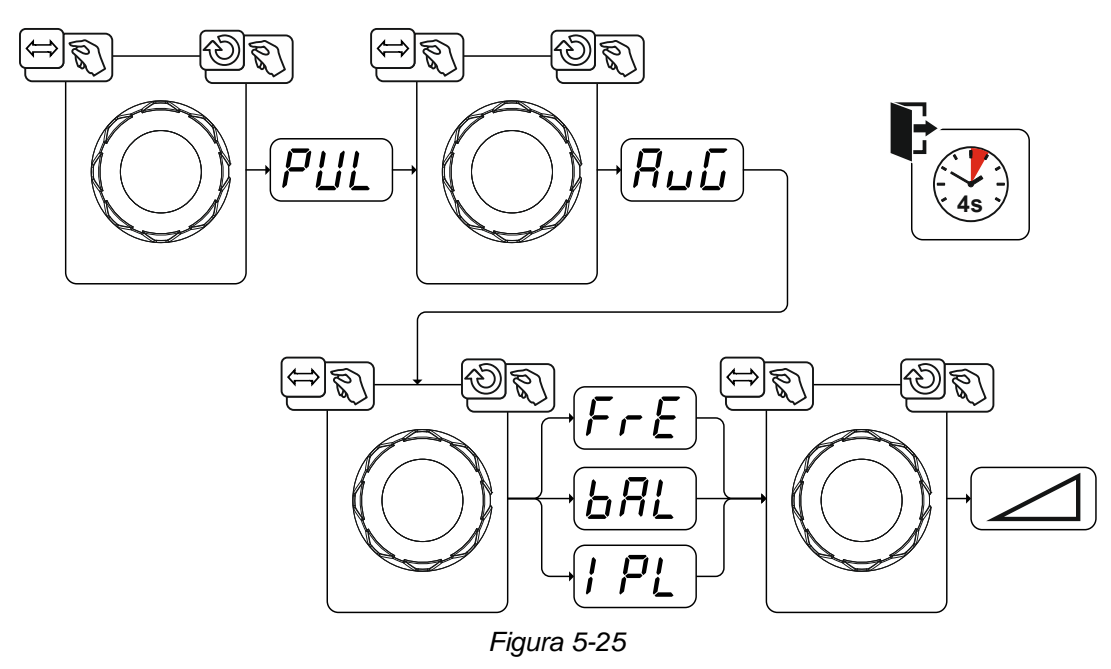

#### **5.2.6.2 Automatismo pulsato**

Attraverso la frequenza e il bilanciamento degli impulsi basati sul valore di corrente viene generata un'oscillazione nel bagno di fusione che influisce positivamente sulla congiunzione delle fessure. I parametri impulsi necessari vengono indicati in automatico dal dispositivo di comando.

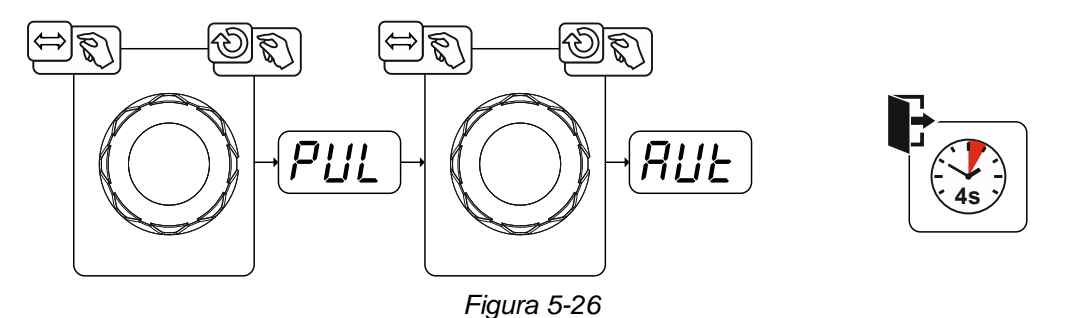

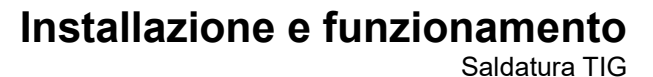

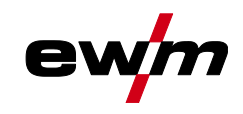

## **5.2.7 Torcia di saldatura (varianti di utilizzo)**

#### <span id="page-40-0"></span>**5.2.7.1 Modalità torcia**

I comandi (pulsante torcia o interruttori a bilico) e la loro funzione possono essere adattati individualmente utilizzando diverse modalità torcia. Per l'utente sono disponibili fino a quattro modalità. Le possibilità di funzionamento sono descritte nelle tabelle dei relativi tipi di torcia.

### **Spiegazione dei simboli per la torcia di saldatura:**

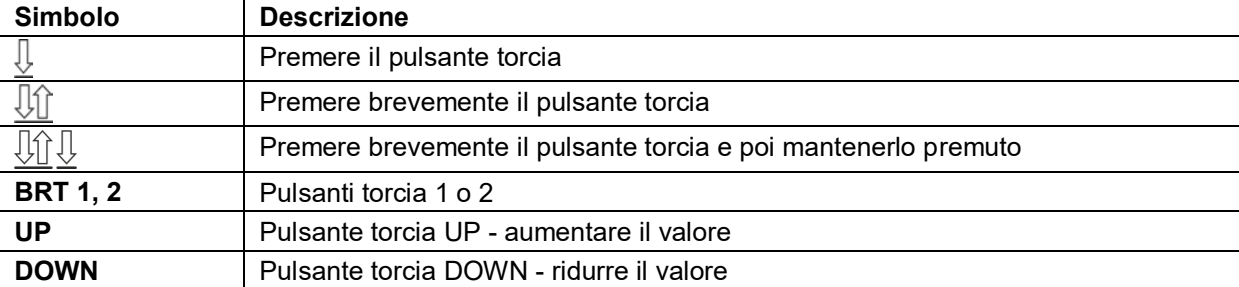

L'impostazione delle modalità torcia avviene nel menu di configurazione del dispositivo tramite i parametri Configurazione torcia " " > Modalità torcia " " *> vedere capitolo [5.7](#page-50-0)*.

**Solo le modalità riportate sono utili per i corrispondenti tipi di torcia.**

#### **Torcia di saldatura con un pulsante torcia**

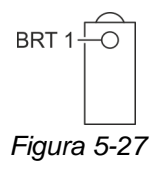

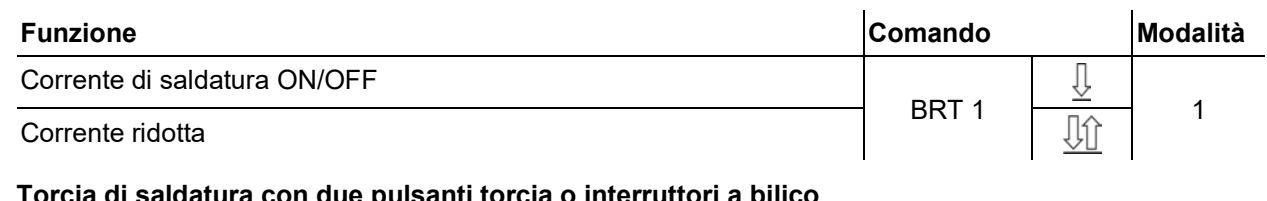

#### **Torcia di saldatura con due pulsanti torcia o interruttori a bilico**

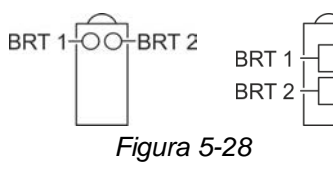

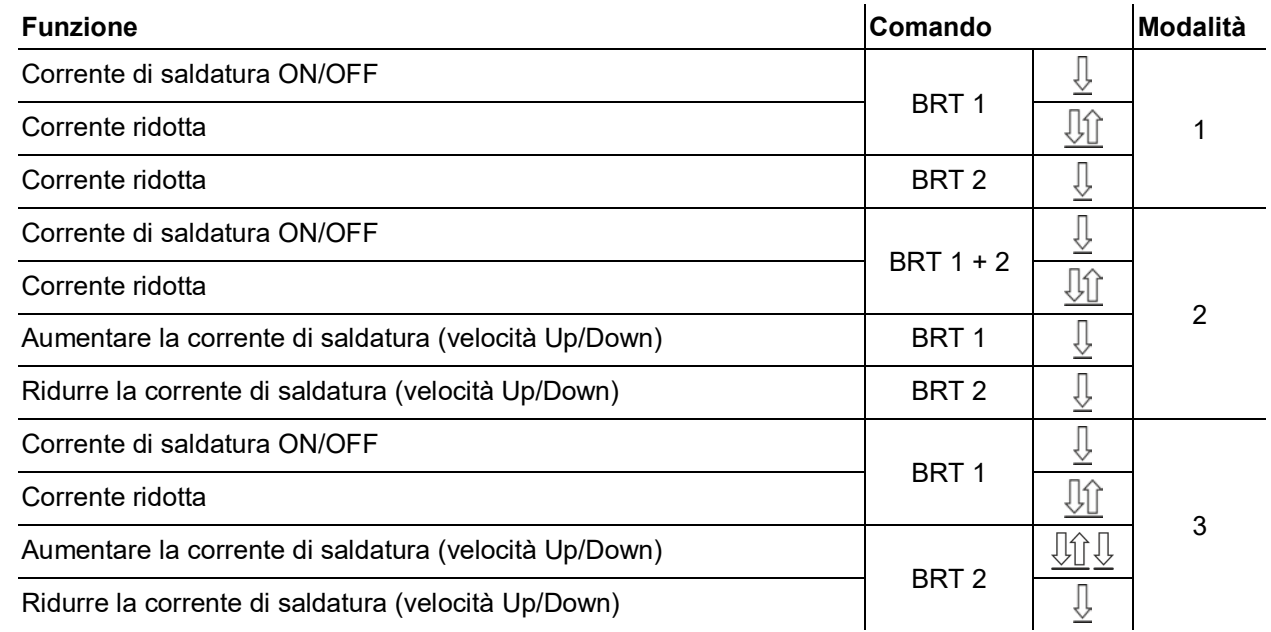

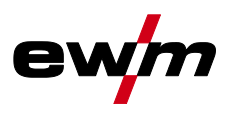

### **Torcia per saldatura funzionale TIG, Retox XQ**

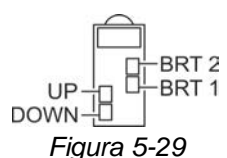

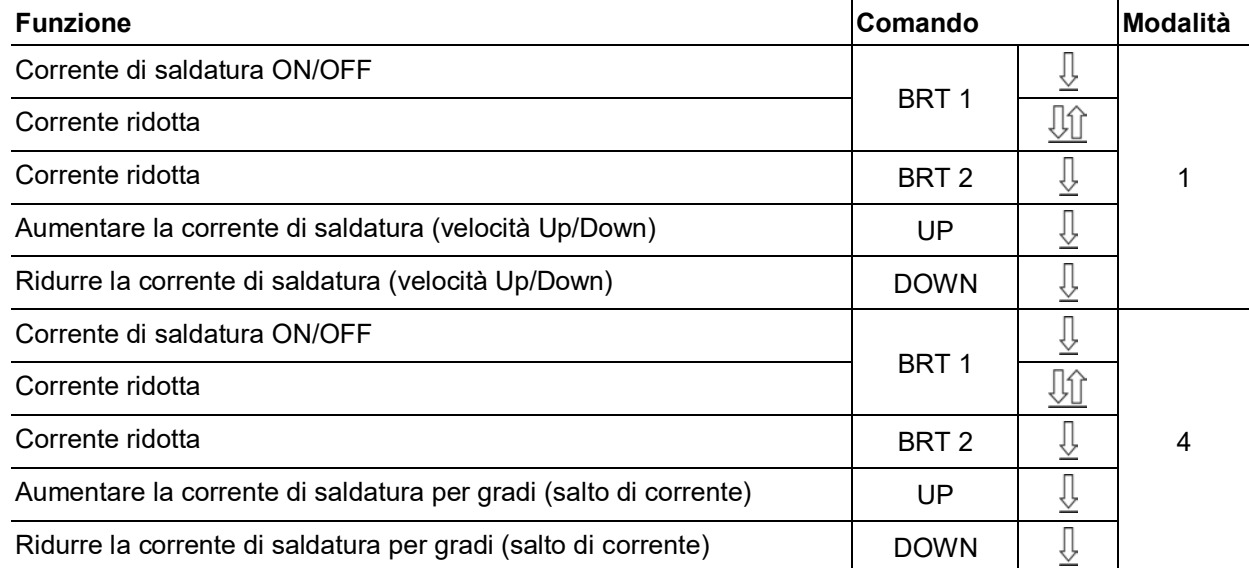

#### **5.2.7.2 Funzione speciale del pulsante (breve pressione del pulsante torcia)**

Funzione speciale del pulsante: Premere brevemente il pulsante torcia per effettuare una modifica della funzione. La modalità della torcia impostata determina il tipo di funzionamento.

La funzione digitazione è selezionabile separatamente per ogni modalità torcia per l'inizio della saldatura, tramite il parametro  $EPS$  e per la fine della saldatura, tramite il parametro  $EPE$ . Se il parametro  $EPE$  è attivato, non è necessario digitare sulla corrente secondaria.

#### <span id="page-41-0"></span>**5.2.7.3 Velocità Up/Down**

#### **Funzionamento**

Premere e tenere premuto il pulsante Up:

Aumento della corrente fino al raggiungimento del valore massimo (corrente principale) impostato presso il generatore.

Premere e tenere premuto il pulsante Down:

Diminuzione della corrente fino al raggiungimento del valore minimo.

L'impostazione del parametro velocità Up/Down **utid** avviene nel menu di configurazione impia-

nto *> vedere capitolo [5.7](#page-50-0)* e determina la velocità con la quale viene eseguita una modifica della corrente.

### <span id="page-41-1"></span>**5.2.7.4 Salto di corrente**

Premendo brevemente il pulsante torcia corrispondente, è possibile impostare la corrente di saldatura a scatti di ampiezza configurabile. Con ogni nuova pressione del pulsante, la corrente di saldatura salta al valore impostato superiore o inferiore.

L'impostazione del parametro salto di corrente  $\overline{di}$  avviene nel menu di configurazione impianto *> vedere capitolo [5.7](#page-50-0)*.

## **5.2.8 Comando a pedale RTF 1**

Il dispositivo di regolazione remota consente l'impostazione continua della corrente di saldatura (dallo 0% al 100%) in funzione della corrente principale preselezionata  $\mathbb{Z}$  sul sistema di saldatura. Ulteriori impostazioni dei parametri individuali influiscono sul comportamento del dispositivo di regolazione remota:

- Commutazione tra comportamento di risposta lineare e logaritmico  $E E$ .
- Programma iniziale **SEF** per l'ottimizzazione della stabilità dell'arco.
- Modalità di funzionamento di avvio/arresto **FED** per avviare e concludere il procedimento di saldatura mediante il dispositivo di regolazione remota.

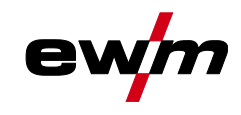

#### <span id="page-42-0"></span>**5.2.8.1 Comportamento di risposta**

Mediante questa funzione viene comandato il comportamento di risposta della corrente di saldatura durante la fase di corrente principale. L'utente può scegliere tra comportamento di risposta lineare e logaritmico. L'impostazione logaritmico è particolarmente adatta alla saldatura con valori della corrente ridotti, ad es. in caso di lamiere sottili. Questo comportamento consente di dosare meglio la corrente di saldatura.

La funzione comportamento di risposta può essere commutata nel menu di configurazione del dispositivo tra i parametri comportamento di risposta lineare e comportamento di risposta logaritmico (in fabbrica) *> vedere capitolo [5.7](#page-50-0)*.

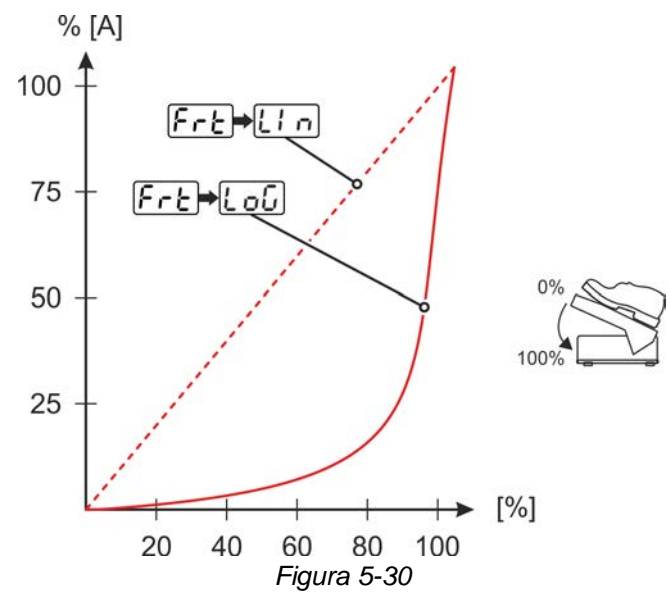

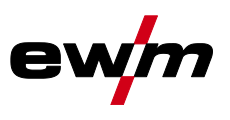

### <span id="page-43-0"></span>**5.2.8.2 Programma iniziale**

Il programma iniziale " $5.5$ " può essere attivata o disattivata nel menu di configurazione del dispositivo *> vedere capitolo [5.7](#page-50-0)*.

#### **Programma iniziale attivato**

All'avvio del processo il programma iniziale assicura la necessaria stabilità dell'arco fino al raggiungimento della corrente principale " $\sqrt{1}$ ". La corrente di innesco " $\sqrt{2}E$ ", il tempo corrente di innesco " $E_2E$ " e la rampa "  $EUP$ " possono essere adattati individualmente conformemente al lavoro di saldatura. Nel programma principale, la corrente di saldatura può essere regolata liberamente attraverso il comando a pedale (di fabbrica).

#### **Programma iniziale disattivato**

La corrente salta, senza il programma iniziale, direttamente alla corrente principale (corrispondentemente allo standard del comando a pedale). La corrente di innesco "[15E]" può essere utilizzata per una stabilizzazione dell'arco. In questo caso, solo al superamento della corrente di innesco viene abilitato il comando a distanza a pedale. Fino a quel momento, la corrente di saldatura corrisponde alla corrente di innesco "[15E]".

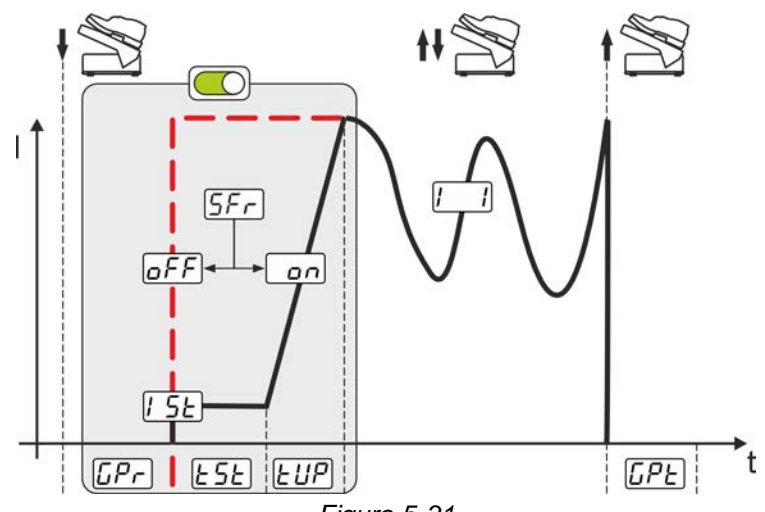

*Figura 5-31*

#### <span id="page-43-1"></span>**5.2.8.3 Modalità di funzionamento di avvio/arresto**

La modalità di funzionamento di avvio/arresto "<sup>[[[[</sup>Ea]" può essere attivata o disattivata nel menu di configurazione del dispositivo *> vedere capitolo [5.7](#page-50-0)*.

#### **Modalità di funzionamento di avvio/arresto attivato**

Il comando a pedale non serve alla definizione della corrente di saldatura, bensì avvia o conclude il procedimento di saldatura (cfr. pulsante torcia). Come nel funzionamento normale, la corrente di saldatura viene predefinita attraverso il comando del generatore o attraverso la torcia con la funzione up/down. È possibile la selezione di tutte le modalità di funzionamento di funzionamento (2 tempi, 4 tempi, ecc.).

#### **Modalità di funzionamento di avvio/arresto disattivato**

L'indicazione della corrente di saldatura avviene attraverso il comando a pedale. Con questa impostazione è possibile esclusivamente la modalità di funzionamento a 2 tempi. (imp. di fabbrica).

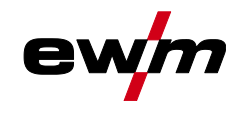

## <span id="page-44-0"></span>**5.2.9 Menu Expert (TIG)**

Nel menu Expert sono evidenziati i parametri regolabili, che non è necessario impostare con regolarità. Il numero dei parametri visualizzati può essere limitato, ad esempio, da una funzione disattivata.

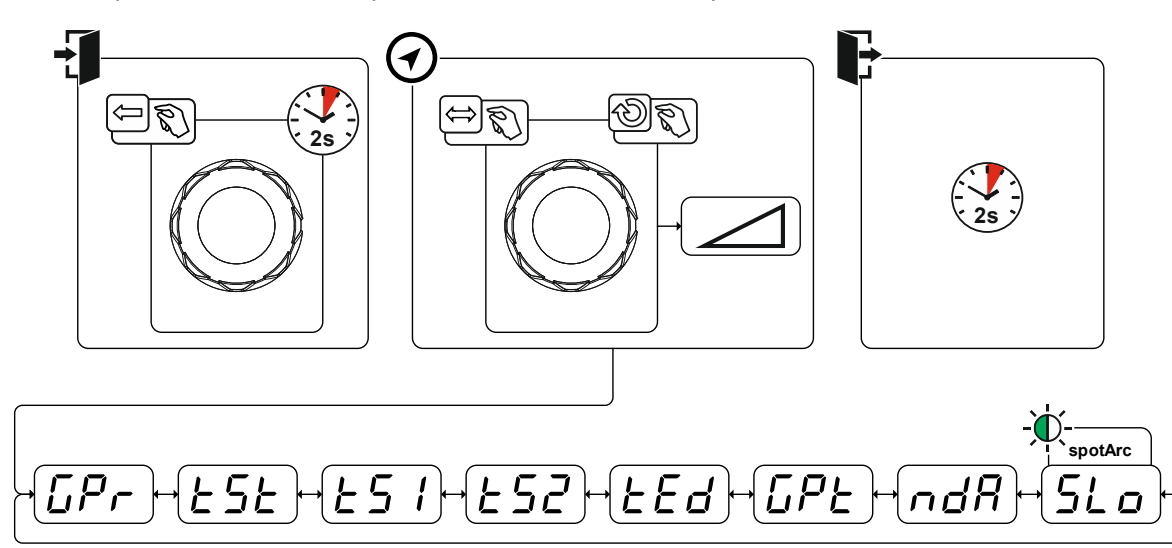

*Figura 5-32*

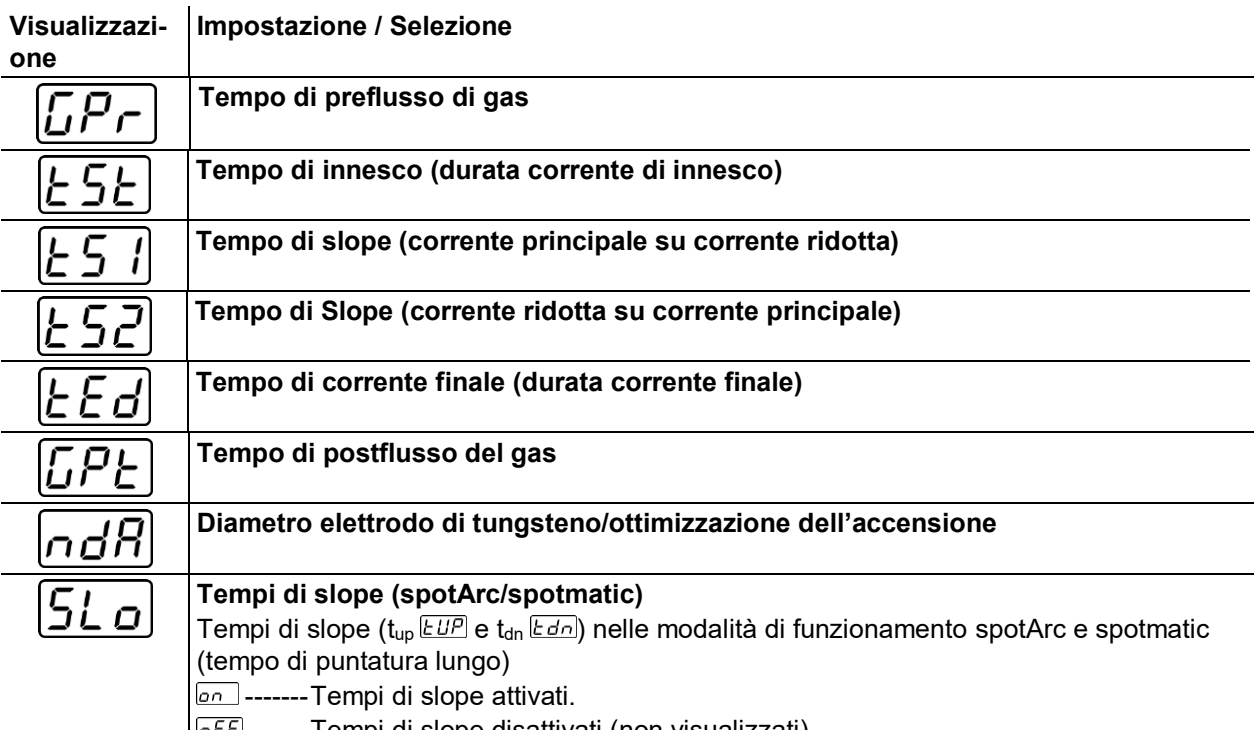

|<u>leFF</u>-------Tempi di slope disattivati (non visualizzati).

Saldatura manuale con elettrodo

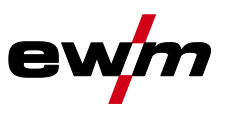

## **5.3 Saldatura manuale con elettrodo**

## **5.3.1 Collegamento portaelettrodo e cavo di massa**

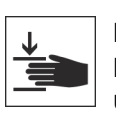

## **A** ATTENZIONE

**Rischio di schiacciamento e di ustione!**

**Durante la sostituzione dell'elettrodo rivestito sussiste il pericolo di schiacciamento e di ustione!**

- Indossare guanti di protezione asciutti, idonei.
- Usare sempre una pinza isolata per rimuovere gli elettrodi rivestiti consumati o per spostare i pezzi saldati.

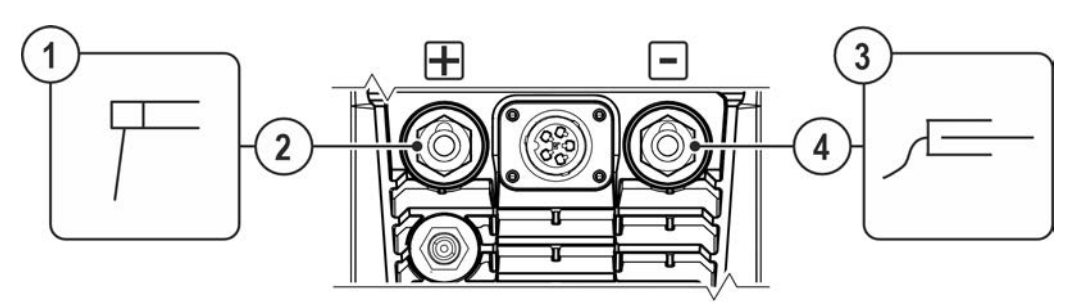

*Figura 5-33*

## **Pos. Simbolo Descrizione 0**

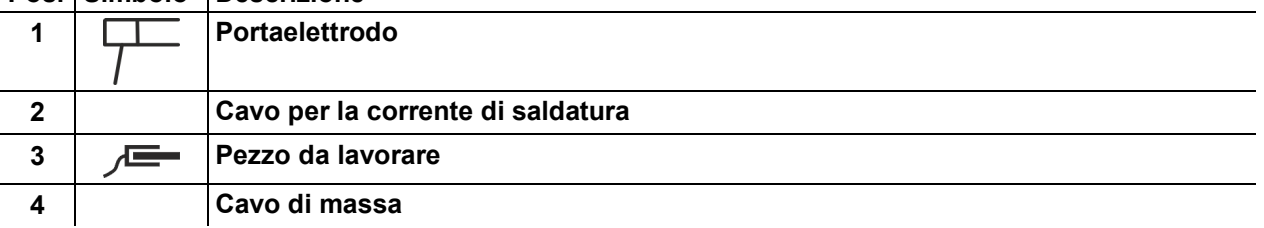

• Inserire il connettore di portaelettrodo e cavo di massa nella presa di corrente di saldatura a seconda dell'applicazione e bloccarlo ruotandolo in senso orario. La polarità corrispodente è indicata dal costruttore sull'imballaggio degli elettrodi.

## **5.3.2 Impostare il processo di saldatura**

Il seguente selezione di lavoro di saldatura è un esempio di applicazione. Di norma la selezione avviene sempre secondo la stessa sequenza. Spie luminose (LED) indicano la combinazione selezionata.

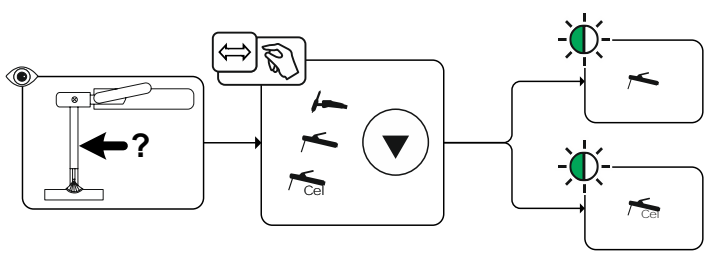

*Figura 5-34*

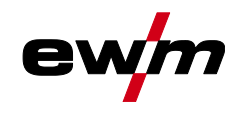

## **5.3.3 Hot start**

La funzione di hot start garantisce un'accensione più sicura dell'arco ed un riscaldamento sufficiente del materiale base ancora freddo all'inizio della saldatura. In questo caso, l'accensione avviene con un valore della corrente aumentato (corrente di hot start) per per un determinato periodo di tempo (tempo di hot

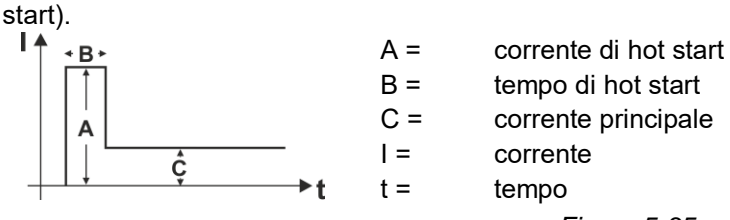

### *Figura 5-35*

#### **5.3.3.1 Corrente di hot start**

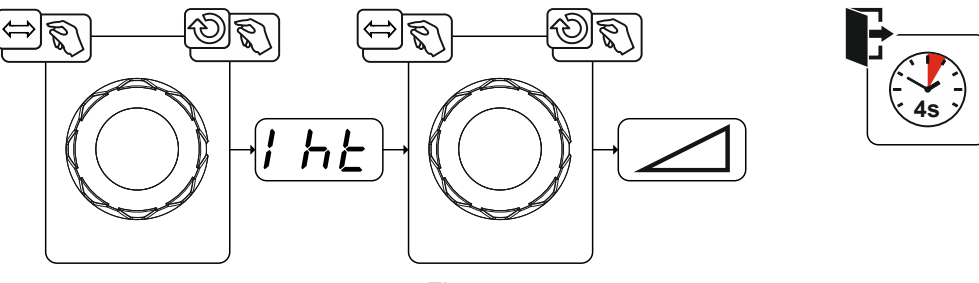

*Figura 5-36*

### **5.3.3.2 Tempo di hot start**

L'impostazione del tempo di hot start avviene nel menu esperti *> vedere capitolo [5.3.8](#page-48-0)*.

## **5.3.4 Arcforce**

Durante il processo di saldatura l'Arcforce impedisce, con innalzamenti della corrente, il grippaggio dell'elettrodo nel bagno di saldatura. In questo modo si facilita in particolare la saldatura di tipi di elettrodi non consumabili a gocce grosse ad amperaggi ridotti con archi corti.

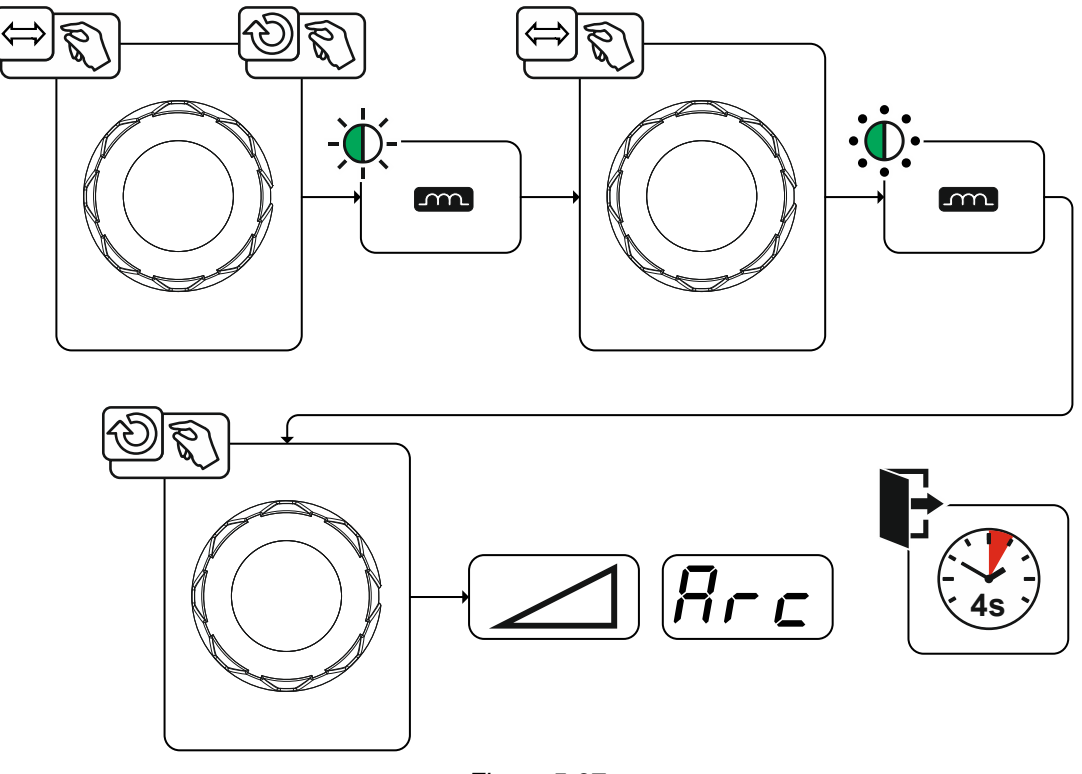

*Figura 5-37*

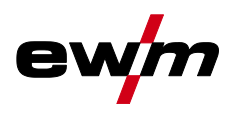

## **5.3.5 Anti-incollamento**

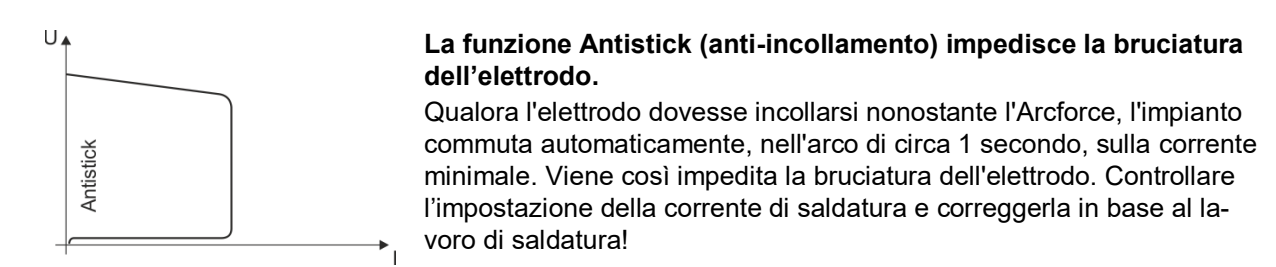

*Figura 5-38*

## **5.3.6 Saldatura a impulsi**

### **5.3.6.1 Impulso a valore medio**

Per l'impulso a valore medio viene commutato periodicamente tra due correnti; è necessario indicare un valore medio della corrente (AMP), una corrente impulso (Ipuls), un bilanciamento ( $\overline{BRL}$ ) e una frequenza  $(F \cap E)$ . Il valore medio della corrente impostato ed espresso in Ampere è determinante, la corrente impulso (Ipuls) viene indicata tramite il parametro *[PL*] ed espressa in percentuale rispetto al valore medio della corrente. La corrente di pausa impulso (IPP) non deve essere impostata. Questo valore viene calcolato dal dispositivo di comando, in modo che il valore medio della corrente di saldatura (AMP) venga rispettato.

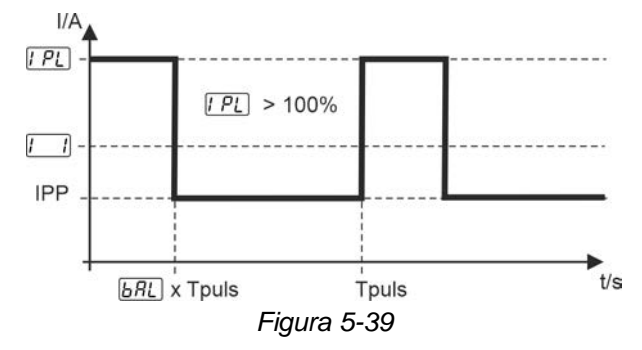

AMP = corrente principale; ad es. 100 A

Ipuls = corrente impulso =  $\sqrt{PL}$  x AMP; ad es. 140% x 100 A = 140 A

IPP = corrente di pausa impulso

Tpuls = durata di un ciclo impulso =  $1/\sqrt{F \cdot E}$ ; ad es. 1/1 Hz = 1 s

 $\overline{bRL}$  = bilanciamento

## <span id="page-47-0"></span>**5.3.7 Limitazione della lunghezza dell'arco (USP)**

La funzione di limitazione della lunghezza dell'arco **USP** arresta il procedimento di saldatura in caso di riconoscimento di una tensione dell'arco troppo elevata (distanza insolitamente elevata tra elettrodo e pezzo). Nel menu esperti la funzione può essere attivata o disattivata *> vedere capitolo [5.3.8](#page-48-0)*. La limitazione della lunghezza dell'arco non può essere utilizzata per curve caratteristiche Cel (se presenti).

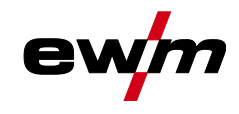

## <span id="page-48-0"></span>**5.3.8 Menu Expert (saldatura manuale con elettrodo)**

Nel menu Expert sono evidenziati i parametri regolabili, che non è necessario impostare con regolarità. Il numero dei parametri visualizzati può essere limitato, ad esempio, da una funzione disattivata. I campi di impostazione di valori dei parametri sono riassunti nel capitolo Panoramica dei parametri *> vedere capitolo [10.1](#page-69-0)*.

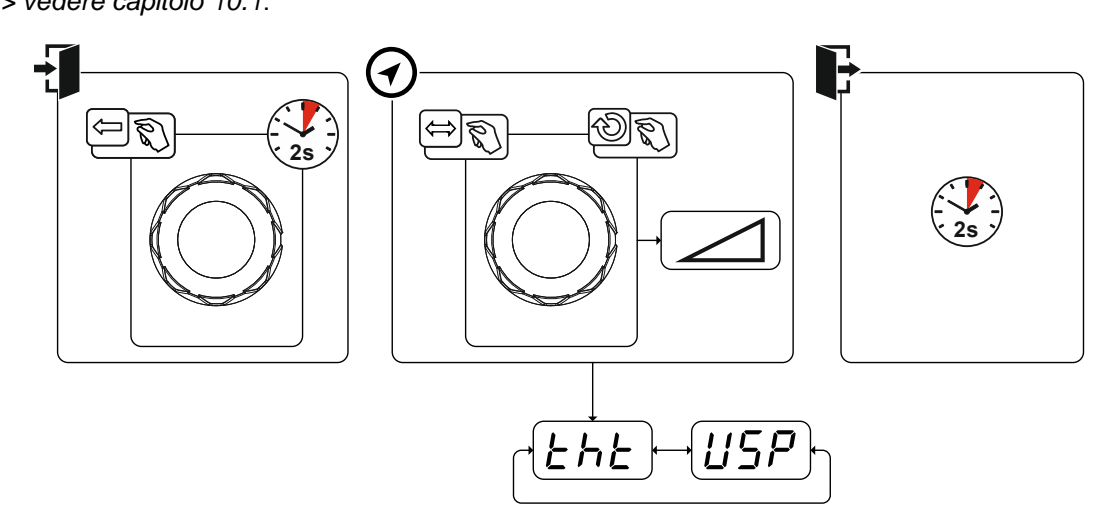

*Figura 5-40*

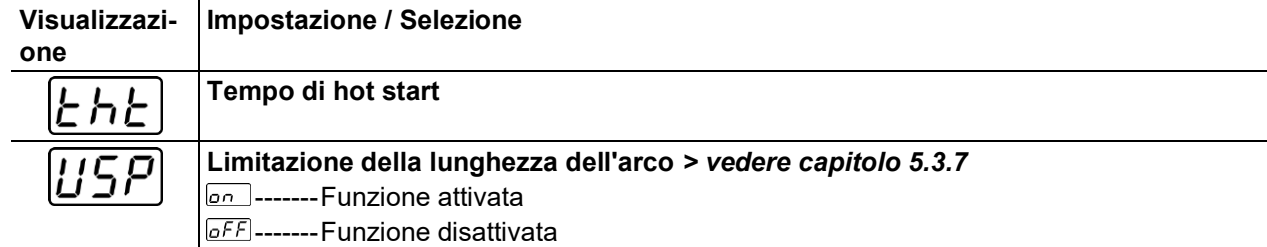

## **5.4 Dispositivo di regolazione remota**

**I dispositivi di regolazione remota vengono messi in funzione tramite la relativa presa a 19 poli (analogica).**

## **5.4.1 RTF1 19POL**

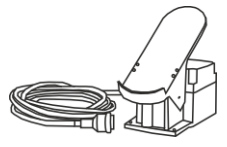

#### **Funzioni**

• Corrente di saldatura a regolazione continua (dallo 0 % al 100 %) in funzione del valore prescelto della corrente principale sulla saldatrice.

• Avvio/arresto processo di saldatura (TIG).

## **5.4.2 RT1 19POL**

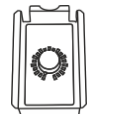

#### **Funzioni**

- Corrente di saldatura a regolazione continua (dallo 0 % al 100 %) in funzione del valore prescelto della corrente principale sulla saldatrice.
- **5.4.3 RTG1 19POL**

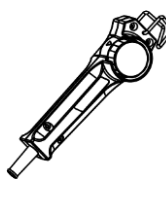

#### **Funzioni**

• Corrente di saldatura a regolazione continua (dallo 0% al 100%) in funzione del valore prescelto per la corrente principale sulla saldatrice.

Modalità risparmio energia (Standby)

## **5.4.4 RTA PWS2**

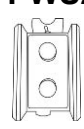

#### **Funzioni**

- Impostazione corrente di saldatura (da 0% a 100%)
- Interruttore per il cambiamento di polarità. Attiva esclusivamente in apparecchi con invertitore di polarità (PWS).
- Impostazione di Arcforce

## <span id="page-49-0"></span>**5.5 Modalità risparmio energia (Standby)**

La modalità risparmio energia può essere impostata nel tempo o disattivata attraverso il parametro **668** nel menu di configurazione del dispositivo *> vedere capitolo [5.7](#page-50-0)*.

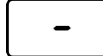

Se la modalità risparmio energia è attiva, i campi di visualizzazione del dispositivo mostreranno solo la riga media orizzontale.

Azionando un qualsiasi comando (ad esempio ruotando una manopola) viene revocata la modalità risparmio energia e l'apparecchio commuta nuovamente nella modalità "pronto a saldare".

## <span id="page-49-1"></span>**5.6 Comando dell'accesso**

Per la messa in sicurezza volta ad evitare uno spostamento accidentale o non autorizzato, è possibile bloccare il dispositivo di comando. Il blocco dell'accesso ha i seguenti effetti:

- I parametri e le relative impostazioni nel menu di configurazione impianto, nel menu esperti e in fase di funzionamento possono essere esclusivamente visualizzate ma non modificate.
- Non è possibile cambiare il processo di saldatura.

I parametri per l'impostazione del blocco dell'accesso sono impostati nel menu di configurazione impianto *> vedere capitolo [5.7](#page-50-0)*

#### **Attivare il blocco dell'accesso**

- Assegnare il codice di accesso per il blocco dell'accesso: Selezionare il parametro cod e immettere un codice numerico (0 - 999).
- Attivare il blocco dell'accesso: Impostare il parametro  $\overline{L_{\text{OCD}}}$  su blocco dell'accesso attivato  $\overline{\text{on}}$ .

L'attivazione del blocco dell'accesso viene visualizzato tramite la spia luminosa "Blocco dell'accesso attivo" *> vedere capitolo [4.2](#page-17-0)*.

#### **Rimuovere il blocco dell'accesso**

- Immettere il codice di accesso per il blocco dell'accesso: Selezionare il parametro cod e immettere il codice numerico scelto in precedenza (0 - 999).
- Disattivare il blocco dell'accesso: Impostare il parametro Loc su blocco dell'accesso disattivato **DEF** . Il blocco dell'accesso può essere disattivato esclusivamente immettendo il codice numerico precedentemente selezionato.

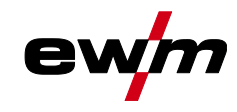

# **Installazione e funzionamento**

Menu di configurazione dell'apparecchio

## <span id="page-50-0"></span>**5.7 Menu di configurazione dell'apparecchio**

Nel menu di configurazione impianto vengono eseguite le impostazioni di base dell'impianto.

**5.7.1 Selezione, modifica e memorizzazione dei parametri**

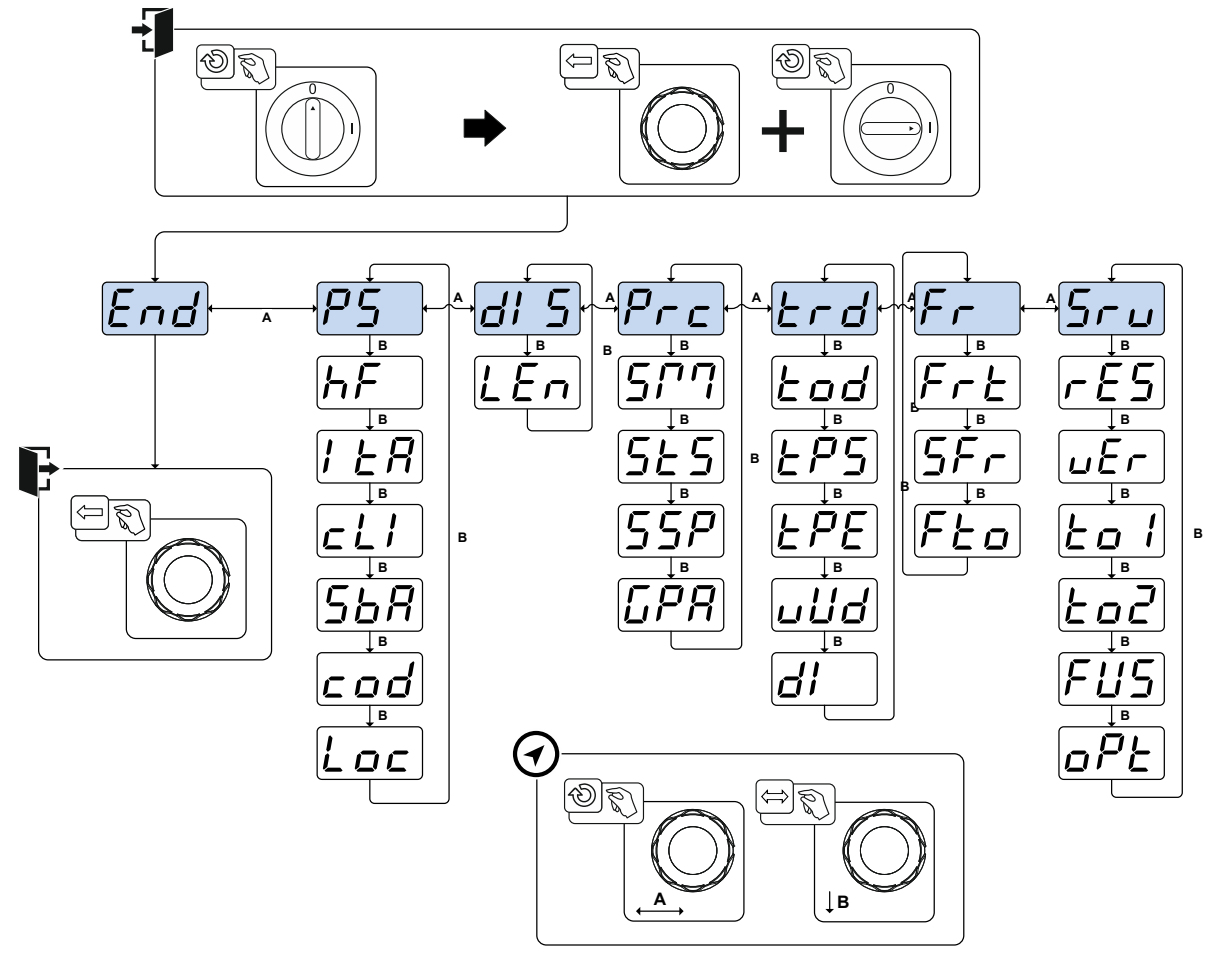

*Figura 5-41*

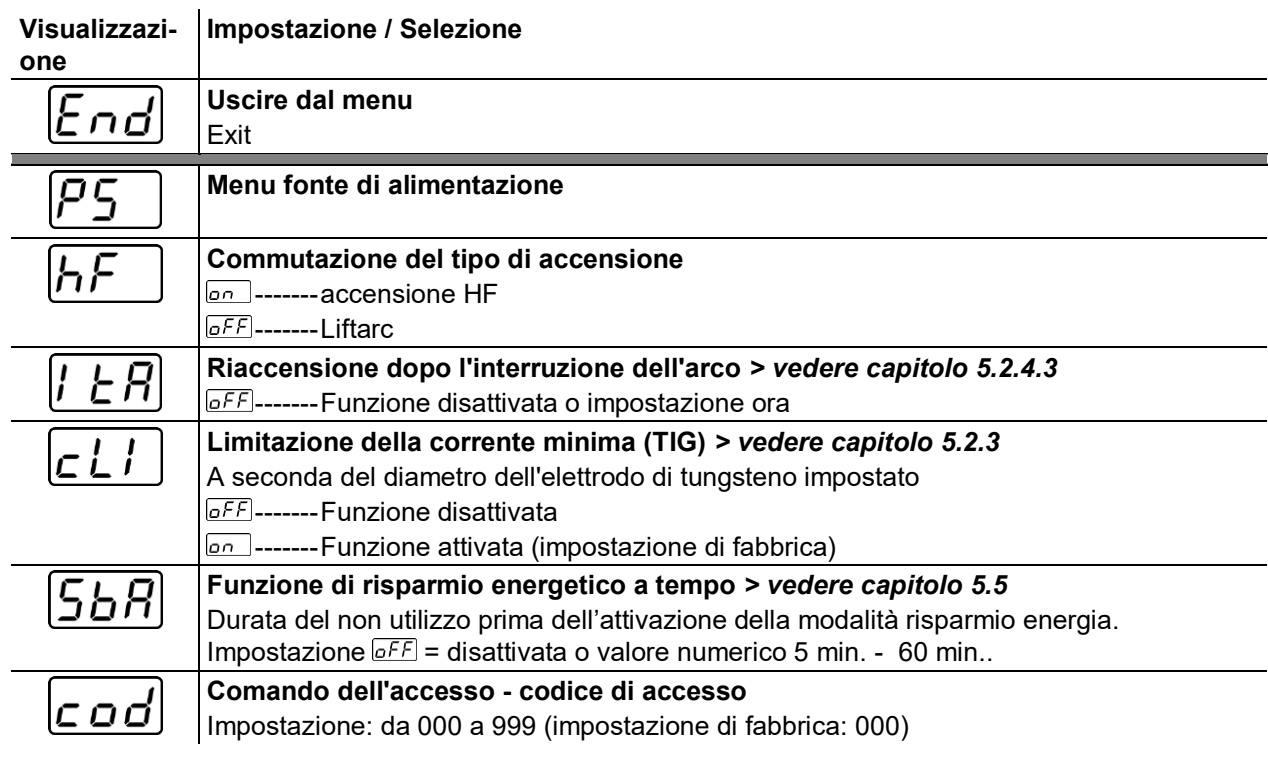

# **Installazione e funzionamento**

Menu di configurazione dell'apparecchio

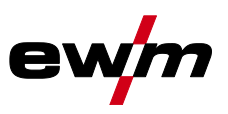

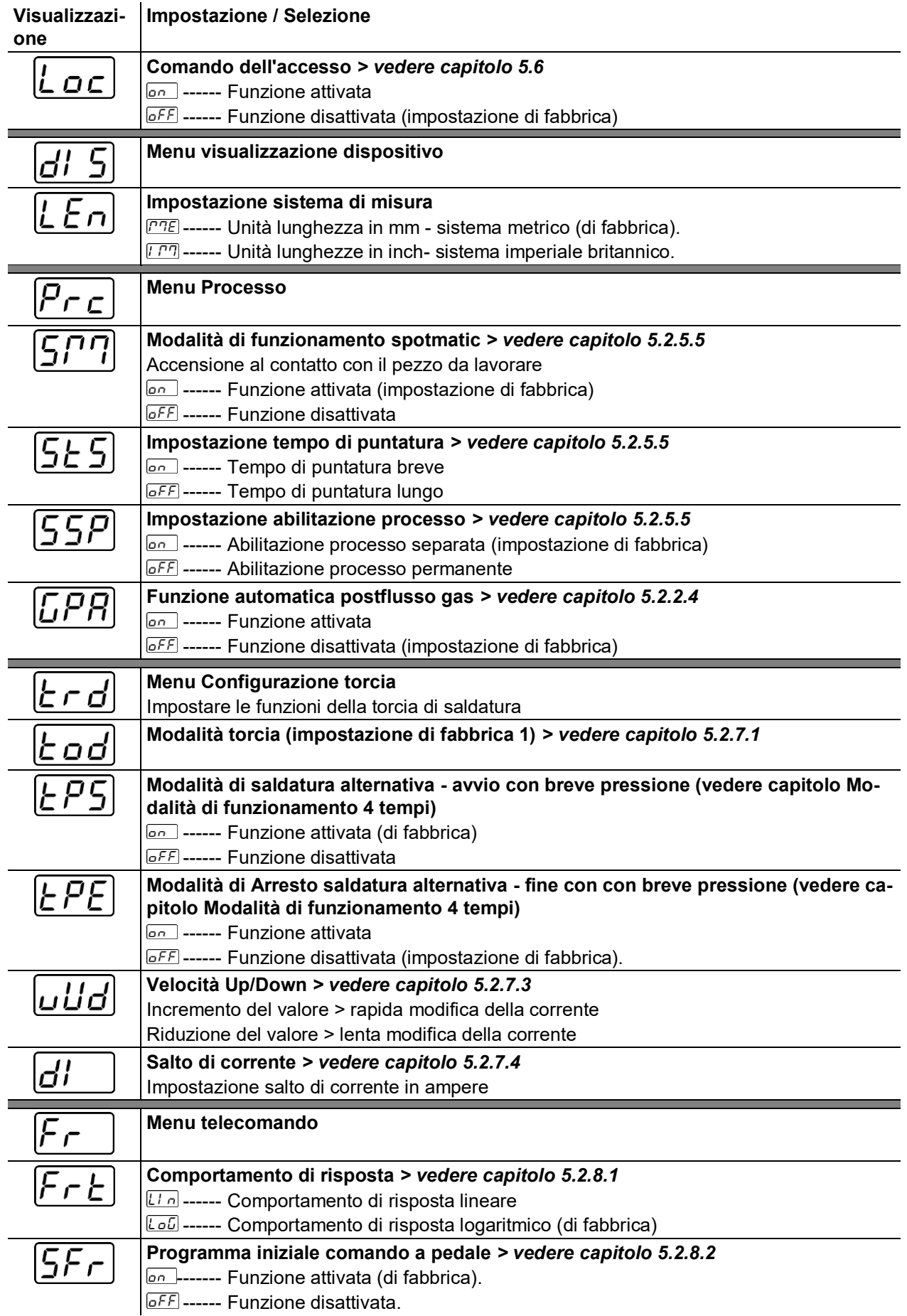

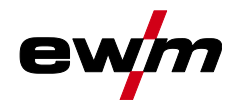

# **Installazione e funzionamento**

Menu di configurazione dell'apparecchio

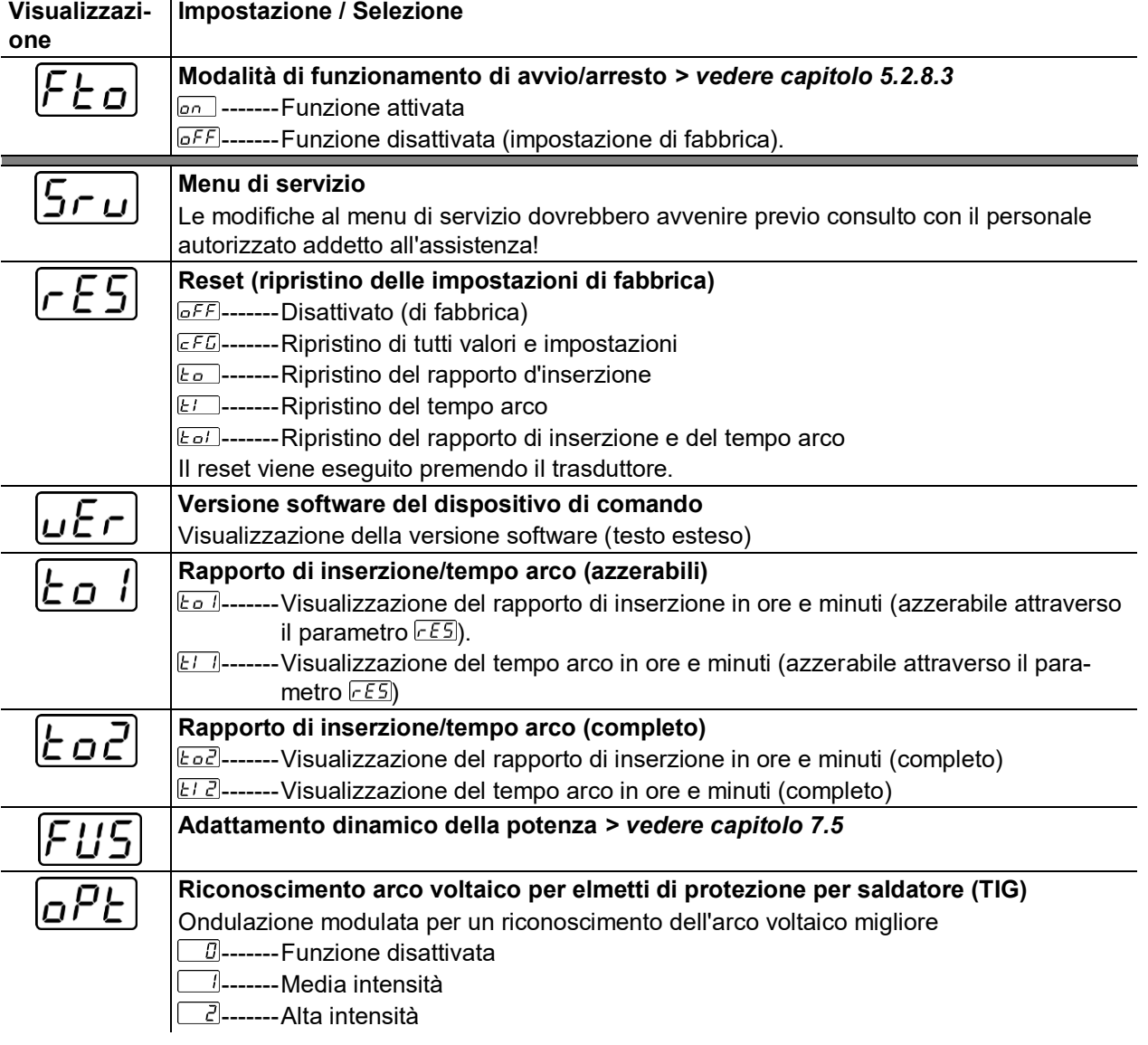

Informazioni generali

 $\boldsymbol{l}$ 

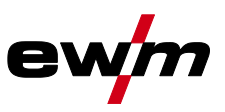

# **6 Manutenzione, cura e smaltimento**

## **6.1 Informazioni generali**

## **PERICOLO Pericolo di lesioni per tensione elettrica dopo lo spegnimento! I lavori sull'apparecchio aperto possono provocare ferite con conseguente decesso. Durante il funzionamento, nell'apparecchio vengono caricati condensatori con tensione elettrica. Questa tensione è presente ancora per i 4 minuti successivi all'estrazione della presa.** 1. Spegnere l'apparecchio. 2. Estrarre la spina. 3. Attendere almeno 4 minuti, fino a che i condensatori siano scarichi.

## **AVVERTENZA**

**Manutenzione, controllo e riparazione inappropriati!**

**La manutenzione, il controllo e la riparazione del prodotto possono essere eseguiti soltanto da persone abilitate (personale abilitato addetto all'assistenza). Per personale specializzato si intendono coloro i quali, grazie alla propria formazione, conoscenza ed esperienza, sono in grado di riconoscere durante la verifica di un generatore di saldatura, i rischi presenti e i possibili danni al sistema e di adottare le corrette misure di sicurezza.**

- Rispettare le disposizioni di manutenzione *> vedere capitolo [6.2](#page-54-0)*.
- Se uno dei controlli indicati di seguito non viene superato, l'apparecchio può essere rimesso in funzione solo dopo aver eseguito le opportune riparazioni e averne verificato il corretto funzionamento.

I lavori di riparazione e manutenzione devono essere eseguiti unicamente da personale specializzato autorizzato. In caso contrario decade il diritto di garanzia. In tutti i casi in cui si ha bisogno di assistenza, rivolgersi al proprio rivenditore specializzato, ovvero al fornitore dell'apparecchio. Le restituzioni di prodotti in garanzia possono essere effettuate soltanto tramite il proprio rivenditore specializzato. Quando si sostituiscono i componenti, usare soltanto pezzi di ricambio originali. Quando si ordinano parti di ricambio, si deve indicare il tipo d'apparecchio, il numero di serie e il codice dello stesso, il tipo di modello e il codice del pezzo di ricambio.

Nelle condizioni ambientali indicate e in condizioni di lavoro normali, l'impianto è largamente esente da manutenzione e richiede una cura minima.

Un impianto sporco riduce la durata utile e il rapporto d'inserzione. Gli intervalli di pulizia si basano di norma sulle condizioni ambientali e sul conseguente livello di sporco dell'impianto (ad ogni modo come minimo una volta ogni sei mesi).

## **6.1.1 Pulizia**

- Pulire le superfici esterne con un panno umido (non utilizzare detergenti aggressivi).
- Soffiare il canale di aerazione ed eventualmente le lamelle di raffreddamento dell'impianto con aria compressa priva di olio e acqua. L'aria compressa potrebbe far ruotare eccessivamente le ventole dell'impianto e quindi distruggerle. Non indirizzare il soffio d'aria direttamente sulle ventole dell'impianto ed eventualmente bloccarle in modo meccanico.
- Verificare che il refrigerante non presenti impurità ed eventualmente sostituirlo.

## **6.1.2 Filtro**

Nel caso dell'utilizzo di un filtro antisporco la resa di aria di raffreddamento viene ridotta e come conseguenza viene abbassato il rapporto d'inserzione dell'apparecchio. Il rapporto d'inserzione si abbassa al crescere della sporcizia del filtro. Il filtro deve essere smontato regolarmente e pulito soffiando aria compressa (a seconda del grado di sporcizia).

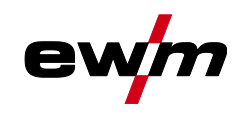

## <span id="page-54-0"></span>**6.2 Lavori di manutenzione, intervalli**

## **6.2.1 Lavori di manutenzione giornaliera**

## Controllo visivo

- Cavo di alimentazione e rispettivo scarico della trazione
- Elementi di fissaggio della bombola del gas
- Controllare che il fascio di tubi flessibili e i collegamenti elettrici non presentino danni esterni, e se necessario sostituire o provvedere alla riparazione da parte di personale specializzato!
- Tubi del gas e relativi dispositivi di commutazione (elettrovalvola)
- Verificare la chiusura salda di tutti gli allacciamenti e dei componenti soggetti a usura ed event. eseguirne il serraggio.
- Verificare il corretto fissaggio della bobina di filo.
- Rotelle orientabili e relativi elementi di fissaggio
- Elementi di trasporto (cinghia, golfari, maniglia)
- Varie, condizioni generali

## Prova di funzionamento

- Dispositivi di uso, segnalazione, protezione e posizione (Controllo del funzionamento)
- Conduttori della corrente di saldatura (verificarne la posizione salda e bloccata)
- Tubi del gas e relativi dispositivi di commutazione (elettrovalvola)
- Elementi di fissaggio della bombola del gas
- Verificare il corretto fissaggio della bobina di filo.
- Verificare la chiusura salda dei collegamenti a vite e a innesto e dei componenti soggetti ed eventualmente eseguirne il serraggio.
- Rimuovere i residui aderenti di spruzzi di saldatura.
- Pulire regolarmente i rulli di alimentazione del filo (a seconda del livello di sporcizia).

## **6.2.2 Lavori di manutenzione mensili**

Controllo visivo

- Danni all'involucro (pareti anteriori, posteriori e laterali)
- Rotelle orientabili e relativi elementi di fissaggio
- Elementi di trasporto (cinghia, golfari, maniglia)
- Verificare se sono presenti impurità nei tubi flessibili del liquido di raffreddamento e nei relativi collegamenti

Prova di funzionamento

- Interruttori a scatto, apparecchi di comando, dispositivi per l'arresto di emergenza, dispositivo riduttore di tensione, spie di segnalazione e controllo
- Verifica che gli elementi della guida del filo (alloggiamento del rullo trainafilo, nipplo di guida per il filo, tubo di guida filo) siano in posizione salda. Raccomandazione di sostituzione dell'alloggiamento del rullo trainafilo (eFeed) dopo 2000 ore di funzionamento, vedere parti soggette a usura).
- Verificare se sono presenti impurità nei tubi flessibili del liquido di raffreddamento e nei relativi collegamenti
- Controllo e pulizia della torcia di saldatura. I depositi che si formano nella torcia possono causare cortocircuiti, inficiare il risultato della saldatura e provocare danni alla torcia stessa!

## **6.2.3 Controllo annuale (ispezione e verifica durante il funzionamento)**

È necessario effettuare un controllo periodico secondo la normativa IEC 60974-4 "Ispezioni e controlli ricorrenti". Oltre alle norme relative al controllo specificate in questa sede, è necessario osservare le leggi e le disposizioni locali.

Potete trovare ulteriori informazioni sull'allegato opuscolo "Warranty registration", mentre per le nostre informazioni circa la garanzia, la manutenzione e il controllo potete consultare il sito [www.ewm](https://www.ewm-group.com/)[group.com!](https://www.ewm-group.com/)

Smaltimento dell'apparecchio

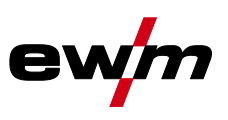

## **6.3 Smaltimento dell'apparecchio**

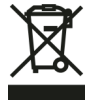

## **Smaltire in modo corretto!**

**L'apparecchio contiene materie prime pregiate che dovrebbero essere inviate ai centri di riciclaggio e componenti elettronici che devono essere smaltiti.**

- **• Non smaltire con i rifiuti domestici!**
- **• Per lo smaltimento rispettare le disposizioni vigenti!**
- In base alle norme europee (Direttiva 2012/19/UE sugli apparecchi elettrici ed elettronici usati) gli apparecchi elettrici ed elettronici usati non possono più essere smaltiti attraverso il sistema di raccolta dei normali rifiuti domestici. Tali apparecchi devono essere smaltiti separatamente. Il simbolo del bidone della spazzatura su ruote indica la necessità della raccolta differenziata. Per lo smaltimento o il riciclaggio, questo apparecchio deve essere affidato agli appositi sistemi di raccolta differenziata.

In base alla legislazione tedesca (legge sulla messa in commercio, sul ritiro e sullo smaltimento nel rispetto dell'ambiente di apparecchi elettrici ed elettronici) la raccolta di apparecchi usati deve avvenire in modo differenziato, ovvero separatamente dal sistema di raccolta dei normali rifiuti domestici. I responsabili pubblici dello smaltimento (i comuni) hanno creato appositi punti di raccolta presso i quali è possibile consegnare gratuitamente gli apparecchi vecchi usati nelle case private.

La cancellazione dei dati personali è responsabilità dell'utente finale.

Prima dello smaltimento dell'apparecchio occorre rimuovere lampadine, batterie oppure accumulatori che devono posi essere smaltiti separatamente. Il tipo di batterie o accumulatori e la rispettiva composizione è indicato sul loro lato superiore (tipo CR2032 oppure SR44). Nei seguenti prodotti EWM possono essere contenuti batterie oppure accumulatori:

- Elmetti di protezione per saldatore Batterie o accumulatori possono essere prelevati semplicemente dalla cassetta LED.
- Dispositivi di comando

Le batterie oppure gli accumulatori si trovano sul lato posteriore in basamenti corrispondenti sulla scheda di comando e possono essere prelevati semplicemente. I dispositivi di comando possono essere smontati con un utensile comunemente in commercio.

Per informazioni sulla restituzione o la raccolta di apparecchi usati, rivolgersi all'amministrazione comunale. Inoltre, è possibile restituire gli apparecchi usati presso i partner di distribuzione EWM in tutta Europa.

Per ulteriori informazioni sul tempa degli apparecchi elettrici consultare il nostro sito web presso: https://www.ewm-group.com/de/nachhaltigkeit.html.

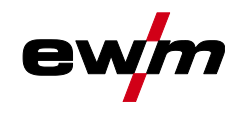

## **Eliminazione delle anomalie** Versione software del dispositivo di comando

# **7 Eliminazione delle anomalie**

Tutti i prodotti sono sottoposti a severi controlli di qualità e controlli finali. Se, tuttavia, qualcosa non dovesse funzionare, controllare il prodotto seguendo queste istruzioni. Se nessuno dei rimedi descritti ripristina il funzionamento del prodotto, rivolgersi al rivenditore autorizzato.

## **7.1 Versione software del dispositivo di comando**

La richiesta delle versioni software serve esclusivamente come informazione per il personale autorizzato addetto all'assistenza e può essere richiesta nel menu di configurazione impianto *> vedere capitolo [5.7](#page-50-0)*!

## **7.2 Messaggi di errore (fonte di corrente)**

### **La visualizzazione dei numeri di errore possibili dipende dalla serie dell'apparecchio e dalla sua versione!**

Un'anomalia viene rappresentata a seconda delle possibilità di rappresentazione della visualizzazione dell'apparecchio come segue:

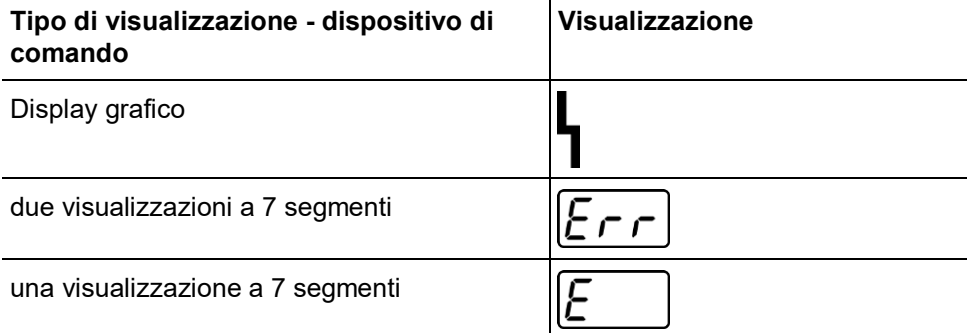

La possibile causa dell'anomalia viene segnalata tramite il relativo numero di anomalia (vedere tabella). In caso di errore, l'elemento di potenza viene spento.

- Annotare eventuali difetti dell'apparecchio e in caso di necessità, comunicarli al personale addetto all'Assistenza.
- Se si verificano più errori, questi vengono visualizzati in sequenza.

## **Resettare l'errore (legenda categoria)**

- A il messaggio di errore si spegne quando l'errore è eliminato.
- B il messaggio di errore può essere annullato premendo il tasto <

Gli altri errori possono essere annullati unicamente con lo spegnimento e la successiva riaccensione dell'apparecchio.

## **Errore 3: Errore tachimetrica**

Categoria A, B

- $\mathcal M$  Anomalia dispositivo trainafilo.
	- Controllare i collegamenti elettrici (collegamenti, cavi).
- $\mathcal N$  Sovraccarico prolungato del meccanismo di trazione filo.
	- Non collocare l'anima alimentatore del filo piegata con un raggio stretto.
	- Controllare la scorrevolezza dell'anima alimentatore del filo.

## **Errore 4: Sovratemperatura**

Categoria A

- $\mathcal X$  Fonte di corrente surriscaldata.
	- $\hat{\mathbf{x}}$  Lasciare raffreddare l'apparecchio acceso.
- $\mathcal N$  Ventola bloccata, sporca o difettosa.
	- $\hat{\mathbf{x}}$  Controllare, pulire o sostituire la ventola.
- $M$  Ingresso o uscita dell'aria bloccato.
	- $\hat{\mathbf{x}}$  Controllare l'ingresso e l'uscita dell'aria.

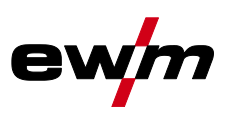

## **Errore 5: Sovratensione di rete**

Categoria A<sup>[1]</sup>

- $\mathcal N$  Tensione di alimentazione eccessiva.
	- Controllare le tensioni di alimentazione e compararle con le tensioni di collegamento della fonte di corrente.

## **Errore 6: Sottotensione di alimentazione**

Categoria A<sup>[1]</sup>

- $\times$  Tensione di alimentazione troppo bassa.
	- $\mathcal K$  Controllare le tensioni di alimentazione e compararle con le tensioni di collegamento della fonte di corrente.

## **Errore 7: Livello basso del liquido di raffreddamento**

Categoria B

- $\sqrt{\ }$  Portata ridotta.
	- $\hat{\mathbf{x}}$  Rabboccare il liquido di raffreddamento.
	- Verificare il flusso di liquido di raffreddamento eliminare i punti di piegatura nel pacco di cavi.
	- <del>X</del> Adattare la soglia della portata<sup>[2]</sup>.
	- Pulire il modulo di raffreddamento.
- $\times$  La pompa non ruota.
	- Ruotare l'albero della pompa.
- $\mathcal N$  Aria nel circuito del liquido di raffreddamento.
	- $\hat{\mathbf{x}}$  Sfiatare il circuito del liquido di raffreddamento.
- $\mathcal N$  Pacco di cavi non completamente riempito di liquido di raffreddamento.
	- Spegnere e riaccendere l'apparecchio > pompa in funzione > operazione di riempimento.
- $\mathcal N$  Funzionamento con torcia raffreddata a gas.
	- Disattivare il raffreddamento torcia.
	- $\hat{\mathbf{x}}$  Collegare la mandata e il ritorno del liquido di raffreddamento con collegamento al tubo flessibile.

## **Errore 8: Errore gas di protezione**

Categoria A, B

 $M$  Nessun gas.

- Controllare l'alimentazione di gas.
- $\mathcal N$  Pressione all'entrata insufficiente.
	- $\hat{\mathbf{x}}$  Eliminare le pieghe nel pacco di cavi (valore nominale: 4-6 bar di pressione di mandata).

### **Errore 9: Sovratensione secondaria**

- $\mathcal N$  Sovratensione in uscita: errore inverter.
	- **\*\*** Richiedere assistenza.

#### **Errore 10: Dispersione a terra (Errore PE)**

- $\mathcal N$  Collegamento tra filo di saldatura e involucro dell'apparecchio.
	- $\hat{\mathbf{x}}$  Rimuovere il collegamento elettrico.
- $\mathscr N$  Collegamento tra circuito della corrente di saldatura di saldatura e involucro dell'apparecchio.
	- Verificare il collegamento e la posa di linea di massa / torcia.

## **Errore 11: Spegnimento rapido**

Categoria A, B

- $\mathcal N$  Annullamento del segnale logico "Robot pronto" durante il processo.
	- Eliminare l'errore sul dispositivo di comando prioritario.

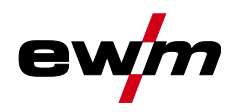

#### **Errore 16: Sorgente arco elettrico ausiliario errore cumulativo**

#### Categoria A

- $\mathcal N$  Il circuito di arresto di emergenza esterno è stato interrotto.
	- Controllare il circuito di arresto di emergenza ed eliminare la causa dell'errore.
- $\checkmark$  Il circuito di arresto di emergenza della fonte di corrente è stato attivato (configurabile internamente).
	- Disattivare nuovamente circuito di arresto di emergenza.
- $\mathcal X$  Fonte di corrente surriscaldata.
	- Lasciare raffreddare l'apparecchio acceso.
- $\mathcal N$  Ventola bloccata, sporca o difettosa.
	- Controllare, pulire o sostituire la ventola.
- $M$  Ingresso o uscita dell'aria bloccato.
	- Controllare l'ingresso e l'uscita dell'aria.
- Cortocircuito sulla torcia di saldatura.
	- Controllare la torcia di saldatura.
	- Richiedere assistenza.

#### **Errore 17: Errore filo freddo**

Categoria B

- $\mathcal M$  Anomalia dispositivo trainafilo.
	- Controllare i collegamenti elettrici (collegamenti, cavi).
- $\mathcal N$  Sovraccarico prolungato del meccanismo di trazione filo.
	- Non collocare l'anima alimentatore del filo piegata con un raggio stretto.
	- Controllare la scorrevolezza dell'anima alimentatore del filo.

#### **Errore 18: Errore gas al plasma**

Categoria B

- $\overline{\prime}$  Nessun gas.
	- $\hat{\mathbf{x}}$  Controllare l'alimentazione di gas.
- $\mathcal N$  Pressione all'entrata insufficiente.
	- $*$  Eliminare le pieghe nel pacco di cavi (valore nominale: 4-6 bar di pressione di mandata).

#### **Errore 19: Errore gas di protezione**

Categoria B

- $\overline{\prime}$  Nessun gas.
	- Controllare l'alimentazione di gas.
- $\sqrt{\ }$  Pressione all'entrata insufficiente.
	- Eliminare le pieghe nel pacco di cavi (valore nominale: 4-6 bar di pressione di mandata).

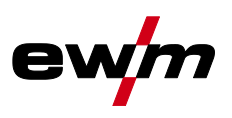

## **Errore 20: Livello basso del liquido di raffreddamento**

Categoria B

- $\sqrt{\ }$  Portata ridotta.
	- $\hat{\mathbf{x}}$  Rabboccare il liquido di raffreddamento.
	- Verificare il flusso di liquido di raffreddamento eliminare i punti di piegatura nel pacco di cavi.
	- $\mathbf{\hat{x}}$  Adattare la soglia della portata [2].
	- Pulire il modulo di raffreddamento.
- $\times$  La pompa non ruota.
	- Ruotare l'albero della pompa.
- $\mathcal N$  Aria nel circuito del liquido di raffreddamento.
	- Sfiatare il circuito del liquido di raffreddamento.
- $\mathcal N$  Pacco di cavi non completamente riempito di liquido di raffreddamento.
	- Spegnere e riaccendere l'apparecchio > pompa in funzione > operazione di riempimento.
- $\mathcal N$  Funzionamento con torcia raffreddata a gas.
	- $\hat{\mathbf{x}}$  Disattivare il raffreddamento torcia.
	- $\hat{\mathbf{x}}$  Collegare la mandata e il ritorno del liquido di raffreddamento con collegamento al tubo flessibile.

#### **Errore 22: Sovratemperatura liquido di raffreddamento**

Categoria B

- $\mathcal N$  Liquido di raffreddamento surriscaldato  $^{[2]}$ .
	- Lasciare raffreddare l'apparecchio acceso.
- $\mathcal N$  Ventola bloccata, sporca o difettosa.
	- $\hat{\mathbf{x}}$  Controllare pulire o sostituire la ventola.
- $M$  Ingresso o uscita dell'aria bloccato.
	- Controllare l'ingresso e l'uscita dell'aria.

#### **Errore 23: Sovratemperatura**

Categoria A

- $\mathcal N$  Componente esterno (per es. gruppo di accensione HF) surriscaldato
- $\mathcal X$  Fonte di corrente surriscaldata.
	- $\hat{\mathbf{x}}$  Lasciare raffreddare l'apparecchio acceso.
- $\mathcal N$  Ventola bloccata, sporca o difettosa.
	- Controllare, pulire o sostituire la ventola.
- $\mathcal N$  Ingresso o uscita dell'aria bloccato.
	- Controllare l'ingresso e l'uscita dell'aria.

## **Errore 24: Errore di accensione arco pilota**

Categoria B

- $\mathcal N$  L'arco pilota non può accendersi.
	- Controllare l'equipaggiamento della torcia di saldatura.

## **Errore 25: Errore gas di formazione**

Categoria B

- $\overline{\mathscr{N}}$  Nessun gas.
	- Controllare l'alimentazione di gas.
- $\mathcal N$  Pressione all'entrata insufficiente.
	- $\hat{\mathbf{x}}$  Eliminare le pieghe nel pacco di cavi (valore nominale: 4-6 bar di pressione di mandata).

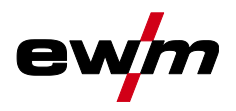

#### **Errore 26: Sovratemperatura modulo arco pilota**

#### Categoria A

- $\mathcal X$  Fonte di corrente surriscaldata.
	- Lasciare raffreddare l'apparecchio acceso.
- $\mathcal N$  Ventola bloccata, sporca o difettosa.
	- Controllare, pulire o sostituire la ventola.
- $M$  Ingresso o uscita dell'aria bloccato.
	- Controllare l'ingresso e l'uscita dell'aria.

#### **Errore 32: Errore I>0**

- $\not$  Rilevamento della corrente errato.
	- Richiedere assistenza.

#### **Errore 33: Errore UIST**

- $\mathcal N$  Rilevamento della tensione errato.
	- Eliminare il cortocircuito nel circuito della corrente di saldatura.
	- $\hat{\mathbf{x}}$  Rimuovere la tensione della sonda esterna.
	- Richiedere assistenza.

#### **Errore 34: Difetto elettronico**

- $\times$  Errore canale A/D
	- Spegnere e riaccendere l'apparecchio.
	- **\*** Richiedere assistenza.

#### **Errore 35: Difetto elettronico**

- $\times$  Errore laterale
	- $\hat{\mathbf{x}}$  Spegnere e riaccendere l'apparecchio.
	- Richiedere assistenza.

### **Errore 36: Errore**

- $\chi$  Condizioni  $\boxed{s}$  violate.
	- Spegnere e riaccendere l'apparecchio.
	- Richiedere assistenza.

### **Errore 37: Sovratemperatura/difetto elettronico**

- $\mathcal X$  Fonte di corrente surriscaldata.
	- Lasciare raffreddare l'apparecchio acceso.
- $\mathcal N$  Ventola bloccata, sporca o difettosa.
	- Controllare, pulire o sostituire la ventola.
- $M$  Ingresso o uscita dell'aria bloccato.
	- $\hat{\mathbf{x}}$  Controllare l'ingresso e l'uscita dell'aria.

#### **Errore 38: Errore IIST**

- Cortocircuito nel circuito della corrente di saldatura prima della saldatura.
	- Eliminare il cortocircuito nel circuito della corrente di saldatura.
	- **\*** Richiedere assistenza.

#### **Errore 39: Difetto elettronico**

- $\overline{\mathscr{M}}$  Sovratensione secondaria
	- Spegnere e riaccendere l'apparecchio.
	- Richiedere assistenza.

# **Eliminazione delle anomalie**

Messaggi di errore (fonte di corrente)

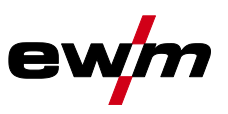

## **Errore 40: Difetto elettronico**

- $\times$  Errore I>0
	- Richiedere assistenza.

### **Errore 47: Collegamento radio (BT)**

Categoria B

- $\times$  Errore di collegamento tra generatore di saldatura e periferica.
	- Rispettare la documentazione allegata all'interfaccia dati con trasmissione radio.

## **Errore 48: Errore di accensione**

Categoria B

- $\mathscr N$  Nessun'accensione in caso di avvio di processo (apparecchi automatizzati).
	- Controllare l'alimentazione del filo
	- Verificare i collegamenti del cavo di carico nel circuito della corrente di saldatura.
	- Pulire le superfici eventualmente corrose sul pezzo da lavorare prima della saldatura.

### **Errore 49: Interruzione dell'arco**

Categoria B

- $\chi$  Durante una saldatura con un impianto automatizzato è avvenuta un'interruzione dell'arco.
	- Controllare l'alimentazione del filo.
	- Adattare la velocità di saldatura.

### **Errore 50: Numero programma**

Categoria B

- $\times$  Errore interno.
	- **\*\*** Richiedere assistenza.

### **Errore 51: Arresto di emergenza**

Categoria A

- $\mathcal N$  Il circuito di arresto di emergenza esterno è stato interrotto.
	- Controllare il circuito di arresto di emergenza ed eliminare la causa dell'errore.
- $\mathcal N$  Il circuito di arresto di emergenza della fonte di corrente è stato attivato (configurabile internamente).
	- Disattivare nuovamente circuito di arresto di emergenza.

#### **Errore 52: Nessun dispositivo DV**

- $\chi$  Dopo l'accensione dell'impianto automatizzato non è stato riconosciuto nessun dispositivo trainafilo (DV).
	- Controllare o collegare i cavi di comando dei dispositivi trainafilo.
	- Correggere il numero caratteristico del dispositivo trainafilo (per 1DV: assegnare il numero 1; per 2DV assegnare a un dispositivo trainafilo il numero 1 e a un dispositivo trainafilo il numero 2).

#### **Errore 53: Nessun dispositivo trainafilo 2**

Categoria B

- $\mathcal N$  Dispositivo trainafilo 2 non riconosciuto.
	- Controllare i collegamenti dei cavi di comando.

## **Errore 54: Errore VRD**

- $\mathcal X$  Errore riduzione tensione a vuoto.
	- Eventualmente scollegare l'apparecchio esterno dal circuito della corrente di saldatura.
	- **\*\*** Richiedere assistenza.

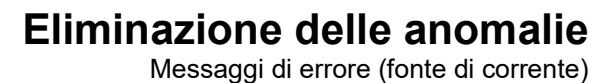

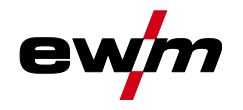

## **Errore 55: Sovracorrente comando trainafilo**

### Categoria B

- $\mathcal N$  Riconoscimento sovratensione comando trainafilo.
	- Non collocare l'anima alimentatore del filo piegata con un raggio stretto.
	- Controllare la scorrevolezza dell'anima alimentatore del filo.

### **Errore 56: Perdita di fase di rete**

- Una fase della tensione di alimentazione è fuori servizio.
	- Verificare il collegamento di rete, la spina e i fusibili di rete.

### **Errore 57: Errore tachimetro slave**

Categoria B

- $\mathcal N$  Anomalia dispositivo trainafilo (comando slave).
	- Verificare i collegamenti (collegamenti, cavi).
- $\mathcal N$  Sovraccarico prolungato della trazione filo (comando slave).
	- $\hat{\mathbf{x}}$  Non collocare l'anima alimentatore del filo piegata con un raggio stretto.
	- Controllare la scorrevolezza dell'anima alimentatore del filo.

## **Errore 58: Cortocircuito**

Categoria B

- Cortocircuito nel circuito della corrente di saldatura.
	- Eliminare il cortocircuito nel circuito della corrente di saldatura.
	- Depositare sempre la torcia di saldatura in modo isolato.

## **Errore 59: Apparecchio non compatibile**

- $\mathcal N$  Un apparecchio collegato al sistema non è compatibile.
	- Staccare l'apparecchio non compatibile dal sistema.

#### **Errore 60: Software non compatibile**

- $\mathcal N$  Il software di un apparecchio non è compatibile.
	- $\hat{\mathbf{x}}$  Staccare l'apparecchio non compatibile dal sistema
	- Richiedere assistenza.

#### **Errore 61: Controllo saldatura**

- $\mathscr N$  Il valore effettivo di un parametro di saldatura non è compreso nel campo di tolleranza predefinito.
	- Rispettare i campi di tolleranza.
	- Adattare i parametri di saldatura.

#### **Errore 62: Componenti di sistema**

- $\mathcal N$  Componenti di sistema non trovati.
	- Richiedere assistenza.

### **Errore 63: Errore tensione di alimentazione**

- $\nu$  Le tensioni di esercizio e di alimentazione sono incompatibili.
	- Verificare e adattare le tensioni di esercizio e di alimentazione.
- [1] Solo Picotig 220 puls
- [2] Per i valori o le soglie di commutazione consultare i dati tecnici *> vedere capitolo [8](#page-67-0)*.

Messaggi di avviso

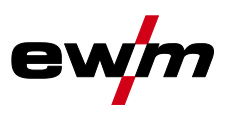

## **7.3 Messaggi di avviso**

Un messaggio di avvertimento viene rappresentato a seconda delle possibilità di rappresentazione della visualizzazione dell'apparecchio come segue:

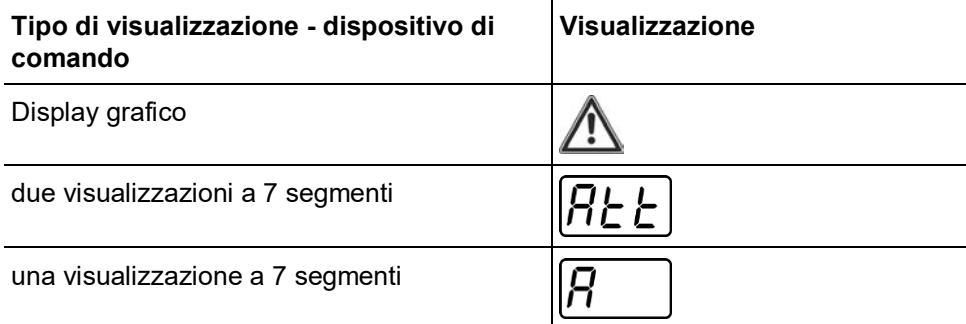

La possibile causa del messaggio di avviso viene segnalata tramite il relativo numero di avviso (vedere tabella).

• Qualora venissero emessi più avvisi, questi verranno visualizzati in sequenza.

 $\bar{1}$ 

• Documentare gli avvisi di sistema e se necessario comunicarli al personale addetto all'assistenza.

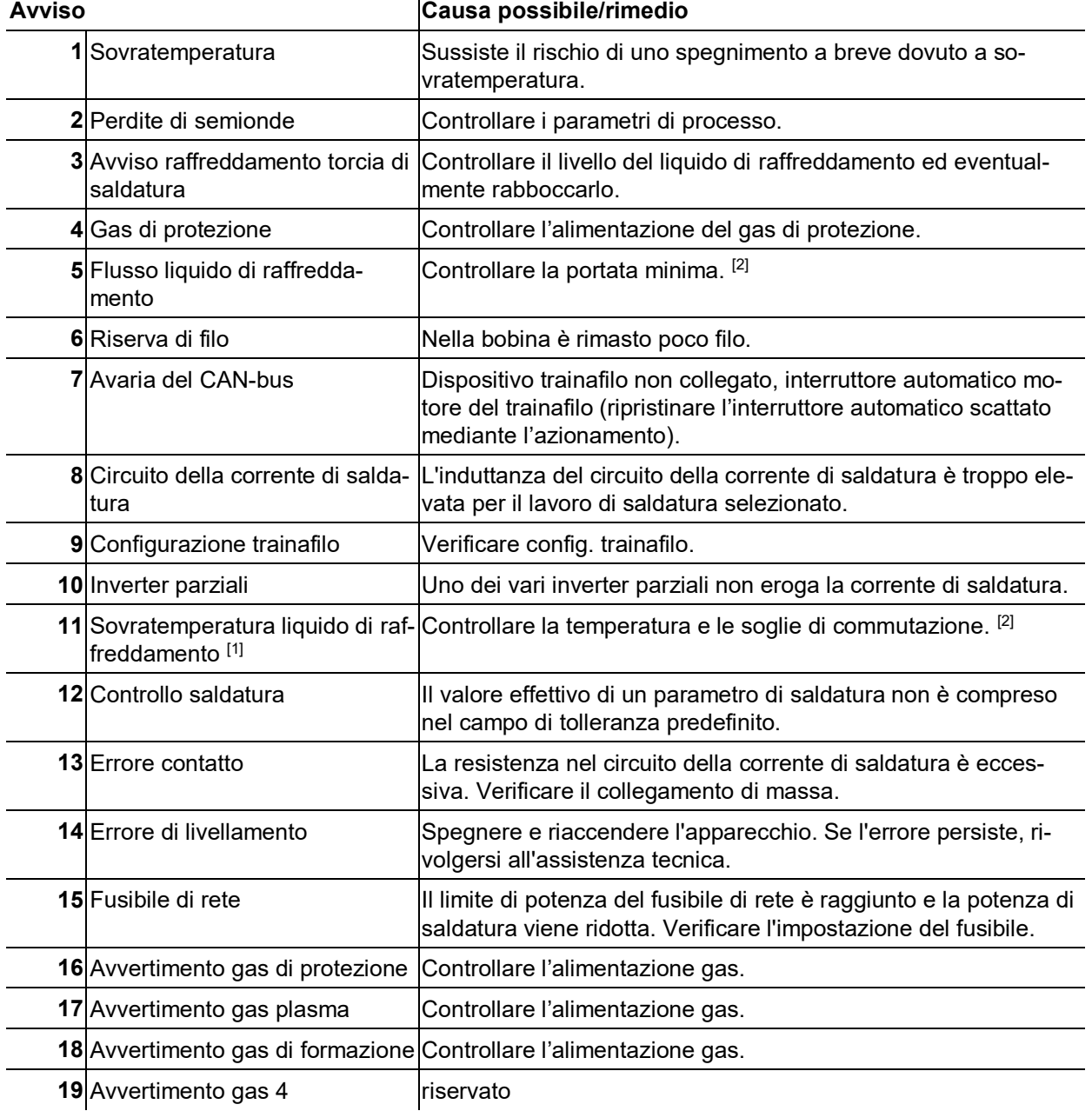

## **Eliminazione delle anomalie**

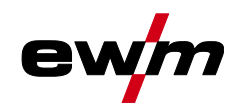

Messaggi di avviso

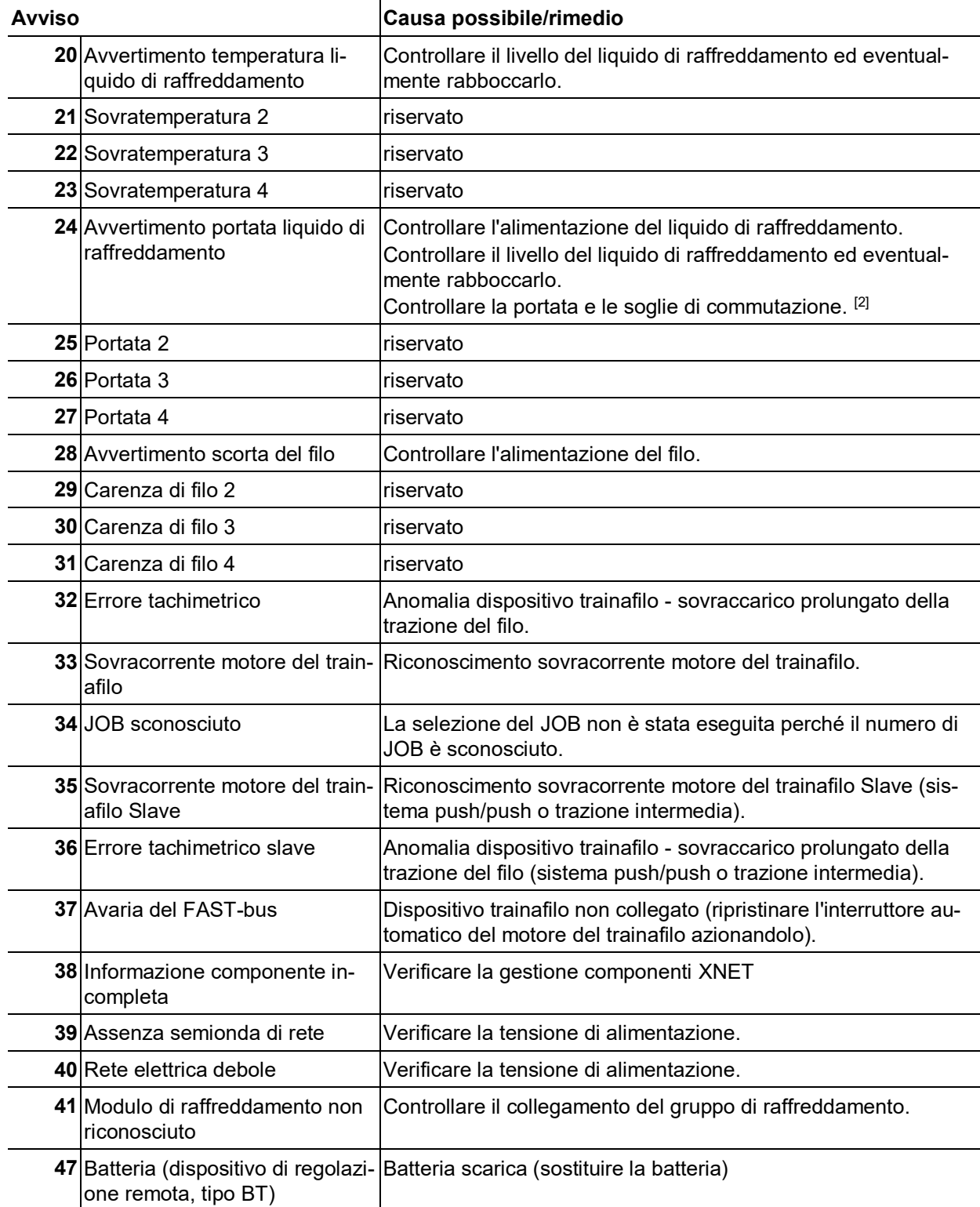

[1] esclusivamente per la serie di apparecchi XQ

[2] Per i valori o le soglie di commutazione consultare i dati tecnici *> vedere capitolo [8](#page-67-0)*.

Checklist per la risoluzione dei problemi

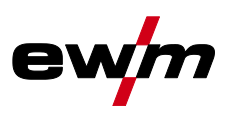

## **7.4 Checklist per la risoluzione dei problemi**

**Il presupposto fondamentale per il perfetto funzionamento è l'equipaggiamento adeguato per il materiale utilizzato e per il gas di processo.**

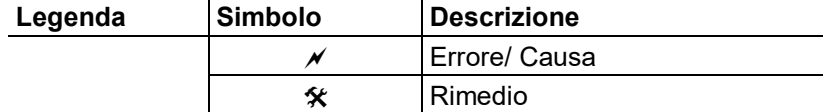

## **Si attiva il fusibile di rete**

- $\mathscr N$  Il fusibile di rete si attiva Fusibile di rete inadeguato
- Regolare il fusibile di rete consigliato *> vedere capitolo [8](#page-67-0)*.

### **Anomalie di funzionamento**

- $\chi$  Non è possibile impostare parametri diversi (impianti con blocco dell'accesso)
	- Livello di immissione bloccato, disattivare il blocco dell'accesso *> vedere capitolo [5.6](#page-49-1)*
- $\overline{v}$  Tutte le spie luminose del dispositivo di comando si illuminano dopo l'accensione
- $\mathscr N$  Nessuna spia luminosa del dispositivo di comando si illumina dopo l'accensione
- $\mathcal N$  Nessuna potenza di saldatura
	- $\hat{\mathbf{x}}$  Mancanza di fase > verificare il collegamento di rete (fusibili)
- $\sqrt{\ }$  Problemi di collegamento
	- Preparare il collegamento della presa per il comando o verificarne l'installazione corretta.
- $\chi$  Collegamenti alla corrente di saldatura allentati
	- Bloccare i collegamenti elettrici alla torcia e/o al pezzo in lavorazione
	- Avvitare strettamente e in modo corretto l'ugello portacorrente

### **Nessuna accensione dell'arco**

- $\sqrt{\ }$  Impostazione errata del tipo di accensione.
	- Tipo di accensione: Selezionare "accensione HF". A seconda dell'impianto, l'impostazione può avvenire tramite il commutatore delle modalità di accensione oppure tramite il parametro  $\sqrt{h_{\text{F}}}$  in uno dei menu impianto (vedere ev. "manuale d'uso dispositivo di comando").

#### **Cattiva accensione dell'arco**

- $\gamma$  Penetrazioni di materiale nell'elettrodo di tungsteno mediante contatto del materiale di apporto o del pezzo in lavorazione
	- Molare gli elettrodi al tungsteno o sostituirli
- $\mathcal N$  Rilevamento difettoso della corrente in fase di accensione
	- Controllare l'impostazione della manopola "Diametro elettrodo di tungsteno/Ottimizzazione dell'accensione" e se necessario incrementare il valore (per una maggior energia di accensione).

#### **Torcia di saldatura surriscaldata**

- $\mathcal N$  Collegamenti alla corrente di saldatura allentati
	- Bloccare i collegamenti elettrici alla torcia e/o al pezzo in lavorazione
	- Avvitare strettamente e in modo corretto l'ugello portacorrente
- $\overline{\mathscr{N}}$  Sovraccarico
	- Verificare e correggere impostazione della corrente di saldatura
	- Utilizzare torce di saldatura di elevate prestazioni

## **Arco instabile**

- Penetrazioni di materiale nell'elettrodo di tungsteno mediante contatto del materiale di apporto o del pezzo in lavorazione
	- Molare gli elettrodi al tungsteno o sostituirli
- $\times$  Impostazioni incompatibili dei parametri
	- Verificare ed eventualmente correggere le impostazioni

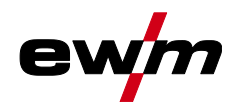

# **Eliminazione delle anomalie**

Sistema di adattamento dinamico della potenza

#### **Formazione dei pori**

 $\mathcal N$  Copertura gas insufficiente o mancante

- Verificare la regolazione del gas di protezione ed eventualmente sostituire la bombola del gas di protezione
- Schermare la zona di saldatura con pareti protettive (la corrente d'aria influisce sui risultati di saldatura)
- Utilizzare la lente gas per le applicazioni con alluminio e acciai fortemente legati
- $\times$  Equipaggiamento della torcia di saldatura non adeguato o usurato
	- Verificare la dimensione dell'ugello del gas ed eventualmente sostituirlo
- $\mathcal M$  Acqua di condensazione nel tubo flessibile
	- Lavare il fascio di tubi flessibili con il gas o sostituirlo

## <span id="page-66-0"></span>**7.5 Sistema di adattamento dinamico della potenza**

#### **Presupposto è un fusibile di rete che funzioni correttamente.**

#### **Rispettare le indicazioni relative al fusibile di rete** *> vedere capitolo [8](#page-67-0)***!**

Con questa funzione è possibile adeguare l'apparecchio alla protezione sul luogo di installazione del collegamento di rete. Ciò consente di contrastare l'attivazione costante del fusibile di rete. La potenza massima assorbita dell'apparecchio viene limitata con un valore esemplificativo per il fusibile di rete presente (possibilità di più livelli).

Il valore può essere preselezionato nel menu di configurazione impianto *> vedere capitolo [5.7](#page-50-0)* attraverso il parametro  $FUS$ . Dopo l'accensione dell'apparecchio, il valore selezionato viene visualizzato nel campo di visualizzazione dell'apparecchio  $E_{\text{F}}$  per 2 secondi.

La funzione regola automaticamente la potenza di saldatura impostandola su un valore non critico per il relativo fusibile di rete.

#### *In caso di utilizzo di un fusibile di rete da 20 A occorre provvedere al collegamento di una spina*  KS. *idonea a cura di un elettricista specializzato.*

## **7.6 Riportare i parametri di saldatura all'impostazione di fabbrica**

#### **Tutti i parametri specifici del cliente memorizzati verranno sostituiti con le impostazioni di fabbrica.**

Per ripristinare le impostazioni di base dei parametri di saldatura o delle impostazioni dell'impianto, è possibile selezionare nel menu di servizio *S<sub>ru</sub>* il parametro *<b>ES* > vedere capitolo [5.7](#page-50-0).

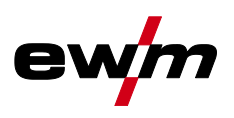

# <span id="page-67-0"></span>**8 Dati tecnici**

**Dati di potenza e garanzia solo in connessione con parti di ricambio e parti soggetti ad usura originali!**

## **8.1 Picotig 220 puls TG**

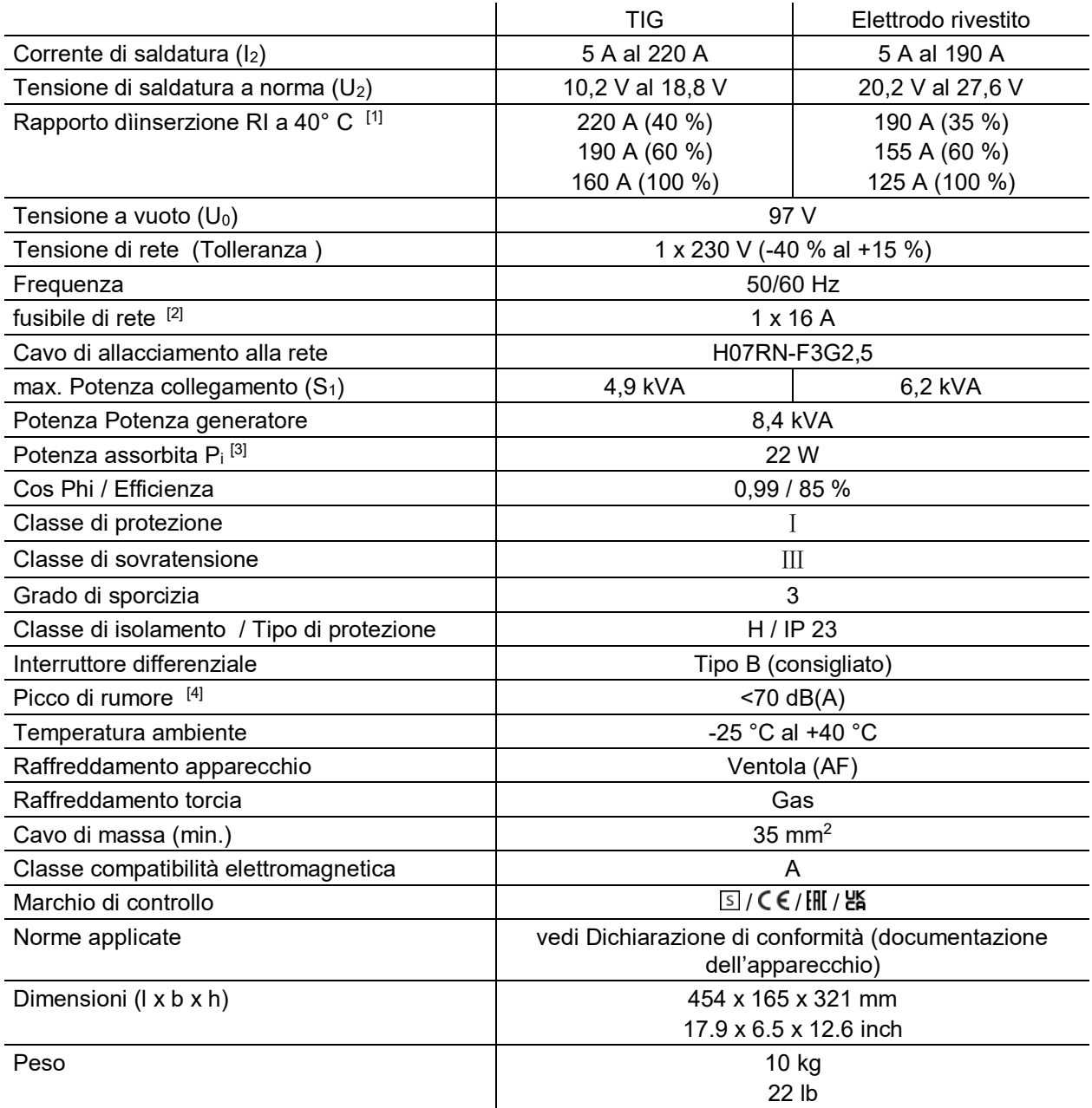

[1] Ciclo di carico: 10 min (60 % ED  $\triangleq$  6 min. saldatura, 4 min. pausa).

[2] Si consigliano fusibili ritardati DIAZED xxA gG. Nel caso vengano utilizzati interruttori automatici, deve essere utilizzata la caratteristica di attivazione "C"!

- [3] Potenza in stato di quiete senza apparecchi periferici esterni o interni.
- [4] Picco di rumore nel funzionamento a vuoto e nella modalità di funzionamento a carico normale secondo IEC 60974‑ 1 nel punto di lavoro massimo.

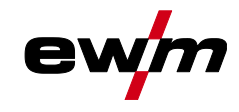

# **9 Accessori**

**Gli accessori che dipendono dalle singole prestazioni, quali torcia di saldatura, cavo di massa o pacchi cavi di collegamento, sono disponibili presso il Vostro rivenditore responsabile.**

## **9.1 Sistema di trasporto**

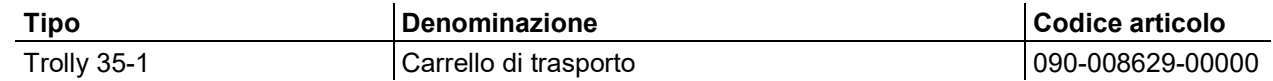

## **9.2 Dispositivo di regolazione remota, 19 poli**

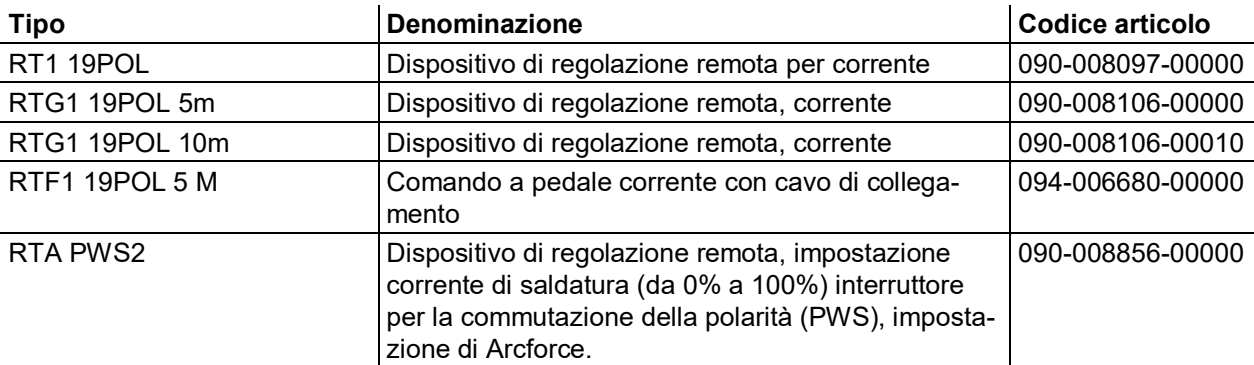

## **9.2.1 Cavo di collegamento**

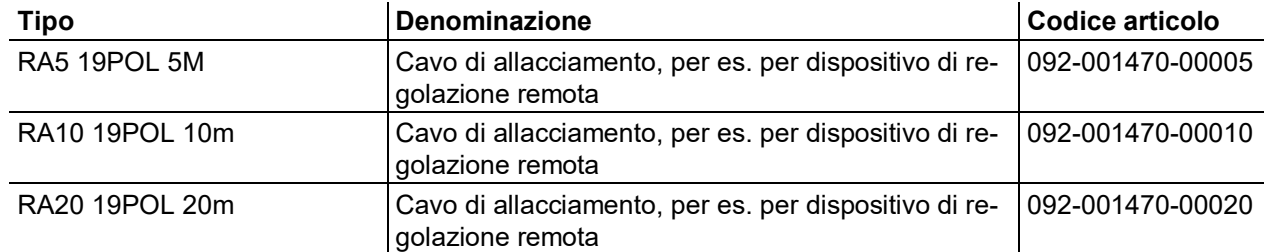

## **9.2.2 Cavo prolunga**

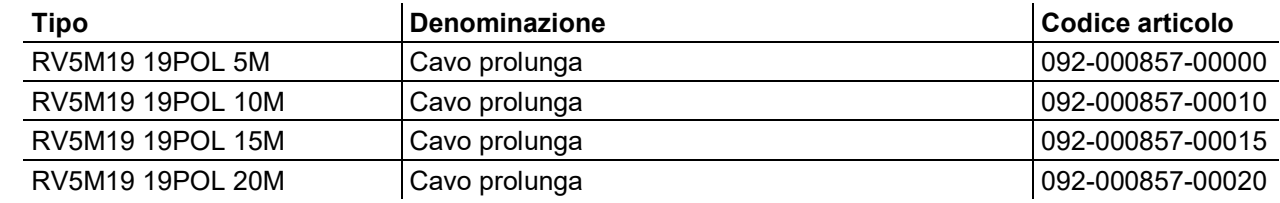

## **9.3 Opzioni**

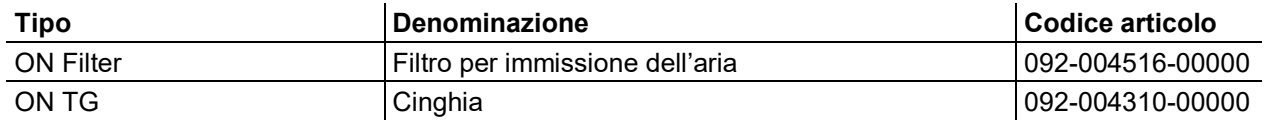

## **9.4 Accessori generali**

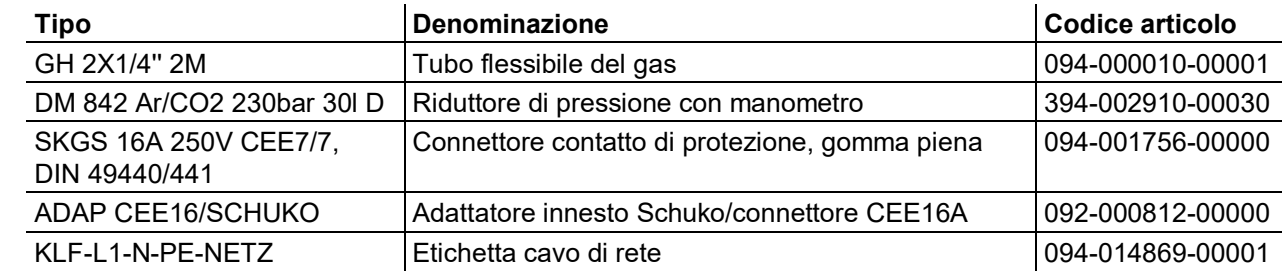

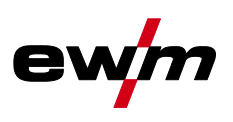

# **10 Appendice**

- <span id="page-69-0"></span>**10.1 Panoramica dei parametri - campi di impostazione**
- **10.1.1 Saldatura TIG**

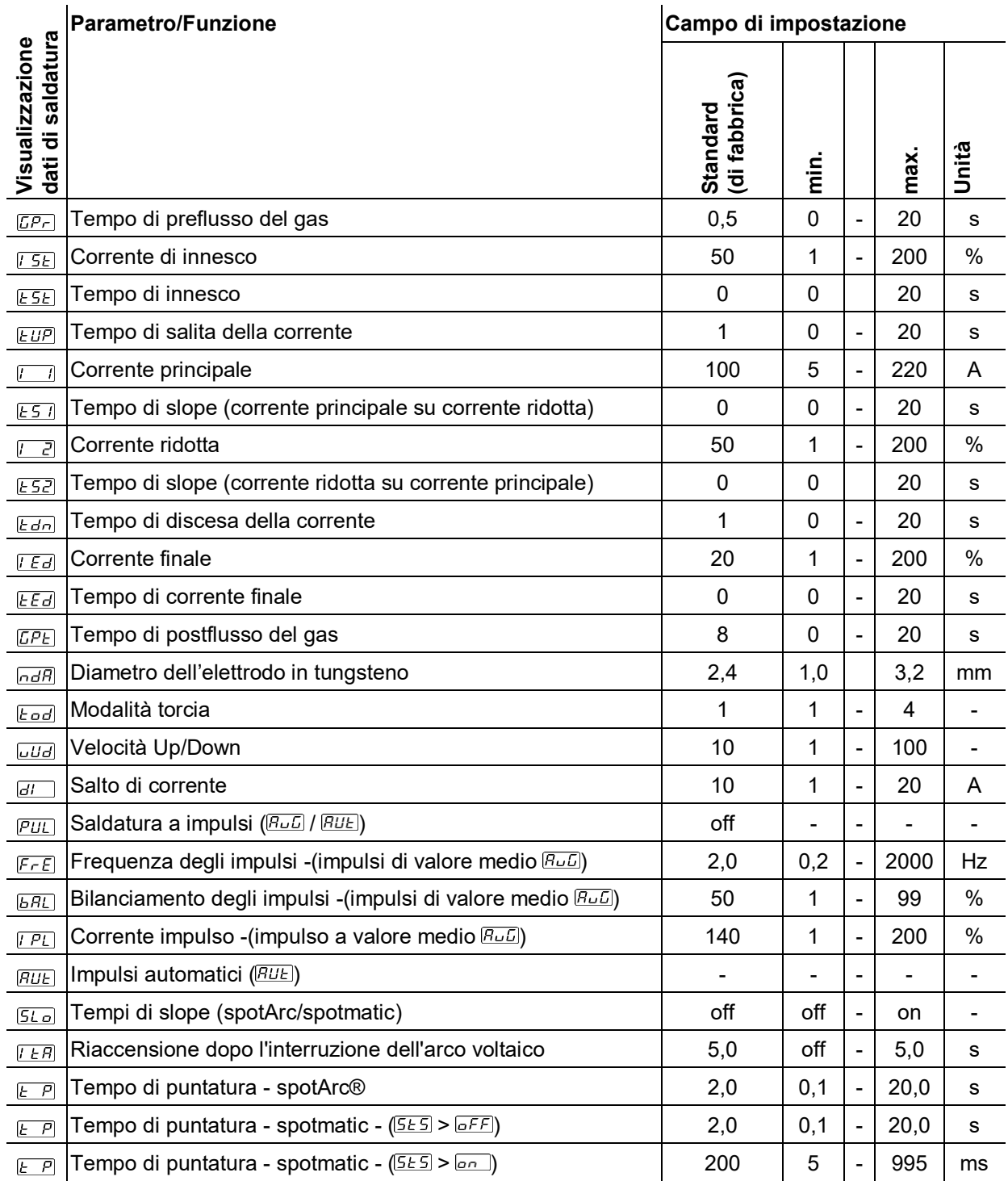

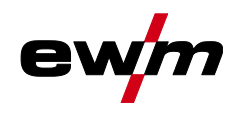

## **10.1.2 Saldatura manuale con elettrodo**

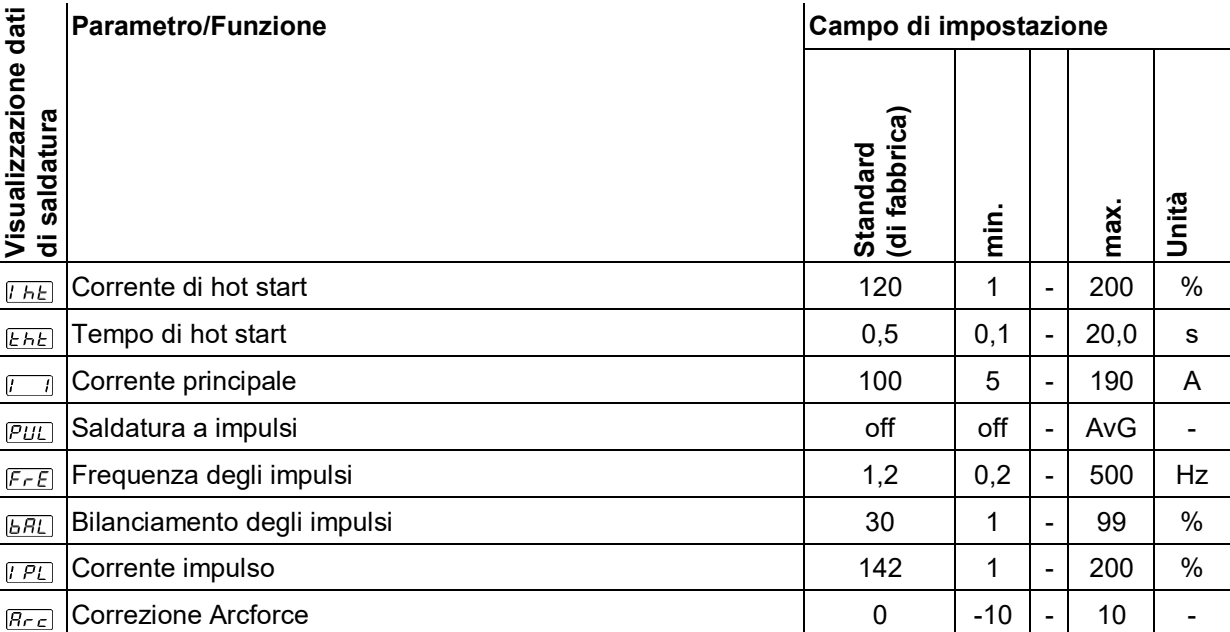

## **10.1.3 Parametri di base (indipendenti dal processo)**

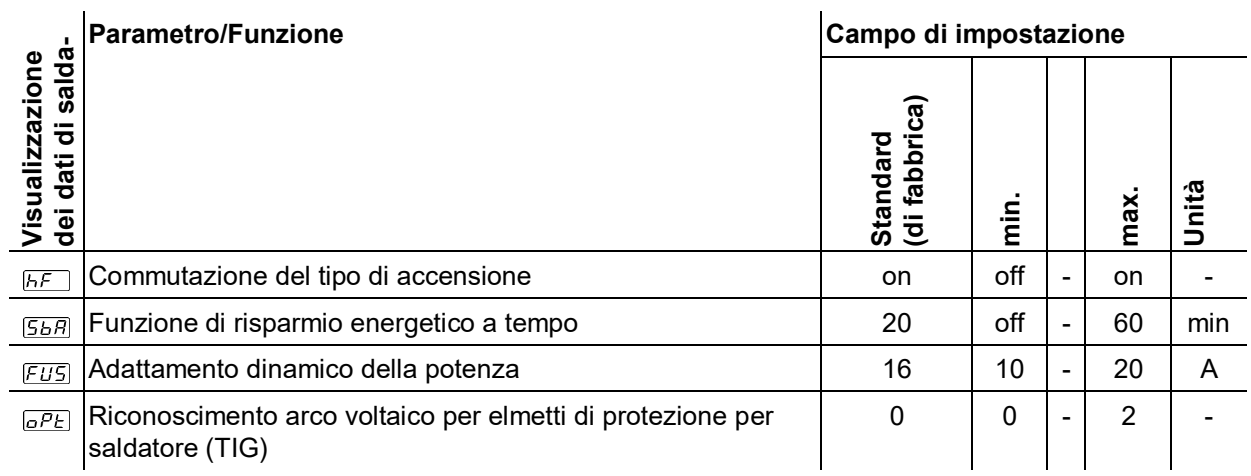

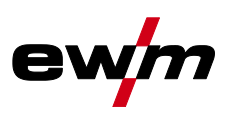

## **10.2 Ricerca rivenditori**

**Sales & service partners www.ewm-group.com/en/specialist-dealers**

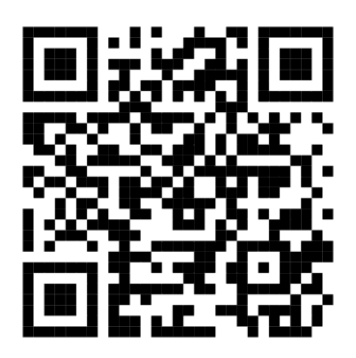

**"More than 400 EWM sales partners worldwide"**